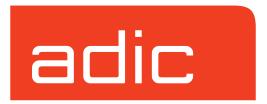

# Managing the AMASS<sup>®</sup> File System

AMASS Version 5.3 August 2002 6-00028-01 Rev A

#### **Trademark Notice**

ADIC, AMASS, CentraVision, DAS, DataMgr, FileServ, and VolServ are either trademarks or registered trademarks of ADIC, Advanced Digital Information Corporation. All other product names and identifications are trademarks or registered trademarks of their respective owners.

#### **Copyright Notice**

Copyright © 1996-2002 by Advanced Digital Information Corporation. All rights reserved. This document is the property of ADIC. No part of this document may be reproduced, transmitted, transcribed, stored in a retrieval system, or translated into any language or computer language in any form or by any means, electronic, mechanical, magnetic, optical, chemical, manual, or otherwise, without the express written permission of:

ADIC 11431 Willows Road, NE PO Box 97057 Redmond, WA 98073-9757 USA

Phone: 425-881-8004 FAX: 425-881-2296

#### **U.S. Government Rights Restricted**

Use, duplication, or disclosure of either the software or documentation is subject to restrictions set forth by the U.S. Government in FAR 52.227-19(c)(2) and subparagraph (c)(1)(ii) of the Rights in Technical Data and Computer Software clause at DFARS 52.227-7013 and/or in similar or following clauses in the FAR, DoD, or NASA FAR Supplement.

#### **Technical Assistance**

ADIC Technical Assistance Center:

- In the USA and Canada, call 1-800-827-3822
- Outside the USA and Canada, call 303-874-0188 or toll-free 00800-9999-3822
- Send e-mail to: support@adic.com

#### **Documentation**

Although the material contained herein has been carefully reviewed, ADIC does not warrant it to be free of errors or omissions. We reserve the right to make corrections, updates, revisions, or changes to the information contained herein.

#### READER COMMENT FORM

ADIC includes this Form in an effort to provide the best possible documentation to our customers. Please take a few moments to mail or FAX your response to:

ADIC Technical Publications 8560 Upland Drive Englewood, CO 80112 FAX: 303-792-2465

Email: techdocs@adic.com

| Question                       | Circle | e One    |
|--------------------------------|--------|----------|
| Information was complete       | Agree  | Disagree |
| Information was easy to find   | Agree  | Disagree |
| Information was easy to follow | Agree  | Disagree |

Is there anything you especially like or dislike about the organization, presentation,

| or writing in this manual? |                 |
|----------------------------|-----------------|
|                            |                 |
|                            |                 |
|                            |                 |
|                            |                 |
|                            |                 |
| Book Title                 | Document Number |
| Customer Name              | Telephone       |
| E-mail Address             |                 |
| Company Name               |                 |
| Address                    |                 |
| City, State, Zip           |                 |

#### **NOTES**

## **Preface**

#### **NOTES**

P-2 Preface 6-00028-01 Rev A

## Purpose of This Book

This book describes the management tasks, commands, utilities, and troubleshooting tools used to operate AMASS and manage the AMASS file system.

## Who Should Read This Book

This book is written for the system administrators who use the command line to operate and troubleshoot AMASS.

It assumes the administrators have a strong familiarity with:

- The appropriate UNIX operating system
- Applications running in their site environment

#### How This Book is Organized

This book contains the following chapters:

**Chapter 1: Initial Setup Tasks** — Use AMASS commands to prepare the file system and media for use by AMASS. These tasks include the following:

- Preparing a Backup Volume
- Creating an entry in the File System Database for all media
- Assigning volume groups

**Chapter 2: Operational Tasks** — Use AMASS commands to manage the AMASS file system. These tasks include the following:

- Modifying the schedule to back up the AMASS File System Database
- Switching drives in and out of service

6-00028-01 Rev A Preface P-3

- Reading offline media
- Adding space to volume groups
- Activating and inactivating the file system

**Chapter 3: Command Reference** — Alphabetical list of AMASS commands

**Chapter 4: Utility Reference** — Alphabetical list of AMASS utilities

**Chapter 5: Troubleshooting Tools** — Procedures, scripts, and utilities for diagnosing problems

**Appendix A: HP-UX Backup Scripts** — Examples of backup scripts for HP environments

**Appendix B: Fine-Tune Block Size** — Configuring site-specific tape block sizes

**Appendix C: Cache Commands** — Using new AMASS commands to assign cache block list priority values for reads and writes per volume group.

A system administrator can keep files for a specific volume group in cache longer and the files can consequently be accessed more quickly by client applications.

P-4 Preface 6-00028-01 Rev A

#### **Conventions**

The conventions used throughout the AMASS technical books are listed below:

| Convention                                                                                                    | Example                                                                                                    |
|----------------------------------------------------------------------------------------------------|----------------------------------------------------------------------------------------------------|
| The word "library" usually includes "jukebox" and "standalone drive" and is a generic way to reference a storage device.                  | If using HP SunSpot jukeboxes, install patch 1234.                                                                                  |
| Screen text, file names, program names, and commands are in Courier font.                                                                 | Request to add a new volume: Volume group will be "20" Volume position will be "A123"                                               |
| The root prompt is shown as a number symbol.                                                                                              | # su root                                                                                                    |
| What you should type in is shown in Courier <b>bold</b> font.                                                                             | bulkinlet 1,2-10,21,23                                                                                                    |
| Site-specific variables are in a <i>Times italics</i> font.                                                                               | tar -xvf tapedevicename                                                                                                    |
| A backward slash (\) denotes the input is continued onto the next line; the printed page is just not wide enough to accommodate the line. | # rsh nodename -n dd \ if=/cdrompath/amass/load.tar\ bs=20b   tar xvBfb - 20  (Type the entire command without the backward slash.) |
| Pressing <return> after each command is assumed.</return>                                                                                 |                                                                                                    |
| A menu name with an arrow refers to a sequence of menus.                                                                                  | Edit Policy —> Add Library                                                                                                    |

6-00028-01 Rev A Preface P-5

#### **Books**

The CD contains the AMASS books formatted as PDF documents. The books described below are part of the technical documentation set:

#### AMASS Overview

An introduction to AMASS (Archival Management and Storage System). Contains a glossary.

#### **Accessing Storage Devices**

Alphabetically lists supported libraries and drives and provides AMASS-specific operating information. Describes how to use AMASS with standalone drives.

#### **Installing AMASS**

Describes: server requirements, installation and troubleshooting procedures, and configuration parameters.

#### Managing the AMASS File System

Perform system administrative tasks with AMASS commands and troubleshoot problems with AMASS utilities and scripts.

#### **Errors and Corrective Action**

Provides corrective action for system log errors.

#### **Quick Reference Guide**

Summarizes commands and utilities.

## Contact Publications

To make corrections or to comment on AMASS publications, please contact Technical Publications at techdocs@adic.com.

P-6 Preface 6-00028-01 Rev A

## Related Publications

The publications described in the following table are created and distributed on an as-needed basis:

| Related Publications | Description                                                                                                    |
|----------------------|----------------------------------------------------------------------------------------------------|
| Release Notes        | For each version of AMASS, the Release Notes contain:  • Summary of enhancements.  • Describes:  - Fixed problems. |
|                      | - Known problems.                                                                                                  |
| Product Alerts       | Informs customers of technical problems and solutions.                                                             |
| Product Bulletins    | Conveys technical information — not problems — to customers.                                                       |

## Secured Web Site

To receive access to the secured site on the ADIC home page containing technical product information (Release Notes, Product Alerts, Product Bulletins, FAQs), visit http://partners.adic.com/ and follow the password request procedure. In return, ADIC will send instructions and a password.

6-00028-01 Rev A Preface P-7

#### **NOTES**

P-8 Preface 6-00028-01 Rev A

## **Contents**

| Preface                                                                                                    |                           |
|----------------------------------------------------------------------------------------------------|---------------------------|
| Purpose of This Book                                                                                                    | P-3                       |
| Who Should Read This Book                                                                                                    | P-3                       |
| How This Book is Organized                                                                                                    |                           |
| Conventions                                                                                                    |                           |
| Books                                                                                                    | P-6                       |
| Contact Publications                                                                                                    | P-6                       |
| Related Publications                                                                                                    | P-7                       |
| Secured Web Site                                                                                                    | P-7                       |
| Initial Setup Tasks                                                                                                    | -                         |
|                                                                                                    |                           |
| Prepare Media to be the Backup Volume                                                                                                    | 1-3                       |
| Prepare Media to be the Backup Volume                                                                                                    |                           |
| 1                                                                                                    | 1-3                       |
| Slot Position                                                                                                    | 1-3                       |
| Slot Position                                                                                                    | 1-3<br>1-8<br>1-9         |
| Slot Position                                                                                                    |                           |
| Slot Position                                                                                                    | 1-31-81-91-131-14         |
| Slot Position  Create File System Organization  Create Entries in Database for Your Media  Volume Groups Defined  Uniform Media in Numeric and Cleaning Groups                                                                 | 1-31-81-91-131-141-15     |
| Slot Position  Create File System Organization  Create Entries in Database for Your Media  Volume Groups Defined  Uniform Media in Numeric and Cleaning Groups  Disparate Media in the Space Pool                              | 1-31-81-91-131-141-15     |
| Slot Position  Create File System Organization  Create Entries in Database for Your Media  Volume Groups Defined  Uniform Media in Numeric and Cleaning Groups  Disparate Media in the Space Pool  Using Numeric Volume Groups | 1-31-81-91-131-141-151-15 |

6-00025-01 Rev A Contents ix

| Operational Tasks 2                            |
|------------------------------------------------|
| Database and Journal Backups                   |
| Automatic Backups Via Cron Job2-4              |
| Assign Backup Volume2-5                        |
| How to Modify Automated Schedule2-5            |
| Manual Backup                                  |
| How to Use Backup Command2-7                   |
| Replace a Full Backup Volume2-9                |
| Restore AMASS Database                         |
| Restore with Earlier AMASS Version             |
| Reinitialize Database2-12                      |
| Back Up Media in Library                       |
| Use UNIX Utilities                             |
| Use Both UNIX Utilities and AMASS Commands2-14 |
| Use Redundant Media                            |
| Take a Drive Out of Service                    |
| Return a Drive to Service                      |
| Delete Files and Volume Number                 |
| Delete Volume Group                            |
| Recycle a Volume                               |
| Remove Media From Library                      |
| Read Offline Volume                            |
| Optional Feature2-25                           |
| Prerequisites2-25                              |
| Read Offline Volumes                           |
| Return Media Without Starting AMASS2-28        |

x Contents 6-00025-01 Rev A

| Add Space to Volume Group  | 2-29 |
|----------------------------|------|
| Add Volumes                | 2-29 |
| Create Space Pool          | 2-30 |
| Reassign Volume Group      | 2-31 |
| Activate the File System   | 2-33 |
| Inactivate the File System | 2-33 |
| Modify Configuration File  | 2-35 |
| MAXIOSZ Changes            | 2-37 |
| Command Reference          | 3    |
| Commands                   | 3-3  |
| Syntax                     | 3-3  |
| Use in Scripts             | 3-3  |
| adf                        | 3-5  |
| Options                    | 3-5  |
| Example                    | 3-6  |
| amassbackup                | 3-8  |
| Prerequisites              | 3-9  |
| Options                    | 3-9  |
| Example                    | 3-10 |
| amassreport                | 3-12 |
| Generated Column Titles    | 3-12 |
| Options                    | 3-13 |
| Example                    | 3-17 |
| amassrestore               | 3-19 |
| Options                    | 3-19 |
| Example                    | 3-21 |
|                            |      |

| amassstat                           |
|-------------------------------------|
| Shutdown Tasks                      |
| Options                             |
| astats                              |
| Examples                            |
| astats Output Fields Defined        |
| astats -c Output Fields Defined     |
| astats -j Output Fields Defined     |
| astats -v Output Fields Defined     |
| astats -w Output Fields Defined     |
| bulkinlet                           |
| Network Libraries                   |
| Tasks                               |
| Options                             |
| Load New Volumes                    |
| SCSI, Multislot Libraries3-37       |
| Unsuccessful Loads3-38              |
| Options                             |
| Reload Existing Volumes             |
| bulkload                            |
| Supported Network Libraries         |
| Tasks                               |
| Library Interfaces                  |
| Options                             |
| Create Entries for Existing Volumes |
| Manually Load New Volumes           |
| bulkoutlet                          |
| Tasks                               |
|                                     |

xii Contents 6-00025-01 Rev A

| Options                            |
|------------------------------------|
| Outlet Volumes                     |
| Unsuccessful Ejects                |
| cdimport                           |
| Optional Feature                   |
| Prevent Mount of Internal CD Drive |
| Options                            |
| Example                            |
| dirfilelist                        |
| Options                            |
| Verbose Example                    |
| Nonverbose Example                 |
| Practical Application              |
| driveclean                         |
| Prerequisites                      |
| Options                            |
| Example                            |
| Automatic Cleaning                 |
| Exceptions                         |
| drivededicate                      |
| Options                            |
| drivelist                          |
| Options                            |
| Reset to Zero                      |
| Example                            |
| drivestat                          |
| Options                            |
| IDLETIME                           |

6-00025-01 Rev A Contents xiii

xiv Contents 6-00025-01 Rev A

| Options                                                                                            | 3-107 |
|----------------------------------------------------------------------------------------------------|-------|
| Example                                                                                            | 3-109 |
| vgimport                                                                                           |       |
| Optional Feature                                                                                   | 3-111 |
| Name Contention                                                                                    | 3-111 |
| Options                                                                                            | 3-112 |
| Example                                                                                            | 3-113 |
| vglist                                                                                             | 3-117 |
| Options                                                                                            | 3-117 |
| Example                                                                                            | 3-118 |
| vgpool                                                                                             | 3-120 |
| Options                                                                                            | 3-120 |
| Enable Volume Group to use Space Pool                                                              | 3-122 |
| Limit Media Usage and Location of Space Pool                                                       | 3-123 |
|                                                                                                    |       |
| Enable Volume Group to use Tape Media                                                              | 3-124 |
| Enable Volume Group to use Tape Media vgreadonly                                                   |       |
| 1 1                                                                                                | 3-125 |
| vgreadonly                                                                                         |       |
| vgreadonly                                                                                         |       |
| vgreadonly                                                                                         |       |
| vgreadonly Characteristics Options vgroot                                                          |       |
| vgreadonly Characteristics Options vgroot Options                                                  |       |
| vgreadonly Characteristics Options vgroot Options Example                                          |       |
| vgreadonly Characteristics Options vgroot Options Example volclattr                                |       |
| vgreadonly Characteristics Options vgroot Options Example volclattr Prerequisites                  |       |
| vgreadonly Characteristics Options vgroot Options Example volclattr Prerequisites Options          |       |
| vgreadonly Characteristics Options vgroot Options Example volclattr Prerequisites Options volclean |       |

6-00025-01 Rev A Contents xv

| Prerequisites             | 3-135 |
|---------------------------|-------|
| Options                   | 3-136 |
| Example                   | 3-136 |
| volcopy                   | 3-138 |
| Optional Feature          | 3-138 |
| Requirements              | 3-139 |
| Name Contention           | 3-141 |
| Standalone Optical Drives |       |
| Options                   |       |
| Example                   | 3-143 |
| voldelete                 | 3-146 |
| Options                   | 3-147 |
| Additional Information    |       |
| voldir                    | 3-148 |
| Options                   | 3-148 |
| Example                   |       |
| volfilelist               | 3-150 |
| Options                   | 3-150 |
| Verbose Example           | 3-151 |
| Nonverbose Example        | 3-152 |
| Inode Example             | 3-154 |
| File Names Last Example   | 3-155 |
| Practical Application     | 3-156 |
| volformat                 | 3-158 |
| Prerequisites             | 3-158 |
| Options                   | 3-159 |
| Format a New Volume       | 3-162 |
| Configure Block Size      | 3-164 |
|                           |       |

xvi Contents 6-00025-01 Rev A

| Configure Compression                | 3-164 |
|--------------------------------------|-------|
| volgroup                             | 3-166 |
| Options                              | 3-167 |
| Change Volume Group Number           | 3-168 |
| Assign Volume to Space Pool          | 3-169 |
| volinlet                             | 3-170 |
| Options                              | 3-170 |
| Load a New Volume                    | 3-171 |
| vollabel                             | 3-173 |
| Options                              | 3-173 |
| Change Volume Label                  | 3-174 |
| volleft                              | 3-175 |
| Options                              | 3-175 |
| Example                              | 3-175 |
| vollist                              | 3-177 |
| Options                              | 3-177 |
| Reset to Zero                        | 3-178 |
| View Attributes for One Volume       | 3-179 |
| View Attributes for All Volumes      | 3-179 |
| View Attributes for Cleaning Group   | 3-180 |
| volloc                               | 3-184 |
| Options                              | 3-184 |
| Mark New Volume Online               | 3-185 |
| volnew                               | 3-187 |
| Options                              | 3-187 |
| Create Database Entry for New Volume | 3-188 |
| volnote                              | 3-191 |
| Options                              | 3-191 |

6-00025-01 Rev A Contents xviii

| voloutlet              | 94                                                            |
|------------------------|---------------------------------------------------------------|
| Tasks                  | 94                                                            |
| Options                | 94                                                            |
| volreadonly            | 96                                                            |
| Options                | 96                                                            |
| volslot                | 98                                                            |
| Options                | 98                                                            |
| Change Slot Assignment | 99                                                            |
| volspace               | 01                                                            |
| Options                | 01                                                            |
| Example                | 02                                                            |
| volstat                | 06                                                            |
| Name Contention        | .06                                                           |
| Options                | 06                                                            |
| Activate New Volume    | 07                                                            |
| Tetrate ivev voidine   | 0.                                                            |
| volusage               |                                                               |
|                        | 09                                                            |
| volusage               | 09<br>09                                                      |
| volusage               | 09<br>09                                                      |
| Volusage               | 09<br>09<br>09<br><b>4</b>                                    |
| volusage               | 09<br>09<br>09<br><b>4</b><br>1-3                             |
| volusage               | 09<br>09<br>09<br><b>4</b><br>1-3                             |
| volusage               | 09<br>09<br>09<br><b>4</b><br>1-3<br>1-4<br>1-5               |
| volusage               | 09<br>09<br>09<br><b>4</b><br>1-3<br>1-4<br>1-5<br>1-5        |
| volusage               | 09<br>09<br>09<br><b>4</b><br>1-3<br>1-4<br>1-5<br>1-5        |
| volusage               | 09<br>09<br>09<br><b>4</b><br>l-3<br>l-4<br>l-5<br>l-5<br>l-5 |

xviii Contents 6-00025-01 Rev A

| Options                                |
|----------------------------------------|
| amass_snap                             |
| When to Use Script4-9                  |
| Example                                |
| amass_start                            |
| When to Use Script4-10                 |
| Example                                |
| amass_tests                            |
| Prerequisites4-12                      |
| When to Use Script4-12                 |
| install_tests                          |
| When to Use Script4-16                 |
| Options                                |
| Prerequisites4-17                      |
| List of Hardware Tests                 |
| User Defined Test Volume Capability    |
| killdaemons                            |
| When to Use Script4-22                 |
| Options                                |
| Example                                |
| Hardware Utilities in /usr/amass/utils |
| init_element                           |
| Prerequisites4-26                      |
| Options                                |
| mediaeject                             |
| Options                                |
| Example                                |
| mediaerase                             |

6-00025-01 Rev A Contents xix

| Options                       | l <b>-</b> 30 |
|-------------------------------|---------------|
| Example                       | l <b>-3</b> 1 |
| medialist4                    | l-33          |
| Options                       | l-33          |
| View Status for All Elements4 | l-34          |
| mediamove4                    | l-36          |
| Options                       | l-36          |
| Example                       | l-38          |
| mediaread                     | l-39          |
| When to Use Utility4          | l-39          |
| Options                       | l-39          |
| mediawrite4                   | <b>!-4</b> 1  |
| Options                       | <b>-4</b> 1   |
| Example                       | l-42          |
| printjournal4                 | l-43          |
| Options                       | l-43          |
| quedisplay4                   | l-45          |
| Prerequisites                 | l-45          |
| Options                       | l-45          |
| When to Use Utility4          | l-46          |
| Supported Drives              | l-46          |
| sl_logger                     | l-49          |
| Options                       | l-49          |
| Database Utilities            | l-51          |
| amassrecovery4                | l-52          |
| When to Use Utility4          | l-52          |
| Options                       | l-52          |
| Example                       | l-53          |

xx Contents 6-00025-01 Rev A

| dbcheck                 |
|-------------------------|
| When to Use Utility     |
| Options4-55             |
| Example                 |
| fileincache             |
| Options                 |
| filepath                |
| Options                 |
| Example                 |
| fileprint               |
| Options                 |
| Example                 |
| initamass               |
| Options                 |
| Example                 |
| initjournal4-65         |
| Example                 |
| keybuild                |
| When to Use Utility4-66 |
| Options                 |
| Example                 |
| sysdbchk                |
| When to Use Utility4-68 |
| Options                 |
| Example                 |
| volprint                |
| Name Contention         |
| Options                 |

6-00025-01 Rev A Contents xxi

| Example                         | 74<br>77                                     |
|---------------------------------|----------------------------------------------|
| 5                               | 5                                            |
| Troubleshooting Tools           | 6                                            |
| AMASS Appears Hung              | 5-4<br>5-5<br>16<br>17<br>17                 |
| Requests Not Getting to Library | 22<br>23<br>23<br>23<br>24<br>24<br>26<br>28 |

xxii Contents 6-00025-01 Rev A

| Messages Generated by AMASS.5-30Operator Interactive Messages.5-30Technical Support Messages.5-30Customer-specific Messages.5-30Prepare to Contact Technical Support.5-32        |
|----------------------------------------------------------------------------------------------------|
| Backup Scripts for HP-UX A                                                                                                    |
| Backup Example for Small File Systems                                                                                                    |
| Fine-tune Block Size B                                                                                                    |
| Optimize Tape Block SizeB-3Supported DrivesB-3Calculating Block SizeB-3Correlate with File SizeB-4Correlate with MAXIOSZB-4Correlate with READ-BLOCK LIMITB-5                    |
| Cache Commands C                                                                                                    |
| Cache Commands         C-3           setcblist         C-3           Options         C-4           Output         C-5           cblist         C-5           Options         C-6 |

6-00025-01 Rev A Contents xxiii

| Output     |
|------------|
| setcbwght  |
| Options    |
| Output     |
| cbwghtlist |
| Output     |

### Index

xxiv Contents 6-00025-01 Rev A

## Initial Setup Tasks

#### **NOTES**

1-2 Initial Setup Tasks 6-00028-01 Rev A

#### Prepare Media to be the Backup Volume

Running the installation script created a Backup Volume entry in the AMASS File System Database. To prepare media to be the specified Backup Volume, perform the steps in the following table.

The Backup Volume must be identified as volume number 1 and have an INACTIVE status in the AMASS File System Database. An INACTIVE status means that AMASS cannot read or write to the volume.

#### Note

For detailed information on the AMASS commands, see the "Command Reference" chapter.

#### **Slot Position**

AMASS assumes the Backup Volume is in either the first or last slot, depending on the library; therefore no slot designation is required. If you have more than one library connected to AMASS, put the Backup Volume in the last slot in the first library. The Backup Volume in network-attached libraries can be in any slot so a slot designation is required.

| Step | Command                  | Description |
|------|--------------------------|-------------|
| 1    | Log in as amass or root. |             |

6-00028-01 Rev A Initial Setup Tasks 1-3

| Step                                                                                                    | Command Description                                                                                  |                                  |  |  |  |  |  |  |
|----------------------------------------------------------------------------------------------------|----------------------------------------------------------------------------------------------------|----------------------------------|--|--|--|--|--|--|
| 2                                                                                                    | Physically designate the media as the Backup Volume in some outward way. See the following examples: |                                  |  |  |  |  |  |  |
|                                                                                                    | Volume" on the media.                                                                                |                                  |  |  |  |  |  |  |
|                                                                                                    | Color code the media so Volume.                                                                      | it can be identified as a Backup |  |  |  |  |  |  |
|                                                                                                    | home storage slot or the rominently display it.                                                      |                                  |  |  |  |  |  |  |
| Even though the Backup Volume is in the last slo<br>as, slot 100), if you add an expansion bay with 50<br>additional slots, you now have a "new" last slot (s |                                                                                                    |                                  |  |  |  |  |  |  |
| 3                                                                                                    |                                                                                                    |                                  |  |  |  |  |  |  |
|                                                                                                    | volinlet  NOTE: Not applicable for volumes destined for libraries without a mailbox.                 | Load volume through mailbox.     |  |  |  |  |  |  |
|                                                                                                    | Mark the volume ONLINE (-n)                                                                          |                                  |  |  |  |  |  |  |
|                                                                                                    | in the AMASS File System Database.                                                                   |                                  |  |  |  |  |  |  |

1-4 Initial Setup Tasks 6-00028-01 Rev A

| Step | Command                                                                                                    | Description                                                      |  |  |  |  |
|------|----------------------------------------------------------------------------------------------------|------------------------------------------------------------------|--|--|--|--|
|      | For network-attached libraries:                                                                                                    |                                                                  |  |  |  |  |
|      | bulkinlet                                                                                                    | Create an entry in the AMASS File System Database.               |  |  |  |  |
|      |                                                                                                    | Loads volume through mailbox.                                    |  |  |  |  |
|      |                                                                                                    | AMASS:                                                           |  |  |  |  |
|      |                                                                                                    | Gives media a unique volume number.                              |  |  |  |  |
|      |                                                                                                    | Marks the volume ONLINE<br>in the AMASS File System<br>Database. |  |  |  |  |
|      |                                                                                                    | Gives this first volume a     BACKUP-VOLUME label.               |  |  |  |  |
|      | Barcode volumes <b>must</b> have their preprinted number in the Volume Label field instead of the words  BACKUP-VOLUME. This field is displayed by the vollist command shown in the following table: |                                                                  |  |  |  |  |

| # vollist  |            |             |     |              |       |              |               |             |      |
|------------|------------|-------------|-----|--------------|-------|--------------|---------------|-------------|------|
| VOL<br>NUM | VOL<br>GRP | JUKE<br>NUM | POS | VOL<br>LABEL | FLAGS | USED<br>(MB) | AVAIL<br>(MB) | DEAD<br>(%) | ERRS |
| 1          | 0          | 1           |     | backup       | I     | 0            | 20000         | 0           | 0    |

| Step | Command                                                                                                    | Description |  |  |
|------|----------------------------------------------------------------------------------------------------|-------------|--|--|
|      | Change the Volume Label field from BACKUP-VOLUME to the preprinted media number with the vollabel command shown below. In our example, the preprinted number is |             |  |  |

6-00028-01 Rev A Initial Setup Tasks 1-5

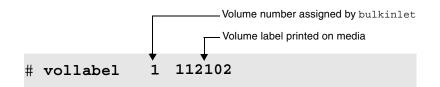

| Step | Command                                                              | Description |
|------|----------------------------------------------------------------------|-------------|
|      | Now, the Volume Label field displays the preprinted number (112102). |             |

| # vollist |   |             |     |              |       |              |               |             |      |
|-----------|---|-------------|-----|--------------|-------|--------------|---------------|-------------|------|
|           |   | JUKE<br>NUM | POS | VOL<br>LABEL | FLAGS | USED<br>(MB) | AVAIL<br>(MB) | DEAD<br>(%) | ERRS |
| 1         | 0 | 1           |     | 112102       | I     | 0            | 20000         | 0           | 0    |

| Step | Command                                  | Description                                                          |  |
|------|------------------------------------------|----------------------------------------------------------------------|--|
| 4    | For StorageTek Redwood tape drives only: |                                                                      |  |
|      | tapelength                               | Enter length of tape (lengthcode) in the AMASS File System Database. |  |

1-6 Initial Setup Tasks 6-00028-01 Rev A

| Step | Command                                                                                                    | Description                                                                                                    |  |  |
|------|----------------------------------------------------------------------------------------------------|----------------------------------------------------------------------------------------------------|--|--|
| 5    | volformat  NOTE: Not applicable for                                                                                      | Format the Backup Volume.  If you are using a standalone                                                                                                    |  |  |
|      | CDs.                                                                                                    | drive, you must format the volume from the sysop interface. For information on this interface, Interface to Standalone Drives chapter in Accessing Storage Devices.                                                   |  |  |
| 6    | Make AMASS aware of all your other media. For instructions, see "Create Entries in Database for Your Media" on Page 1-9. |                                                                                                    |  |  |
| 7    | amassbackup                                                                                                    | Perform a full backup (-f) with<br>the verbose (-v) option of the<br>AMASS database<br>(/usr/filesydb) and<br>transaction logs<br>(/home/filesysdb/journal).<br>For instructions, see "Manual<br>Backup" on page 2-7. |  |  |
| 8    | volstat                                                                                                    | Verify the status of the Backup<br>Volume is INACTIVE in the<br>AMASS File System Database.                                                                                                    |  |  |
|      |                                                                                                    | An INACTIVE status means that AMASS cannot read or write to the volume. This prevents AMASS from writing to this volume thus corrupting the backup data.                                                              |  |  |
|      |                                                                                                    | Before using the amassrestore command to restore these files, change the status of the Backup Volume to ACTIVE with the volstat -a command.                                                                           |  |  |

6-00028-01 Rev A Initial Setup Tasks 1-7

#### **Create File System Organization**

The following tasks are presented as guidelines only since the actual setup required for your specific site is unique.

- Step 1. Decide how you want to organize the AMASS file system. For example, what directories should be under the /archive mount point?
- **Step 2.** Set permissions for these directories to allow clients to access the file system.
  - AMASS supports read and write permissions only; Access Control Lists (ACLs) are not supported.
- Step 3. Decide if you want to apportion media into volume groups to keep project data or department data together on a specified number of volumes. For information, see "Volume Groups Defined" on Page 1-13.
- Step 4. Load media and create entries in the AMASS File System Database for all your media. For instructions, see "Create Entries in Database for Your Media" on Page 1-9.
- Step 5. See "Assign Directory to a Volume Group" on Page 1-19 to assign a project directory or department directory to a volume group and to enable the volume group to use the space pool if it runs out of space.
- **Step 6.** Decide if you want to have a volume group for cleaning cartridges. For instructions, see "Create a Cleaning Volume Group" on Page 1-20.

1-8 Initial Setup Tasks 6-00028-01 Rev A

## **Create Entries in Database for Your Media**

Make AMASS aware of your media by creating an entry for each volume in the AMASS File System Database by performing the steps in the following table.

#### Note

For detailed information on the AMASS commands, see the "Command Reference" chapter.

| Step | Command                                                                                           | Description                                                               |
|------|---------------------------------------------------------------------------------------------------|---------------------------------------------------------------------------|
| 1    | Login as amass Orroot                                                                             | <u>;</u> .                                                                |
| 2A   | For SCSI-attached librarie                                                                        | es:                                                                       |
|      | volnew                                                                                            | Create an entry for each volume in the AMASS File System Database.        |
|      |                                                                                                   | If desired, assign a volume to a volume group (3).                        |
|      | Assign each volume to a home storage slot (A64).  Give each volume a user-definable label (test). |                                                                           |
|      |                                                                                                   |                                                                           |
|      | For example: volnew 3 2                                                                           | A64 test                                                                  |
|      |                                                                                                   | AMASS gives each piece of media a unique volume number (for example, 33). |
|      | cdimport                                                                                          | Import a CD that already has data on it.                                  |
|      | volinlet                                                                                          | Load volume (33) through the mailbox.                                     |

6-00028-01 Rev A Initial Setup Tasks 1-9

| Step | Command                   | Description                                                                       |
|------|---------------------------|-----------------------------------------------------------------------------------|
|      | For example: volinlet 3   | 33                                                                                |
|      |                           | <b>NOTE:</b> Not applicable for volumes destined for libraries without a mailbox. |
|      | vgimport                  | Import metadata file for volume that already has data on it.                      |
|      |                           | NOTE: Must have used vgexport to export metadata file.                            |
|      | volloc                    | Mark the volume (33) ONLINE (-n) in the AMASS File System Database.               |
|      | For example: volloc -n 33 |                                                                                   |
|      |                           | <b>NOTE:</b> Not applicable for volumes destined for libraries without a mailbox. |

1-10 Initial Setup Tasks 6-00028-01 Rev A

| Step | Command                                                | Description                                                                             |
|------|--------------------------------------------------------|-----------------------------------------------------------------------------------------|
| 2B   | For network-attached libraries:                        |                                                                                         |
|      | bulkinlet For example: bulkinlet 4                     | Create an entry in the AMASS<br>File System Database for each<br>volume.                |
|      | bulkiniet 4                                            | If desired, assign a volume to a volume group (4).                                      |
|      |                                                        | Load multiple volumes through the mailbox.                                              |
|      |                                                        | AMASS:                                                                                  |
|      |                                                        | <ul> <li>Gives each volume a unique<br/>volume number (for example,<br/>34).</li> </ul> |
|      |                                                        | <ul> <li>Marks all volumes ONLINE in<br/>the AMASS File System<br/>Database.</li> </ul> |
|      | vgimport                                               | Import metadata file for volume                                                         |
|      | NOTE: Must have used vgexport to export metadata file. | that already has data on it.                                                            |
|      | vollabel                                               | AMASS enter the preprinted                                                              |
|      | For example:                                           | barcode (12647NJK) in the<br>AMASS File System Database for                             |
|      | vollabel 12647NJK 34                                   | a volume number (34).                                                                   |

6-00028-01 Rev A Initial Setup Tasks 1-11

| Step | Command                                  | Description                                                                                                    |
|------|------------------------------------------|----------------------------------------------------------------------------------------------------|
| 2C   | bulkload For example: bulkload -s        | You have just installed AMASS and must create many entries in the AMASS File System Database and mark them ONLINE.                                                                                             |
|      |                                          | The -s option synchronizes both the AMASS File System Database and the library's interface.                                                                                                    |
|      | vollabel                                 | AMASS enter the preprinted barcode in the AMASS File System Database.                                                                                                    |
| 3    | For StorageTek Redwood tape drives only: |                                                                                                    |
|      | tapelength                               | Enter length of tape in the AMASS File System Database for a volume number.                                                                                                    |
| 4    | volformat                                | Format the volume (34).                                                                                                    |
|      | For example:                             | NOTE: Not applicable for CDs.                                                                                                    |
|      | volformat -p 34                          | If you are using a standalone drive, you must format the volume from the sysop interface. For information on this interface, refer to the Interface to Standalone Drives chapter in Accessing Storage Devices. |
| 5    | volstat<br>For example:<br>volstat -a 34 | Mark the volume (34) ACTIVE (-a) so AMASS can read and write to it.                                                                                                    |

1-12 Initial Setup Tasks 6-00028-01 Rev A

# **Volume Groups Defined**

A volume group is a method for partitioning the volumes in AMASS. You can assign the following types of volume groups:

• Media verification group (MV) for the optional Infinite File Life feature

For more information about IFL, see the "Infinite File Life" manual.

- A numeric group, 1 through 2047
- A space pool (SP)
- A cleaning group (CL)

6-00028-01 Rev A Initial Setup Tasks 1-13

The following figure illustrates these volume groups.

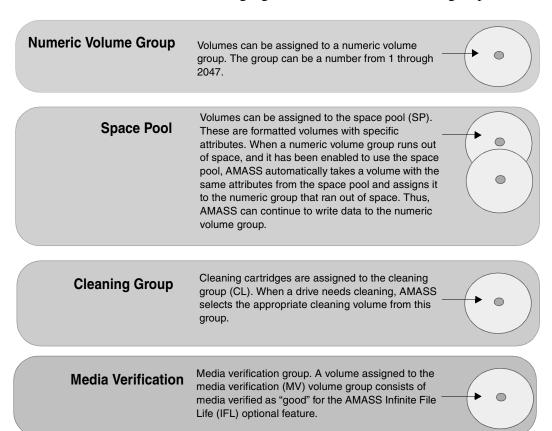

## **Uniform Media in Numeric and Cleaning Groups**

Both numeric volume groups and the cleaning group must contain a homogeneous type of media.

At a site using both WORM and erasable optical platters, for example, volume group 47 can contain WORM platters or it can contain erasable platters, but it cannot contain both media types.

1-14 Initial Setup Tasks 6-00028-01 Rev A

Likewise, the cleaning group must contain volumes with uniform, drive-specific attributes. For cleaning volume groups, see "Create a Cleaning Volume Group" on page 1-20.

#### **Disparate Media in the Space Pool**

The space pool can contain volumes with a variety of formats. Therefore, if a site uses both WORM and erasable optical platters, AMASS always has a selection of media from which to pick.

For example, if volume group 47 runs out of space, AMASS automatically takes a volume from the space pool with the appropriate attributes and reassigns it to the out-of-space volume group. Thus, AMASS continues to write data to volume group 47 and performance does not suffer.

#### Using Numeric Volume Groups

You can archive a specific directory by using numeric volume groups. This concept is shown in the following illustration:

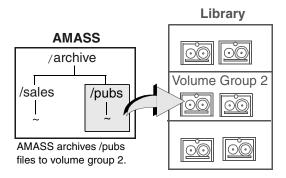

6-00028-01 Rev A Initial Setup Tasks 1-15

By allocating project files from a subdirectory to specific volumes, the data generated by the project can easily be added and removed from the library without affecting data generated by other projects. Or, you can mark the volumes OFFLINE and remove them from the library for offsite storage.

When you assign a subdirectory to a numeric volume group, only writes from that subdirectory are written to the specified volume group. No other data is placed in that volume group.

#### When a Group Runs Out-of-Space

To continue writing to an out-of-space volume group, you have two options:

- Assign more volumes to the numeric volume group.
- Allow AMASS to automatically take volumes from the space pool and reassign them to the out-of-space volume group. However, to allow AMASS to do this, you must enable the volume group to use the space pool.

#### Scenario

The following figure illustrates how directories can be defined under the AMASS mount point and how volume groups can be used to consign directories.

1-16 Initial Setup Tasks 6-00028-01 Rev A

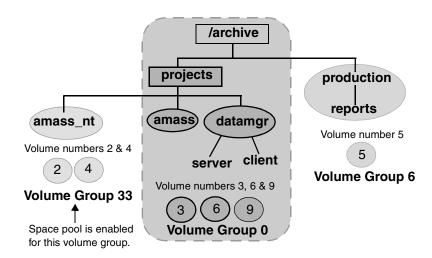

- The projects directory, is the root directory for volume group 0.
  - If new files or new directories are added under archive, they belong to volume group 0, unless you assign them to a specific volume group.
- The amass\_nt directory is the root directory for volume group 33.
  - When volume group 33 runs out of space, AMASS automatically takes an appropriately formatted volume from the space pool because volume group 33 has been enabled to use the space pool.
- The production directory is the root directory for volume group 6.
  - When volume group 6 fills up, AMASS **does not** automatically assign it a volume from the space pool because it has **not** been enabled to use the space pool.

6-00028-01 Rev A Initial Setup Tasks 1-17

Instead, AMASS generates an out-of-space message, and you must assign more volumes to the volume group.

• If new directories are added under amass\_nt or production directories, they belong to those directories' volume groups, either volume group 33 or 6.

1-18 Initial Setup Tasks 6-00028-01 Rev A

# **Assign Directory to a Volume Group**

To assign an existing directory to a volume group and enable the volume group to use the space pool if it runs out of space, perform the steps in the following table.

#### Note

For detailed information on the AMASS commands, see the "Command Reference" chapter.

| Step | Command                     | Description                                                                      |
|------|-----------------------------|----------------------------------------------------------------------------------|
| 1    | Log in as amass or root.    |                                                                                  |
| 2    | setvolgrp                   | Assign a directory (/archive/nt) to a volume group (34).                         |
|      | For example: setvolgrp /arc | chive/nt 34                                                                      |
| 3    | vgpool                      | Enable (-e) the volume group (34) to use the space pool if it runs out of space. |
|      | For example: vgpool -e 34   | '                                                                                |

6-00028-01 Rev A Initial Setup Tasks 1-19

# **Create a Cleaning Volume Group**

To create a volume group used solely for cleaning cartridges, use the procedure in the following table.

Currently the CL volume group can contain only one type of cleaning cartridge. For example, if you have both a DTF drive and a 3590 drive, your CL volume group must contain only DTF cleaning cartridges or exclusively 3590 cleaning cartridges.

#### Note

For detailed information on the AMASS commands, see the "Command Reference" chapter.

| Step | Command                          | Description                                                                 |
|------|----------------------------------|-----------------------------------------------------------------------------|
| 1    | Login as amass or ro             | oot.                                                                        |
| 2    | volnew                           | Create an entry for each cleaning volume in the AMASS File System Database. |
|      |                                  | Assign the volume to the cl (cleaning group) volume group.                  |
|      |                                  | Assign each cleaning volume to a home storage slot (A77).                   |
|      |                                  | Give each cleaning volume a user-definable label (clean).                   |
|      | For example: volnew CL A77 clean |                                                                             |
|      |                                  | AMASS gives each piece of media a unique volume number (for example, 23).   |

1-20 Initial Setup Tasks 6-00028-01 Rev A

| Step | Command                        | Description                                                   |
|------|--------------------------------|---------------------------------------------------------------|
| 3    | volclattr                      | Define drive-specific attributes to the cleaning volume (23). |
|      | For example: volclattr -t 6 23 |                                                               |
| 4    | vollist -g CL                  | View attributes for the cleaning group.                       |

6-00028-01 Rev A Initial Setup Tasks 1-21

## **NOTES**

1-22 Initial Setup Tasks 6-00028-01 Rev A

# Operational Tasks

## **NOTES**

2-2 Operational Tasks 6-00028-01 Rev A

## **Database and Journal Backups**

**File System Database**—The File System Database contains tables of attributes—or metadata—representing the directory structure and media mounted under the AMASS file system. The metadata includes: media ID, media type, media location, ownership, and timestamp.

The default location of the Database is in /usr/filesysdb.

The File System Database tells AMASS where data is located on the media archived in your library (or where data is located on offline media). The following figure illustrates the concept of how the Database maps the file system to the volumes in the library.

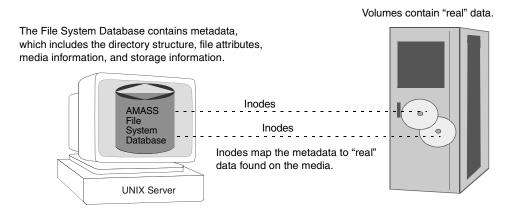

**Journal**—The Journal is a transaction log for the AMASS Database.

The default location of the Journal is in /usr/filesysdb/journal. Typically, this is a symbolic link pointing to a separate physical disk to keep the Journal on a different disk from the File System Database.

The Journal tells AMASS what transactions—what entries—have acted upon a file stored on a volume in a library. It is a daily diary of logged events.

Both the Database and Journal can be backed up automatically and manually. Both types of backups are described below.

#### Note

If your File System Database gets corrupted or the hard disk crashes, restore the Database with the full and partial backups you have taken.

## **Automatic Backups Via Cron Job**

Because the File System Database and the Journal are extremely important, this information **must** be protected. Consequently, the amassbackup command, run from a cron job, regularly backs up both the Database and Journal. This cron job was created when AMASS was installed. The cron job backs up the Database and Journal to a Backup Volume at 3 a.m. using the following schedule:

- First day of the month Full Backup
- All other days Partial Backup
   After the backup completes, AMASS truncates the Journal file.

If the above schedule is not suitable for your site, modify the schedule by editing the crontab and changing the amassbackup entries.

#### Caution

Make sure these backup are successful. Look in the system log every morning for a "Backup was successful" message.

2-4 Operational Tasks 6-00028-01 Rev A

The "full backup" (backs up the Database and Journal) and "partial backups" (backs up just the Journal) will allow you to successfully restore your File System Database (and, therefore, allow you to know where data is located on what piece of media) if your current File System Database gets corrupted or the hard disk crashes.

If the Journal (/usr/filesysdb/journal) tends to fill up the available disk space before the normally scheduled full backup, increase the frequency of the full backups.

#### Assign Backup Volume

For detailed information on making a Backup Volume, see the "Initial Setup Tasks" chapter.

#### How to Modify Automated Schedule

To change the automatic backup schedule, use the procedure in the following table.

| Step | Command                                                                                                    | Description                                            |
|------|----------------------------------------------------------------------------------------------------|--------------------------------------------------------|
| 1    | Log in as root.                                                                                                    |                                                        |
| 2    | # cd /var/spool/cron/crontabs                                                                                                    | Change directory to where the crontab file is located. |
| 3    | Edit the /var/spool/cron/crontabs/amass table entry.                                                                                                    |                                                        |
|      | The defaults are shown below.                                                                                                    |                                                        |
|      | The first line runs a full backup at 3 a.m. (2 a.m. for IBM platforms) on the first day of every month. The second line runs a partial backup at 3 a.m. (2 a.m. for IBM platforms) on all other days of the month. |                                                        |
|      | The six active fields are: minute, hour, day, month, day of week, and command. Each field, except the command field, may be an asterisk.                                                                           |                                                        |

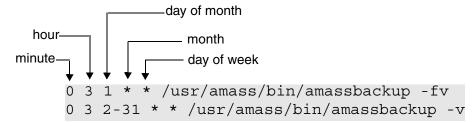

| Step | Command                                                 | Description                                                                              |
|------|---------------------------------------------------------|------------------------------------------------------------------------------------------|
| 4    | 0 3 * * 0<br>/usr/amass/bin/ama                         | In our example, we edit the file so:                                                     |
|      | ssbackup -fv 0 3 * * 1-6 /usr/amass/bin/ama ssbackup -v | The first line runs a full<br>backup at 3 a.m. every<br>Sunday.                          |
|      |                                                         | The second line runs a partial backup at 3 a.m. all other days, Monday through Saturday. |
|      |                                                         | The edits are shown in bold.                                                             |
| 5    | Save your edits.                                        |                                                                                          |

2-6 Operational Tasks 6-00028-01 Rev A

## **Manual Backup**

Manually back up the Database and Journal under the following conditions prior to:

- updating your operating system
- updating AMASS
- making any major change to your system
- replacing the hard disk on the UNIX server

### How to Use Backup Command

To perform a backup with the AMASS command, use the procedure in the following table.

#### Note

For detailed information on the commands used in these steps, see the "Command Reference" chapter.

| Step | Command                                                                                                    | Description                                         |
|------|----------------------------------------------------------------------------------------------------|-----------------------------------------------------|
| 1    | Log in as amass or root.                                                                                                    |                                                     |
| 2    | Make sure the Backup Volume is formatted and is the last home storage slot in the first library. Moreover, the Backup Volume must be volume number 1 and have an INACTIVE status. |                                                     |
| 3    | /usr/amass/utils/sysd<br>bchk                                                                                                    | To make sure there has been no database corruption. |

| Step | Command                                                     | Description                                                                                                    |
|------|-------------------------------------------------------------|----------------------------------------------------------------------------------------------------|
| 4    | amassbackup -u                                              | As appropriate, perform either a:  • Full (-f) backup with the verbose (-v) option.  • Partial backup with the verbose option. |
| 5    | Check the system log for a "Backup was successful" message. |                                                                                                    |

2-8 Operational Tasks 6-00028-01 Rev A

# Replace a Full Backup Volume

AMASS issues a warning message when the Backup Volume is almost full.

If you receive a "95% full" message *before* a backup starts, initialize a new Backup Volume and perform a full backup as described in the following table.

However, if you receive a "95% full" message while a backup is in progress, the backup procedure may fail in which case you must rerun the procedure with a new Backup Volume.

#### Note

For detailed information on the commands used in these steps, see the "Command Reference" chapter.

| Step | Command                                                                                                    | Description |
|------|----------------------------------------------------------------------------------------------------|-------------|
| 1    | Log in as amass or root.                                                                                                 |             |
| 2    | After you have unloaded a full Backup Volume by entering the following command, store the backup volume in a safe place. |             |

The volume number of a Backup Volume must be number 1.

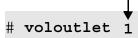

| Step | Command                                        | Description            |
|------|------------------------------------------------|------------------------|
| 3    | To continue, see "Prepare Volume" on Page 1-3. | Media to be the Backup |

## **Restore AMASS Database**

To restore the AMASS File System Database and journal if the original files on the UNIX server becomes lost or corrupt, use the procedure in the following table.

To recover the AMASS File System Database if the database becomes corrupt, see "AMASS Database is Bad" on page -6.

#### Note

For detailed information on the commands used in these steps, see the "Command Reference" chapter.

| Step | Command                                       | Description                                                                                                    |
|------|-----------------------------------------------|----------------------------------------------------------------------------------------------------|
| 1    | Log in as amass or root.                      |                                                                                                    |
| 2    | amassstat -u For example: amassstat -i -t 600 | INACTIVATE (-i) the AMASS file system.  AMASS inactivates in 600                                                                                                    |
| 3    | Reboot AMASS using on                         | seconds, 10 minutes. e of the following ways:                                                                                                    |
|      | amass_atboot                                  | Disable the automatic startup of AMASS. For information on using this script, see amass_atboot in Chapter 4.                                                          |
|      | Boot the system single-user.                  | Be sure to mount the partition containing the AMASS database (/usr/filesysdb), the AMASS journal (/home/filesysdb/journal), and the AMASS program files (/usr/amass). |
| 4    | fsck                                          | Check integrity of the file system.                                                                                                    |

2-10 Operational Tasks 6-00028-01 Rev A

| Step                                                                                                    | Command                                                                     | Description                                                                                                    |
|----------------------------------------------------------------------------------------------------|-----------------------------------------------------------------------------|----------------------------------------------------------------------------------------------------|
| 5                                                                                                    | Create the following two directories and one file, all with owner as amass: |                                                                                                    |
| <ul> <li>/usr/filesydb</li> <li>/home/filesysdb/journal</li> <li>/home/filesysdb/journal/dbv4jrnl (This faminimum of 8 bytes in size.)</li> </ul> |                                                                             | rnal/dbv4jrnl (This file must be                                                                                          |
| 6                                                                                                    | amassrestore -u For example:                                                | Restore the AMASS File System Database from the Backup Volume.                                                            |
|                                                                                                    | amassrestore -v -d<br>/dev/rst12 -L 12N6J                                   | Restores database with verbose messages (-v), from a standalone drive (/dev/rst12). The Backup Volume's barcode is 12N6J. |
| 7                                                                                                    | Transition the system to multi-user mode or reboot the system.              |                                                                                                    |

#### **Restore with Earlier AMASS Version**

To recover data on a Backup Volume containing a backup from an earlier version of AMASS, make sure the current MAXIOSIZE parameter on AMASS is configured to the same value as when the Backup Volume was made.

For example, your current Backup Volume was made when the MAXIOSZ value on AMASS was 256 KB. (This value should be physically noted on the volume.)

Upgrade AMASS and change the MAXIOSZ value to 1024 KB.

Before attempting to read the Backup Volume, return the MAXIOSZ parameter on AMASS to 256 KB.

#### **Reinitialize Database**

To empty the existing AMASS File System Database and reinitialize it, use the procedure in the following table.

#### Caution

All file and directory entries as well as library, drive, and media information are deleted.

#### Note

For detailed information on the commands used in these steps, see the "Command Reference" chapter.

| Step | Command                                       | Description                                                                                                    |
|------|-----------------------------------------------|----------------------------------------------------------------------------------------------------|
| 1    | Log in as amass or root.                      |                                                                                                    |
| 2    | amassstat -u                                  | INACTIVATE (-i) the AMASS file system.                                                                                                    |
| 3    | Reboot AMASS using one of the following ways: |                                                                                                    |
|      | amass_atboot                                  | Disable the automatic<br>startup of AMASS. For<br>information on using<br>this script, see<br>amass_atboot in<br>Chapter 4.                                           |
|      | Boot the system single-user.                  | Be sure to mount the partition containing the AMASS database (/usr/filesysdb), the AMASS journal (/home/filesysdb/journal), and the AMASS program files (/usr/amass). |

2-12 Operational Tasks 6-00028-01 Rev A

| Step | Command                                      | Description                                                                                                   |
|------|----------------------------------------------|----------------------------------------------------------------------------------------------------|
| 4    | <pre># cd # /usr/amass/utils/initamass</pre> | Change directory and reinitialize the File System Database.                                                   |
|      |                                              | <b>CAUTION</b> : All file and directory entries as well as library, drive, and media information are deleted. |

## **Back Up Media in Library**

There are a variety of ways to back up the data residing in the library. Even though a library is involved, the backup issues are fundamentally the same as for hard disks. The main difference is the amount of data contained in the library.

The solution depends on the available system resources and the backup requirements of your specific environment. The correct solution could even be a combination of the methods described below. For that reason, a step-by-step procedure is not included here. Three ways of backing up media are described below.

#### **Use UNIX Utilities**

One solution is to use conventional UNIX backup utilities for your media.

The practicality of doing this depends on the amount of data being written and the overall size of the library. Performing a full backup against a large library takes a long time so incremental backups may be appropriate.

#### **Use Both UNIX Utilities and AMASS Commands**

Another way to back up the media is to use AMASS commands and UNIX utilities to generate a sorted list of files contained on each volume in the library. Then, the sorted list can be directed to a backup. An example of using the volfilelist command to do this is described under "Practical Application" on Page 3-156.

2-14 Operational Tasks 6-00028-01 Rev A

This solution provides faster backups than if the data is accessed randomly because it requires fewer volume swaps. With this solution you can do full or incremental backups.

#### **Use Redundant Media**

A third solution is to use a second set of media stored offline, or outside of the library.

You can use the AMASS volcopy command to copy data from a source volume to a destination volume. If the original volume is lost, destroyed, or damaged, you can use the duplicate volume exactly like you would the original. For more information on this command, see "volcopy" on page 3-138.

## Take a Drive Out of Service

To take a drive out of service — whether because of excessive failures or for maintenance — use the procedure in the following table.

If **all** drives are out of service, AMASS suspends requests until a drive is returned to service.

#### Note

For detailed information on the commands used in these steps, see the "Command Reference" chapter.

| Step | Command                                               | Description                                                                                                    |
|------|-------------------------------------------------------|----------------------------------------------------------------------------------------------------|
| 1    | Log in as amass or root.                              |                                                                                                    |
| 2    | drivelist <i>drivenumber</i> For example: drivelist 2 | AMASS displays the current status of the specified drive.                                                                                                    |
| 3    | drivestat -i<br>drivenumber                           | INACTIVATE the specified drive.                                                                                                    |
|      | For example: drivestat -i 2                           | <ul> <li>AMASS performs the following tasks:</li> <li>If a volume is in the drive, it is returned to its home storage slot.</li> <li>All operations currently in progress complete but no further requests are queued for the soon-to-be-inactive drive.</li> </ul> |

2-16 Operational Tasks 6-00028-01 Rev A

## **Return a Drive to Service**

To return a drive to service, use the procedure in the following table.

#### Note

For detailed information on the commands used in these steps, see the "Command Reference" chapter.

| Step | Command                  | Description                    |
|------|--------------------------|--------------------------------|
| 1    | Log in as amass or root. |                                |
| 2    | drivelist drivenumber    | AMASS displays the current     |
|      | For example:             | status of the specified drive. |
|      | drivelist 2              |                                |
| 3    | drivestat -a drivenumber | ACTIVATE the specified drive.  |
|      | For example:             |                                |
|      | drivestat -a 2           |                                |

## **Delete Files and Volume Number**

To delete:

- All files on a volume
- Volume number from the AMASS File System Database

Use the procedure in the following table.

#### Note

For detailed information on the commands used in these steps, see the "Command Reference" chapter.

| Step | Command                                                | Description                                                                                        |
|------|--------------------------------------------------------|----------------------------------------------------------------------------------------------------|
| 1    | Log in as amass Or root.                               |                                                                                                    |
| 2A   | voldelete <i>volumenumber</i> For example: voldelete 9 | Delete all files on the specified volume and delete the volume number from the AMASS database.     |
| 2B   | voldelete                                              | Or, delete all files on the specified volume without deleting the volume number from the database. |
| ЗА   | For SCSI-attached libraries:                           |                                                                                                    |
|      | voloutlet <i>volumenumber</i> For example: voloutlet 9 | Eject the volume from the library.  AMASS marks the media OFFLINE in the database.                 |

2-18 Operational Tasks 6-00028-01 Rev A

| Step | Command                     | Description                                    |
|------|-----------------------------|------------------------------------------------|
| 3B   | For network-attached librar | ies:                                           |
|      | bulkoutlet -u               | Or, eject multiple volumes from                |
|      | For example:                | the library.                                   |
|      | bulkoutlet<br>1,2-10,21,23  | AMASS marks the media OFFLINE in the database. |

# **Delete Volume Group**

To delete a Volume Group, use the procedure in the following table.

#### Note

For detailed information on the commands used in these steps, see the "Command Reference" chapter.

| Step | Command                                                                                       | Description                                                                                   |
|------|-----------------------------------------------------------------------------------------------|-----------------------------------------------------------------------------------------------|
| 1    | Log in as amass Or root.                                                                      |                                                                                               |
| 2    | adf -u<br>For example:<br>adf -r                                                              | View directories and volumes assigned to the volume group that you want to eventually remove. |
|      |                                                                                               | Make sure there is no information in this volume group that you want to keep.                 |
| 3    | volgroup oldvolumenumber newvolumegroup For example: volgroup 9 0                             | Change the volume group from 9 to zero.                                                       |
| 4    | vgroot volumegroup For example: vgroot 9                                                      | View directories assigned to this volume group. It should return zero directories.            |
| 5    | However, if directories still reservolgrp path volumegroup For example: setvolgrp techpubs 27 | Reassign any remaining directories (techpubs) to another volume group (27).                   |

2-20 Operational Tasks 6-00028-01 Rev A

# Recycle a Volume

To perform the following tasks, use the procedure described in the table:

- Move non-contiguous data onto other volumes
- Recycle volumes

#### Note

For detailed information on the commands used in these steps, see the "Command Reference" chapter.

| Step | Command                                      | Description                                                                                                    |
|------|----------------------------------------------|----------------------------------------------------------------------------------------------------|
| 1    | Log in as amass Or root                      |                                                                                                    |
| 2    | volspace %deadspace For example: volspace 80 | List all volumes with a specified percentage of dead space. Media with scattered or randomly located data contains a lot of dead space. |
|      |                                              | Lists all volumes with 80% dead space.                                                                                                  |
| 3    | volcomp volumenumber For example: volcomp 3  | Rewrite data to another volume.<br>At the end of this process, the<br>original volume is marked<br>INACTIVE.                            |
|      | volfilelist -u                               | See if any data remains on the original volume. If it does, rerun the volcomp command.                                                  |

| Step | Command                                           | Description                                                         |
|------|---------------------------------------------------|---------------------------------------------------------------------|
| 4    | volformat volumenumber For example: volformat 3   | Reformat the now-empty volume. <b>NOTE:</b> Not applicable for CDs. |
| 5    | volstat -a volumenumber For example: volstat -a 3 | ACTIVATE volume so AMASS can read and write to it.                  |

2-22 Operational Tasks 6-00028-01 Rev A

# **Remove Media From Library**

The following steps describe how to remove a volume after it has been written to by AMASS.

#### Note

For detailed information on the commands used in these steps, see the "Command Reference" chapter.

| Step | Command                                                                                                    | Description                                                                              |
|------|----------------------------------------------------------------------------------------------------|------------------------------------------------------------------------------------------|
| 1    | When you installed AMASS, you accept the default value for the omm_timeout (Offline Media Management) parameter, which is 120 seconds (2 minutes). |                                                                                          |
| 2    | Clients wrote files to a volume for example volume number 47.                                                                                      |                                                                                          |
| 3    | Log in as amass Or root.                                                                                                    |                                                                                          |
| 4    | volstat -i <i>volumenumber</i> For example: volstat -i 47                                                                                          | Mark the specified volume INACTIVE in the AMASS File System Database.                    |
| 5A   | For SCSI-attached libraries:                                                                                                    |                                                                                          |
|      | voloutlet volumenumber For example: voloutlet 47                                                                                                   | Ejects the volume from the library.  AMASS marks it OFFLINE in the File System Database. |
| 5B   | For network-attached libraries:                                                                                                    |                                                                                          |
|      | bulkoutlet -u For example:                                                                                                    | Ejects multiple volumes from the library.                                                |
|      | bulkoutlet 47                                                                                                    | AMASS marks them OFFLINE in the File System Database.                                    |

| Step | Command                                                 | Description                                                    |
|------|---------------------------------------------------------|----------------------------------------------------------------|
| 5C   | If — for some reason — yo from the library:             | u manually remove a volume                                     |
|      | volloc -o <i>volumenumber</i> For example: volloc -o 47 | Mark the volume OFFLINE(-o) in the AMASS File System Database. |

2-24 Operational Tasks 6-00028-01 Rev A

#### **Read Offline Volume**

Offline Media Manager (OMM) provides read-access to volumes that have been **removed** from the library.

These volumes have a status of ACTIVE but OFFLINE in the AMASS File System Database.

#### Note

AMASS supports only one stand-alone drive configured for OMM. AMASS does not support two stand-alone drives configured for OMM.

#### **Optional Feature**

#### **Optional Feature**

Enable this optional feature with an authorization string obtained from ADIC. To request a string, refer to the refer to the Site-Specific Tasks chapter in *Installing AMASS*.

#### **Prerequisites**

To access offline media, the following items are required:

- Standalone drive daisy-chained to a library
- Enable Offline Media Manager with an authorization string
- When installing AMASS, use the omm\_timeout parameter
   For information on this parameter, refer to
   "OMM\_TIMEOUT" in *Installing AMASS*.

• Use the Standalone Operator Interface to monitor load requests. For information on this interface, see "sysop" on page 3-93.

#### Note

For detailed information on the commands used in these steps, see the "Command Reference" chapter.

#### Read Offline Volumes

The following steps describe how to read an offline volume:

| Step | Command                                                                                                    | Description                                                                                                    |
|------|----------------------------------------------------------------------------------------------------|----------------------------------------------------------------------------------------------------|
| 1    | # sysop                                                                                                    | Start the Standalone<br>Operator Interface.                                                                                                    |
| 2    | OPERATOR LOAD VOLUME REQUEST Please load VOLUME NUMBER 47, SIDE A, LABEL pubs                               | AMASS receives a request to read a file on volume 47.                                                                                                    |
|      | into JUKEBOX #2 DRIVE #1  Press RETURN when LOADED:                                                         | AMASS checks the File<br>System Database and<br>finds that volume is<br>OFFLINE so the<br>Standalone Operator<br>Interface prompts you to<br>load volume 47, side A,<br>into a standalone drive. |
| 3    | You have 2 minutes to load volume 47 into the mailslot on the standalone drive and press <return>.</return> |                                                                                                    |
|      | If the volume is not loaded within request fails and AMASS display                                          | •                                                                                                    |
|      | If 120 seconds is not long enougomm_timeout parameter with script.                                          | -                                                                                                    |
| 4    | <control-c></control-c>                                                                                     | Exit the interface.                                                                                                    |

2-26 Operational Tasks 6-00028-01 Rev A

The sysop interface used by OMM creates a /tmp/sysop.out file that contains entries similar to those shown in the following example. A customer can link their own functions into OMM to perform additional processing on each mount call by using either the sysop.out file or the sysop print.o file.

UNMOUNT
VOLNO xx SIDE A
LABEL user\_name
JUKE n DRIVE nn
MOUNT REQUEST
VOLNO xxx SIDE A
LABEL user name

JUKE n DRIVE nnn

# **Return Media Without Starting AMASS**

To return media in a drive to its home storage slot without starting AMASS, perform the steps in the following table.

#### Note

For detailed information on the commands used in these steps, see the "Command Reference" chapter.

| Step | Command                                 | Description                                                      |
|------|-----------------------------------------|------------------------------------------------------------------|
| 1    | su amass                                | The user must be amass when running the amassrecovery utility.   |
| 2    | /usr/amass/daemons/amass<br>recovery -s | The -s option returns media in a drive to its home storage slot. |

2-28 Operational Tasks 6-00028-01 Rev A

# **Add Space to Volume Group**

To add space to a volume group so AMASS can continue to write to the volume group, do one of the following:

- Add volumes to the volume group.
- Create a space pool and enable the volume group to use the space pool so AMASS can automatically add volumes to the out-of-space volume group.

For volume group information, see "Volume Groups Defined" on page 1-13.

#### Note

For detailed information on the commands used in these steps, see the "Command Reference" chapter.

#### **Add Volumes**

| Step | Command                  | Description                                       |
|------|--------------------------|---------------------------------------------------|
| 1    | Log in as amass Or root. |                                                   |
| 2    | volgroup<br>For example: | Assign additional media to the volume group.      |
|      | volgroup 42 121          | Volume number 42 is assigned to volume group 121. |

# **Create Space Pool**

| Step | Command                            | Description                                                                                      |
|------|------------------------------------|--------------------------------------------------------------------------------------------------|
| 1    | Log in as amass Or root.           |                                                                                                  |
| 2    | volgroup <i>volumenumber</i><br>SP | Assign a formatted volume to the space pool.                                                     |
|      | For example:                       | Volume numbers 24 and 25 are                                                                     |
|      | volgroup 24 25 SP                  | assigned to the space pool.                                                                      |
| 3    | vgpool -e volumegroup              | Enable a volume group to use                                                                     |
|      | For example:                       | the space pool.                                                                                  |
|      | vgpool -e 31                       | If volume group 31 runs out of space, it takes a volume from the space pool and writes continue. |

2-30 Operational Tasks 6-00028-01 Rev A

# **Reassign Volume Group**

To reassign new files in the amass\_nt directory, as illustrated in the following figure, to another volume group, use the procedure in the following table.

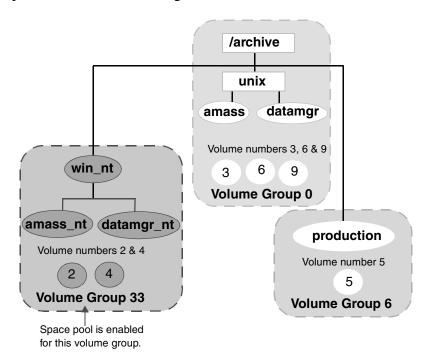

#### Note

For detailed information on the commands used in these steps, see the "Command Reference" chapter.

| Step | Command                                                                                                    | Description                                                                                                    |
|------|----------------------------------------------------------------------------------------------------|----------------------------------------------------------------------------------------------------|
| 1    | Log in as amass Or root.                                                                                                    |                                                                                                    |
| 2    | vollist -g volumegroup For example: vollist -g 33                                                                                   | List the volumes in a volume group (33).  The output lists volumes 2 and 4 in volume group 33.                                                                                                    |
| 3    | vgroot volumegroup For example: vgroot 33                                                                                           | List the root directory of all subdirectories assigned to the specified volume group.  Output lists the root directory and subdirectory for volume group 33 as:  /win_nt /win_nt/amass /win_nt/datamgr |
| 4    | setvolgrp pathname volumegroup  To reassign the /amass_nt directory to volume group 49 instead of 33, enter: setvolgrp /amass_nt 49 | Reassign the root directory (/amass_nt) so any new data is archived to a different volume group (49).                                                                                                  |
| 5    | volgroup volumenumber volumegroup For example: volgroup 5 49                                                                        | Assign a volume (5) to a volume group (49).                                                                                                    |

2-32 Operational Tasks 6-00028-01 Rev A

# **Activate the File System**

To activate the AMASS file system, which allows AMASS file system files to be accessed, use the procedure in the following table.

#### Note

For detailed information on the commands used in these steps, see the "Command Reference" chapter.

| Step | Command                  | Description                                    |
|------|--------------------------|------------------------------------------------|
| 1    | Log in as amass or root. |                                                |
| 2    | amassstat -a             | ACTIVATE the AMASS file system.                |
|      |                          | Any operations that were queued will complete. |

# Inactivate the File System

To deactivate the AMASS file system, which allows you to perform maintenance without intervention by users, perform the procedure in the following table.

| Step | Command                  | Description |
|------|--------------------------|-------------|
| 1    | Log in as amass Or root. |             |

| Step | Command                                                                                    | Description                                                                                                    |
|------|--------------------------------------------------------------------------------------------|----------------------------------------------------------------------------------------------------|
| 2    | amassstat -u For example: amassstat -i -t 600 AMASS inactivate in 600 seconds, 10 minutes. | INACTIVATE the AMASS file system.  AMASS generates an error if a client attempts to access files while the file system is INACTIVE.  If files were waiting in the cache for more space to be added to a volume group, AMASS prints a warning message and maintains these files until the file system is reactivated and space is made available. |

2-34 Operational Tasks 6-00028-01 Rev A

# **Modify Configuration File**

Change the AMASS library configuration in response to the following circumstances if you:

- change a library's SCSI or RS-232 address
- upgrade or downgrade a library to a different model or vendor and you receive a new authorization string from your AMASS vendor
- change the number of drives in a library
- add a new library to the configuration and you receive a new authorization string from your AMASS vendor
- resize or move the cache space
- change configuration values

To modify the AMASS library configuration, use the procedure in the following table.

#### Note

For detailed information on the commands used in these steps, see the "Command Reference" chapter.

| Step | Command                                                                                                  | Description                                                                                                    |
|------|----------------------------------------------------------------------------------------------------|----------------------------------------------------------------------------------------------------|
| 1    | Log in as amass or root.                                                                                 |                                                                                                    |
| 2    | sysperf [updateinterval]                                                                                 | To make sure there are no pending write requests in the AMASS queue, view the queue with the sysperf command. Log in as root and enter the command as shown in the following steps. To stop the sysperf command, use <control-c>.</control-c> |
|      |                                                                                                    | Run only one sysperf command at a time.                                                                                                    |
| 3    | cd /usr/amass/tools<br>./amass_atboot -d                                                                 | Disable AMASS at system startup.                                                                                                    |
| 4    | Reboot the UNIX server and A start.                                                                      | AMASS will not automatically                                                                                                    |
| 5    | cd /usr/amass/scripts<br>./installamass                                                                  | Rerun the installamass script and make the necessary configuration changes.                                                                                                    |
| 6    | Reboot the system for the cha                                                                            | anges to take effect.                                                                                                    |
| 7    | <pre><amass_w_9031>: AMASS configuration has been changedcheckpoint area is invalid</amass_w_9031></pre> | If you change any of the AMASS cache-related configuration parameters, this error message may appear after AMASS restarts. Under these circumstances, this message can be ignored                                                             |

2-36 Operational Tasks 6-00028-01 Rev A

# **MAXIOSZ Changes**

If you want to change the  ${\tt MAXIOSZ},$  perform the following steps:

| Step | Command                                                                                                    |
|------|----------------------------------------------------------------------------------------------------|
| 1    | Log in as amass or root.                                                                                                    |
| 2    | Remove your current Backup Volume (containing a backup of the AMASS File System Database and transaction file) from the library, label it with the "old" MAXIOSZ value, and store the volume in a safe place. |
| 3    | Upgrade to the current version of AMASS.                                                                                                    |
| 4    | Immediately create a new Backup Volume with the amassbackup command.                                                                                                    |
| 5    | Label the new Backup Volume with the "new" MAXIOSZ value.                                                                                                    |
| 6    | To recover data on the old Backup Volume, return the MAXIOSZ parameter on AMASS to the old setting before attempting to read the old Backup Volume                                                            |

# **NOTES**

2-38 Operational Tasks 6-00028-01 Rev A

# **Command Reference**

# **NOTES**

3-2 Command Reference 6-00028-01 Rev A

#### **Commands**

The commands described in this chapter are located in the directories listed in the following table. Specify this path in the system administrator's login PATH variable.

| Command   | Login | Path           |
|-----------|-------|----------------|
| sysop     | amass |                |
| all other | amass | /usr/amass/bin |
| commands  | root  |                |

#### Caution

ADIC recommends that you control the execution privileges for all commands as appropriate for the desired security level at your site.

# **Syntax**

The command syntax is the same as standard UNIX style commands. The options shown in square brackets ([]) in this chapter are optional; all others are required.

#### Use in Scripts

For unattended operation, set up the cron file to run the AMASS commands. Similarly, to automate tasks, all the AMASS commands can be run from within a script. Make sure you check the return codes of the messages. Return codes are described in the following table:

| Return Code      | Description |
|------------------|-------------|
| -1               | error       |
| all other values | success     |

3-4 Command Reference 6-00028-01 Rev A

# adf

View statistics for all volume groups in the AMASS File System Database.

# **Options**

#### /usr/amass/bin

./adf

[-u]

[-hrV]

| Option                                                                       | Description                                                                                                |
|------------------------------------------------------------------------------|----------------------------------------------------------------------------------------------------|
| -h                                                                           | Display a message describing the output                                                                    |
| -r<br>(defaults to list the<br>first path<br>encountered in the<br>Database) | View all relative paths for this volume group                                                              |
| -u                                                                           | Usage statement                                                                                            |
| -∇<br>(defaults to print and                                                 | <b>Do not</b> print and underline the column titles in the output.                                         |
| underline column<br>titles)                                                  | Non-printed column titles are useful if you generate reports with UNIX utilities, like awk, sort, and sed. |

#### Example

**Step 1.** Log in as either amass or root.

# su root

**Step 2.** See an example of the output in the following illustration:

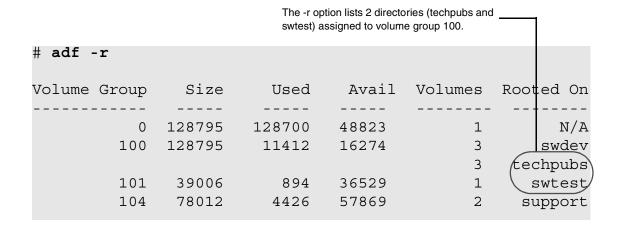

#### Output Fields Defined

The following fields are generated by this command.

| Field        | Description                                                                    |
|--------------|--------------------------------------------------------------------------------|
| Volume Group | Volume group assignment Valid assignments are a numeric value, 1 through 2047. |
| Size         | Total size of this volume group in MB                                          |
| Used         | Amount of space, in MB, occupied by files in this volume group                 |

3-6 Command Reference 6-00028-01 Rev A

| Field     | Description                                            |
|-----------|--------------------------------------------------------|
| Avail     | Amount of space, in MB, available in this volume group |
| Volumes   | Number of volumes assigned to this volume group        |
| Rooted On | Directory assigned to this volume group                |

# amassbackup

Back up to a Backup Volume in either a library or a standalone drive the following files:

- File System Database (/usr/filesysdb)
- Journal (/usr/filesysdb/journal)

#### Note

When an external tape device is used to backup the AMASS database (with -d flag) amassbackup will always unload the tape from the drive after successful backup completion.

While the backup is being completed, the Database is locked. Therefore, client requests cannot be satisfied.

| Task                                                                      | Full<br>Backup | Partial<br>Backup |
|---------------------------------------------------------------------------|----------------|-------------------|
| Copy files to Backup Volume in a library.                                 | yes            | yes               |
| Copy files to Backup Volume in a standalone drive.                        | yes            | no                |
| Back up the Journal (transaction logs) located in /usr/filesysdb/journal. | yes            | yes               |
| When backup completes, AMASS truncates the Journal.                       |                |                   |
| Back up the AMASS Database located in /usr/filesysdb.                     | yes            | no                |

3-8 Command Reference 6-00028-01 Rev A

#### **Prerequisites**

Before using this command, use the vollist command to make sure the Backup Volume has the following characteristics:

- Volume number 1
- Formatted (not marked "U" for unformatted)
- Inactive "I" status
- In the **last** home storage slot or **last** position, in the first library. The last slot (for SCSI-attached storage devices) or the last barcode position (for network-attached storage devices) is defined as what is listed by the medialist utility. For information on this utility, see "medialist" on page 4-33.

# **Options**

```
/usr/amass/bin
./amassbackup
[-uv]
[-f]
[-d tapedevice]
```

| Option                     | Definition                                                                                                    |
|----------------------------|----------------------------------------------------------------------------------------------------|
| For libraries only:        |                                                                                                    |
| no options                 | Perform a <b>partial</b> backup; back up just the Journal file to a Backup Volume in a library.                             |
| -f                         | Perform a <b>full</b> back up of the Database and Journal files to a Backup Volume in either a library or standalone drive. |
| -u                         | Usage statement                                                                                                    |
| -v                         | Verbose messages                                                                                                    |
| For standalone drive only: |                                                                                                    |
| -d tapedevice              | Enter the standalone tape device that will write to the Backup Volume. For example, -d /dev/rst0.                           |
|                            | Perform a <b>full</b> back up of the Database and Journal to a Backup Volume in a standalone drive.                         |

#### Example

Step 1. Log in as either amass or root.

# su root

**Step 2.** To perform a full backup to a volume with verbose information, enter the following options:

# amassbackup -fv

3-10 Command Reference 6-00028-01 Rev A

#### Additional Information

For more information, see "Database and Journal Backups" on page 2-3.

#### amassreport

Report file system information. The following types of reports can be generated:

#### Formatted

Column titles are printed at the top of each page.

#### Raw

Although titles are not printed, data appears in the same sequence as found in the formatted report and is separated by tabs. A raw report is useful if you generate reports with UNIX utilities, like awk, sort, and sed.

#### **Generated Column Titles**

Both formatted reports and raw reports generate data under the topics listed in the following table. The sequence of the topics cannot be changed.

| Topics        | Description                     |
|---------------|---------------------------------|
| Name          | Name of file                    |
| Parent        | Record ID of parent             |
| Last Accessed | Last accessed date on timestamp |
| Mode          | Permission IDs                  |
| Size          | Size of file in MB              |
| File ID       | File number                     |
| UID           | User ID                         |
| GID           | Group ID                        |

3-12 Command Reference 6-00028-01 Rev A

| Topics        | Description                                           |
|---------------|-------------------------------------------------------|
| Last Modified | Date and time showing date the file was last modified |
| Vol           | File is located on this volume number                 |

# **Options**

```
/usr/amass/bin
./amassreport
[-dfPRS]
[-a date time]
[-e errnumber]
[-g gid]
[-L length]
[-1 date time]
[-m mode]
[-n name]
[-o filename]
[-p prid]
[-r rid]
[-s size]
[-u uid]
[-v volnumber]
[-z volgroup]
```

| Option                                      | Description                                                                                                    |
|---------------------------------------------|----------------------------------------------------------------------------------------------------|
| no options                                  | Generate formatted report                                                                                                    |
| -d                                          | Only list directories                                                                                                    |
| -f                                          | Only list files                                                                                                    |
| -P                                          | List files with an absolute path, starting from mount point. For example, /archive/pubs/amass/v49/fileA                                                                                                    |
| -R                                          | Generate raw report                                                                                                    |
| -S                                          | Displays in the Last Accessed field and in<br>the Last Modified field the time in seconds<br>since 1970                                                                                                    |
| -a date time                                | Only list files with a timestamp that shows when file was <b>modified</b> :                                                                                                    |
| -a ">date time" (time defaults to midnight) | <ul> <li>On a specific <i>date</i> and <i>time</i>. Enter, for example, <ul> <li>a 01/01/1998 13:30:00</li> <li>to select all files modified on January 1, 1998, at precisely 1:30 p.m.</li> </ul> </li> <li>On an earlier or later timestamp. Enter a string that contains before (&lt;) or after (&gt;) relationship operator enclosed in quotes. For example, <ul> <li>a "&lt;01/01/1998 13:30:00" selects all files modified before (&lt;) January 1, 1998 at 1:30 p.m.</li> </ul> </li> <li>Format for date is MM/DD/YYYY and the format for time is hh:mm:ss. The date is required. The date is required. The time defaults to midnight. For example, <ul> <li>a "&lt;01/01/1998" selects all files before (&lt;) midnight on January 1, 1998.</li> </ul> </li> </ul> |

3-14 Command Reference 6-00028-01 Rev A

| Option                                                 | Description                                                                                                    |
|--------------------------------------------------------|----------------------------------------------------------------------------------------------------|
| -e errnumber                                           | Only list files that have a:                                                                                                    |
| -е " <errnumber"<br>-е "&gt;errnumber"</errnumber"<br> | <ul> <li>Specified <i>error number</i>. Enter for example,</li> <li>-e 49 to select all files with an error of 49.</li> <li>Lower or higher error number. Enter a string that contains less than (&lt;) or greater than (&gt;) relationship operator enclosed in quotes. For example,</li> <li>-e "&gt;20" selects all files with an error number greater than 20.</li> </ul> |

| Option                                                                                                    | Description                                                                                                    |
|----------------------------------------------------------------------------------------------------|----------------------------------------------------------------------------------------------------|
| -g gid                                                                                                    | Only list files with a specified group ID                                                                                                    |
| -L length                                                                                                    | Only list files with a specified page length                                                                                                    |
| -1 date time -1 " <date td="" time"<=""><td>Only list files with a timestamp that shows when file was <b>accessed</b>:</td></date> | Only list files with a timestamp that shows when file was <b>accessed</b> :                                                                                                    |
| -1 ">date time"  (time defaults to midnight)                                                                                       | <ul> <li>On a specific <i>date</i> and <i>time</i></li> <li>On an earlier or later timestamp. Enter a string that contains before (&lt;) or after (&gt;) relationship operator enclosed in quotes. For example,  -1 "&gt;12/06/1998 08:00:00" selects all files accessed after (&gt;) December 6, 1998 at 8:00 a.m.</li> <li>Format for date is MM/DD/YYYY and the format for time is hh:mm:ss. The date is required. The time defaults to midnight. For example, -1 "&gt;12/06/1998" selects all files after (&gt;) midnight on December 6, 1998.</li> </ul> |

| Option      | Description                                                                                                    |
|-------------|----------------------------------------------------------------------------------------------------|
| -m mode     | List only those files having one of the following permission IDs:                                                                                                    |
|             | • rwxrwxrwx                                                                                                    |
|             | • rrr                                                                                                    |
|             | • rwxr-xr-x                                                                                                    |
| -n name     | Only list files that have a:                                                                                                    |
| -n "* name" | • Specific <i>name</i>                                                                                                    |
|             | <ul> <li>Specific group of letters somewhere in the name. Enter a string that contains a wildcard character enclosed in quotes. For example, -n "*.sales" selects all files with an extension of .sales.</li> </ul> |

| Option                                             | Description                                                                                                    |
|----------------------------------------------------|----------------------------------------------------------------------------------------------------|
| -0 filename                                        | Direct report to a specified filename                                                                                                    |
| -p prid                                            | Only list files with a specified parent record ID                                                                                                    |
| -r rid                                             | Only list files with a specified record ID                                                                                                    |
| -s size                                            | Only list files with that have a:                                                                                                    |
| -s " <size"< th=""><th>Specific size</th></size"<> | Specific size                                                                                                    |
| -s ">size"                                         | <ul> <li>Smaller or larger file size. Enter a string that contains less than (&lt;) or greater than (&gt;) relationship operator enclosed in quotes. For example,</li> <li>-s "&lt;2000" selects all files with a size less than 2,000 bytes.</li> </ul> |

3-16 Command Reference 6-00028-01 Rev A

| Option        | Description                                       |
|---------------|---------------------------------------------------|
| -u <i>uid</i> | Only list files with a specified user ID          |
| -∨ volnumber  | Only list files on a specified volume             |
| -z volgroup   | Only list directories in a specified volume group |

#### Example

**Step 1.** Log in as either amass or root.

# su root

**Step 2.** Enter the following options to see file access and modification times *in seconds*:

# amassreport -S -n filename

Step 3. See an example of the output for the LAST MODIFIED and LAST ACCESSED in *seconds* since 1970 in the following illustration:

| NAME  | FILEID | PARENT | UID | GID | LAST MODIFIED | LAST ACCESSED | MODE | VOL | SIZE     |
|-------|--------|--------|-----|-----|---------------|---------------|------|-----|----------|
| fname | 6084   | 3      | 0   | 1   | 937493088     | 937493088     | -rw  | 4   | 85899345 |

**Step 4.** Enter the following options to see file access and modification time *dates*:

# amassreport -n filename

**Step 5.** See an example of the *dates* output in the following illustration:

| NAME  | FILEID | PARENT | UID | GID/ | LAST | МО | DIFIED | LAST | AC | CESSED | MODE | VOL | SIZE     |
|-------|--------|--------|-----|------|------|----|--------|------|----|--------|------|-----|----------|
| fname | 6084   | 3      | 0   | 1 \  | Sept | 16 | 08:44  | Sept | 16 | 08:44  | -rw  | 4   | 85899345 |

3-18 Command Reference 6-00028-01 Rev A

#### amassrestore

Restore from a Backup Volume located in either a library or a standalone drive the following files:

- File System Database
- Journal

#### Caution

Do not use this command when AMASS is running. To shutdown AMASS, refer to the Site-Specific Tasks chapter in *Installing AMASS*.

#### **Options**

```
./amassrestore

[-uv]

[-t]

[-D drivenumber]

[-d tapedevice]

[-e date]

[-J jukeboxnumber]
```

/usr/amass/bin

[-L *label*]
[-P *slot*]

| Option                           | Definition                                                                                               |
|----------------------------------|----------------------------------------------------------------------------------------------------|
| -t                               | View files on the Backup Volume                                                                          |
|                                  | Does not restore any files                                                                               |
| -u                               | Usage statement                                                                                          |
| -v                               | Verbose messages                                                                                         |
| -e date time                     | Restore files from the Backup Volume with a timestamp equal to a specified <i>date</i> and <i>time</i> . |
|                                  | Format is MM/DD/YYYY hh:mm:ss. The date is required. The time is optional.                               |
| -J jukeboxnumber (defaults to 1) | Enter the library number where Backup Volume resides                                                     |
| -D drivenumber                   | Enter drive number that reads the Backup Volume                                                          |

| Option                             | Definition                                                                                                    |  |  |  |  |  |
|------------------------------------|----------------------------------------------------------------------------------------------------|--|--|--|--|--|
| For SCSI-attached storage devices: |                                                                                                    |  |  |  |  |  |
| -P slot                            | Enter the 4-alphanumeric home storage slot number where the Backup Volume resides.                                                                                                    |  |  |  |  |  |
|                                    | NOTE: Backup Volume should be in the last home storage slot in the library. If you have more than one library daisy-chained to AMASS the volume should be in the last slot in the first library. The last slot (for SCSI-attached storage device) is defined as what is listed by the medialist utility. |  |  |  |  |  |

3-20 Command Reference 6-00028-01 Rev A

| Option                         | Definition                                                                                 |
|--------------------------------|--------------------------------------------------------------------------------------------|
| For barcode-reading libraries: |                                                                                            |
| -L label                       | Enter the preprinted alphanumeric barcode of the Backup Volume.                            |
| For standalone drives:         |                                                                                            |
| -d tapedevice                  | Enter the standalone tape device that reads the Backup Volume. For example, -d /dev/rst12. |

## Example

Step 1. Log in as either amass or root.

# su root

**Step 2.** Inactivate the AMASS file system with the following command:

# amassstat -i

Step 3. Check the integrity of the file system by running the UNIX fsck command.

# fsck devicename

**Step 4.** Make sure the Backup Volume is in the correct drive in the library. If there is another volume in the drive, return it to its home slot by using the following utility.

#### Note

The user must be amass. Use this utility only when AMASS is not running.

# su amass
Password:
# /usr/amass/daemons/amassrecovery -s

where:

| Option | Description                            |
|--------|----------------------------------------|
| - S    | Performs the following:                |
|        | Prevents system startup                |
|        | Performs file recovery                 |
|        | Returns media to its home storage slot |

**Step 5.** Restore the File System Database and Journal by entering the following options:

# amassrestore -v -d /dev/rst12 -L 12N6J

3-22 Command Reference 6-00028-01 Rev A

## where:

| Value           | Description                               |
|-----------------|-------------------------------------------|
| -v              | Verbose messages                          |
| -d /dev/rst12   | Backup Volume is on this standalone drive |
| -L <i>12N6J</i> | Preprinted barcode                        |

## amassstat

View and change the current status—Active or Inactive—of AMASS.

#### Note

After a system reboot, AMASS comes up in an Active state regardless of the status before the reboot.

#### **Shutdown Tasks**

Prior to shutting down, AMASS performs the following tasks:

- Prevents new files from being opened
- Waits five minutes (default) to allow all files to close
  - If this time expires and there still are open files, AMASS remains Active but sends a warning message, unless the -f option was used.
- Updates the checkpoint area
- Notifies clients of the impending shutdown
- Gracefully shuts down AMASS
- Sends a failure message to clients if they request a file from the AMASS file system after it is shutdown

3-24 Command Reference 6-00028-01 Rev A

# **Options**

```
/usr/amass/bin
./amassstat
[-uy]
[-acfisvw]
[-f -t seconds]
```

| Option                                                   | Definition                                                                                                    |
|----------------------------------------------------------|----------------------------------------------------------------------------------------------------|
| no options                                               | View the status of AMASS                                                                                                    |
|                                                          | When AMASS asks if you want to toggle the status, type $\mathbf{y}$ for yes and $\mathbf{n}$ for no.                                                      |
| -a                                                       | Activate AMASS                                                                                                    |
| -c                                                       | View status, only                                                                                                    |
| -f                                                       | Force AMASS to inactivate immediately                                                                                                    |
| -f -t seconds<br>(defaults to 300<br>seconds, 5 minutes) | Inactivate AMASS after the specified number of <i>seconds</i> expires, even if files are open. If files are still open, AMASS sends a message to clients. |
| -i                                                       | Inactivate AMASS                                                                                                    |
|                                                          | <b>NOTE</b> : Clients <i>read</i> and <i>write</i> to <i>open</i> files but <i>not new</i> files.                                                         |
| -s                                                       | Suppress most messages                                                                                                    |
| -u                                                       | Usage statement                                                                                                    |
| -v                                                       | View the AMASS version number                                                                                                    |

| Option | Definition                                                        |
|--------|-------------------------------------------------------------------|
| -w     | Inactivate AMASS                                                  |
|        | NOTE: Clients read from open files, only.                         |
| -у     | Suppress interactive messages but return a code as defined below: |
|        | • 0 = Active                                                      |
|        | • 1 = Inactive                                                    |

3-26 Command Reference 6-00028-01 Rev A

## astats

View the status and attributes of the library, drives, and media.

```
/usr/amass/utils
./astats
[-chjuvw]
[-A]
```

[-s seconds]

| Option     | Definition                                                                                                    |
|------------|----------------------------------------------------------------------------------------------------|
| no options | Lists the number of libraries configured, the number of drives, the media supported, the volume ID of the volume in the drive and its status. |
| -c         | Display device configuration flags                                                                                                    |
| -h         | Do not display headers                                                                                                    |
| -j         | Display number of libraries configured and their status                                                                                       |
| -u         | Usage statement                                                                                                    |
| -v         | Display volume system flags                                                                                                    |
| - W        | Display device I/O mode flags                                                                                                    |
| -A         | Equivalent to -cjvw                                                                                                    |
| -S seconds | Scan and display the information in a loop after sleeping for a specified number of seconds                                                   |

### Examples

The following examples show the output generated by the command with various options to obtain information and status of the libraries configured along with the drives and media supported.

The output indicates the number of libraries, number of drives. type of media supported, volume ID and the state of the library as well as of the media in the drive.

Following is the output when astats command is run without any option.

```
# su root
# astats
Library Drive Type Volume State
1 1 Tape 3 UnAvailable, InUse, Writing
```

### astats Output Fields Defined

The following fields are generated with this command:

| Fields  | Description                             |
|---------|-----------------------------------------|
| Library | Reference number                        |
| Drive   | Reference number                        |
| Туре    | Drive Mode Flags:                       |
|         | CD-ROM - CDROM drive                    |
|         | MO-RW - drive supports REWRITABLE media |
|         | Tape - tape device                      |
|         | Worm - drive supports WORM media        |
| Volume  | Reference number of volume in the drive |

3-28 Command Reference 6-00028-01 Rev A

| Fields | Description                                                          |
|--------|----------------------------------------------------------------------|
| State  | Device Status Flags:                                                 |
|        | AdminJob - do admin job pointed to by admjob                         |
|        | Assigned - next job already assigned                                 |
|        | Clean-Busy - sysreq is servicing a drive clean and owns<br>the drive |
|        | Clean-Done - drive cleaning completed                                |
|        | CLI-Clean - sysreq to start cleaning drive                           |
|        | EjectReq - volume eject requested                                    |
|        | ForeignVol - foreign volume in drive                                 |
|        | I/O-Clean - start drive cleaning                                     |
|        | InUse - drive servicing a request                                    |
|        | JobDone - no new jobs added since last queue scan                    |
|        | Loaded - device just loaded                                          |
|        | Needs-Clean - drive cleaning deferred                                |
|        | NoDbRec - device database entry not found                            |
|        | NoEject - media in drive cannot be ejected                           |
|        | OutOfService - device is out of service                              |
|        | PendngIO - I/O is pending                                            |
|        | ReadWait - set if read needs to be serviced                          |
|        | ReleaseReq - request to release drive                                |
|        | Reschedule - reschedule this device                                  |
|        | VerifyLPBN - verify media last pbn on 1st write                      |
|        | WriteDed - device is a dedicated write drive                         |
|        | Writing - set when drive is writing                                  |

The following output is generated when the astats command is run with the -c option:

```
# su root
# astats -c
Library Drive Type Volume State
1 1 Tape 3 UnAvailable, InUse, Writing, ConfigBlkSiz,ConfigComprs,SIO-OK
```

## astats -c Output Fields Defined

| Fields | Description                                                      |
|--------|------------------------------------------------------------------|
| State  | Drive Flags:                                                     |
|        | ConfigBlkSiz - device block size is configurable                 |
|        | ConfigComprs - device compression is configurable                |
|        | Non-LBA - device block address type is vendor-specific           |
|        | No-SpaceEOD - tape does not support SPACE end of data            |
|        | SIO-OK - device type is supported by streaming tape enhancements |

The following output is generated when the astats command is run with the -j option.

3-30 Command Reference 6-00028-01 Rev A

## astats -j Output Fields Defined

| Fields | Description                                        |
|--------|----------------------------------------------------|
| State  | Library System Flags:                              |
|        | AsyncEjectSupport - support for asynchronous eject |
|        | BackingUp - a backup is in progress                |
|        | NoRWBuffers - ran out of buffers                   |
|        | QueuedRW - jobs have been added to the queues      |
|        | QueuedVolEject - queued for tape effect            |

The following output is generated when the astats command is run with the -v option.

```
# su root
# astats -v
Library Drive Type Volume State
1 1 Tape 3 FullVol
```

## astats -v Output Fields Defined

| Fields | Description                                                                       |
|--------|-----------------------------------------------------------------------------------|
| State  | Volume System Flags:                                                              |
|        | AsyncEjectDone - eject of volume finished                                         |
|        | AsyncEjectPending - eject of volume started                                       |
|        | AsyncEjectReq - request to eject volume                                           |
|        | ForeignVol - foreign volume                                                       |
|        | FullVol - volume is full                                                          |
|        | HeaderInvalid - volume is unknown to system (header invalid)                      |
|        | InactiveVol - volume is not active                                                |
|        | OfflineVol - temporary state used to reserve a volume<br>before changing it state |
|        | ReadonlyVol - do not use the volumes for writes                                   |

The following output is generated when the astats command is run with the -w option.

```
# su root
# astats -w
Library Drive Type Volume State
1 1 Tape 3 UnAvailable, InUse, Writing,
WriteVerify
```

3-32 Command Reference 6-00028-01 Rev A

## astats -w Output Fields Defined

| Fields | Description                                            |
|--------|--------------------------------------------------------|
| State  | Device I/O mode flags:                                 |
|        | BlankSearch - search for blank write mode              |
|        | EraseWrite - erase before write mode                   |
|        | IFL-ExtendedStatus - get log sense data after each I/O |
|        | IFL-Sup pressed Logging - suppress IFL error logging   |
|        | WriteVerify - write verify mode                        |

## bulkinlet

Load multiple volumes through the mailbox and mark online. This command is only valid for multislot mailbox libraries.

#### Tip

This command has slightly different meanings for SCSI and network-connected libraries.

## **Network Libraries**

This command is valid for the following network-attached libraries:

- ADIC AML
- IBM 3494
- Storage Technology

#### **Tasks**

The following tasks are valid for network-attached libraries with multislot mailboxes:

- Load multiple volumes through the mailbox
- Create entries in the File System Database for **new** volumes
- Mark volumes Online in the Database

3-34 Command Reference 6-00028-01 Rev A

#### Note

For tracking purposes, AMASS assigns each **new** volume a unique volume number.

### Tip

To create File System Database entries for volumes already residing in the library (bypass the mailbox), use the bulkload command.

# **Options**

/usr/amass/bin

./bulkinlet

[-uy]

[volumegroup]
[jukeboxnumber]

| Option    | Description                   |
|-----------|-------------------------------|
| no option | Load new media                |
| -u        | Usage statement               |
| -y        | Suppress interactive messages |

| Option                        | Description                                                                                                    |
|-------------------------------|----------------------------------------------------------------------------------------------------|
| volumegroup (defaults to 0)   | Enter the volume group assignment for the media you are loading. Valid assignments are:  • A numeric value, 1 through 2047                                                                                      |
|                               | <ul> <li>SP, space pool A volume with files on it cannot be assigned to the space pool</li> <li>CL, cleaning group</li> <li>MV, media verification group for the optional Infinite File Life feature</li> </ul> |
| jukeboxnumber (defaults to 1) | Enter the library number where new volumes will reside                                                                                                    |

#### Load New Volumes

**Step 1.** Log in as either amass or root.

# su root

- **Step 2.** Place volumes in the mailbox.
- **Step 3.** Enter the command as shown in the following illustration. In our example, all the volumes are assigned to volume group 101.

#### # bulkinlet 101

AMASS assigns a unique volume number to each volume.

3-36 Command Reference 6-00028-01 Rev A

Step 4. All new volumes in the File System Database have an initial status of unformatted (U) and inactive (I). To further prepare the volumes so AMASS can read or write to them, use the commands listed in the following table.

| Command                              | Description                                                                 |  |
|--------------------------------------|-----------------------------------------------------------------------------|--|
| vollabel                             | Enter the preprinted alphanumeric barcode label in the File System Database |  |
| StorageTek Redwood tape drives only: |                                                                             |  |
| tapelength                           | Enter the length of tape in the Database                                    |  |
| volformat                            | Format the volumes                                                          |  |
| volstat                              | Mark the volumes Active in the<br>Database                                  |  |
|                                      | Active = allows AMASS to read and write to media                            |  |

# **SCSI, Multislot Libraries**

The following tasks are valid for SCSI-attached libraries with multislot mailboxes:

- bulkinlet -e *volumenumber* loads and marks existing volumes online in the File System Database.
- bulkinlet *volumegroup* assigns multiple volumes to a specified volume group.

#### Unsuccessful Loads

If you attempt to load several volumes at one time and one volume fails to load, AMASS will not load the remaining volumes after the first failure. For example, if you load volumes 1 through 6 and volume 3 is unsuccessful, AMASS successfully loads volumes 1 and 2 but does not load volumes 3, 4, 5, and 6.

## **Options**

/usr/amass/bin
./bulkinlet
[-uy]
[-e volumenumber]
[volumegroup]

[jukeboxnumber]

| Option | Description                                                          |
|--------|----------------------------------------------------------------------|
| -е     | Loads and marks existing volumes online in the File System Database. |

3-38 Command Reference 6-00028-01 Rev A

| Option       | Description                                                                                          |
|--------------|----------------------------------------------------------------------------------------------------|
| volumenumber | Enter the unique volume numbers you want to unload from the library and mark Online in the Database. |
|              | To list more than one volume, separate the numbers with a comma or with a hyphen. For example:       |
|              | • bulkinlet -e 1,8 ejects volumes 1 and 8                                                            |
|              | • bulkinlet -e 1-8 ejects volumes 1, 2, 3, 4, 5, 6, 7, and 8                                         |

## Reload Existing Volumes

Step 1. Log in as either amass or root.

# su root

**Step 2.** Place several volumes in the multislot mailbox.

**Step 3.** Enter the command as shown in the following illustration. In our example, we reload three volumes.

# bulkinlet -e 126, 134, 137

The picker reads the barcode and returns the volumes to their home storage position.

3-40 Command Reference 6-00028-01 Rev A

## bulkload

### Tip

This command is valid only for network-attached storage devices.

# **Supported Network Libraries**

This command is valid for the following network-attached libraries:

- ADIC AML
- IBM 3494
- Storage Technology

### **Tasks**

The following tasks are valid only for network-attached libraries:

Create entries and mark volumes Online in the File System Database, under the following circumstances:

- There are existing volumes in a network-attached library at a site where AMASS has just been installed
- You manually load volumes directly into a network-attached library

For tracking purposes, AMASS assigns each volume a unique volume number.

#### Note

To load new volumes through the mailbox, use the bulkinlet command.

## Library Interfaces

AMASS manages the network-attached libraries through the library interfaces listed in the following table. For specific library information, refer to *Accessing Storage Devices*.

| Library    | Library Interface                                   |
|------------|-----------------------------------------------------|
| ADIC AML   | Distributed AML Server (DAS)                        |
| IBM 3494   | Library Manager (LMCPD)                             |
| StorageTek | Automatic Cartridge System Library Software (ACSLS) |

# **Options**

/usr/amass/bin

./bulkload

[-s]

[volumegroup]

3-42 Command Reference 6-00028-01 Rev A

| Option                                                                          | Description                                                                                                    |
|---------------------------------------------------------------------------------|----------------------------------------------------------------------------------------------------|
| no options                                                                      | Create entries and mark multiple volumes<br>Online in the File System Database based<br>on an inventory of the library                                                                                                    |
| NOTE: Use this option if you have not recently updated the library's interface. | Besides creating entries and marking multiple volumes Online in the Database based on an inventory of the library, AMASS <i>synchronizes</i> both the Database and the <b>library's interface</b> .                                                                                                    |
|                                                                                 | Because of the synchronization process, this task takes longer to complete than using no options.                                                                                                    |
|                                                                                 | The status of a volume in the Database is based on an inventory of the library, regardless of the entry in the library's interface.                                                                                                    |
|                                                                                 | For example, if media is marked On-line in the library's interface but the volume is not in the library, AMASS marks the volume Off-line in the Database.                                                                                                    |
| volumegroup (defaults to 0)                                                     | Enter the volume group assignment for the media. Valid assignments are:                                                                                                    |
| (delauits to 0)                                                                 | <ul> <li>A numeric value (1 through 2047)</li> <li>SP (space pool). A volume with files on it cannot be assigned to the space pool.</li> <li>CL (cleaning group)</li> <li>MV, media verification group for the optional Infinite File Life feature</li> <li>NOTE: You cannot change assignments with this command. To change an assignment, use the AMASS volgroup command.</li> </ul> |

### Create Entries for Existing Volumes

You have just installed AMASS but your library already contains media known to your library's interface DAS. You must "introduce" this existing media to the File System Database by performing the following procedure:

**Step 1.** Log in as either amass or root.

#### # su root

- Step 2. Use the bulkinlet command to create the initial entries in the File System Database, and receive unique volume numbers from AMASS for each volume.
- **Step 3.** Run bulkload -s to synchronize the Database that is based on an inventory of the library and the library's interface.
- Step 4. New volumes in the File System Database have an initial status of unformatted (U) and inactive (I). To make the new volumes usable, change the characteristics of the volumes with the commands listed in the following table.

| Command                              | Characteristic                                                              |  |
|--------------------------------------|-----------------------------------------------------------------------------|--|
| vollabel                             | Enter the preprinted alphanumeric barcode label in the File System Database |  |
| StorageTek Redwood tape drives only: |                                                                             |  |
| tapelength                           | Enter the length of tape in the Database                                    |  |
| volformat                            | Format the volumes                                                          |  |

3-44 Command Reference 6-00028-01 Rev A

### Manually Load New Volumes

Introduce new volumes to both the File System Database and to the library interface by performing the following procedure:

**Step 1.** Make sure the power is off.

#### **WARNING**

Power off the library before opening the library door.

**Step 2.** Log in as either amass or root.

#### # su root

- **Step 3.** Manually load media directly into a home storage slot or remove media from a slot.
- **Step 4.** Run the appropriate command from the following list to update the library interface:
  - AML run the inventory command from DAS if you are using an AML.
  - IBM run a similar command from LMCPD if you are using an IBM.
  - StorageTek ACS run a similar command from the ACSLS Server if you are using a StorageTek ACS.
- Step 5. Run the bulkload -s command to synchronize the File System Database to the library interface.

# bulkload -s

**Step 6.** New volumes in the Database have an initial status of unformatted (U) and inactive (I). To make the new volumes usable, define attributes and initialize the media with the commands listed in the following table:

| Command                              | Characteristic                                                  |  |
|--------------------------------------|-----------------------------------------------------------------|--|
| vollabel                             | Enter the preprinted alphanumeric barcode label in the Database |  |
| StorageTek Redwood tape drives only: |                                                                 |  |
| tapelength                           | Enter the length of tape in the Database                        |  |
| volformat                            | Mark the volume Active                                          |  |
|                                      | • Active = allows AMASS to read and/or write to media           |  |

3-46 Command Reference 6-00028-01 Rev A

## bulkoutlet

Eject multiple volumes to the mailbox and mark off-line. This command is valid for mutualist mailbox libraries only.

#### Tip

This command is valid for both network-attached storage devices and SCSI-attached storage devices.

This command is valid for the following network-attached libraries:

- ADIC AML
- IBM 3494
- Storage Technology

#### **Tasks**

The following tasks are valid for mutualist mailbox libraries:

- Eject multiple volumes
- Mark volumes Off-line in the File System Database

# **Options**

```
/usr/amass/bin
./bulkoutlet
[-uy]
```

[volumenumber]

| Option       | Description                                                                                            |
|--------------|----------------------------------------------------------------------------------------------------|
| -u           | Usage statement                                                                                        |
| -у           | Suppress interactive messages                                                                          |
| volumenumber | Enter the unique volume numbers you want to unload from the library and mark Off-line in the Database. |
|              | To list more than one volume, separate the numbers with a comma or with a hyphen. For example:         |
|              | • bulkoutlet 1,8 ejects volumes 1 and 8                                                                |
|              | • bulkoutlet 1-8 ejects volumes 1, 2, 3, 4, 5, 6, 7, and 8                                             |

### **Outlet Volumes**

Step 1. Log in as either amass or root...

# su root

Step 2. See the following example: a total of 12 volumes—1, 2, 3, 4, 5, 6, 7, 8, 9, 10, 21, and 23—are ejected from the library.

# bulkoutlet 1,2-10,21,23

**Step 3.** Remove the volumes from the mailbox.

3-48 Command Reference 6-00028-01 Rev A

## Unsuccessful Ejects

If you attempt to eject several volumes at one time and one volume fails to eject, after the first failure, AMASS will not eject the remaining volumes.

For example, if you eject volumes 1, 2, 3, 4, and 5 and volume 3 is unsuccessful, AMASS successfully ejects 1 and 2 but does not eject 3, 4, and 5.

# cdimport

Import data from CDs formatted by the standards prescribed by:

- High Sierra
- ISO 9660
- Rockridge (an ISO 9660 format with extensions)

#### Note

Space pool (SP) and cleaning (CL) volumes cannot be imported.

#### Note

AMASS does not support writable CDs.

## **Optional Feature**

#### **Optional Feature**

Enable this optional feature with an authorization string obtained from ADIC. To request a string, refer to the Site-Specific Tasks chapter in *Installing AMASS*.

#### Prevent Mount of Internal CD Drive

To prevent the server from mounting an internal CD drive, perform the following steps:

3-50 Command Reference 6-00028-01 Rev A

#### Solaris

- **Step 1.** Use the UNIX vi editor or a similar product to edit the /etc/vold.conf file.
- Step 2. Comment out the internal CD drive entry as shown in the following illustration. The entry with the asterisk in the name identifies the internal CD drive.

Replace that entry with an entry for a supported external CD drive name.

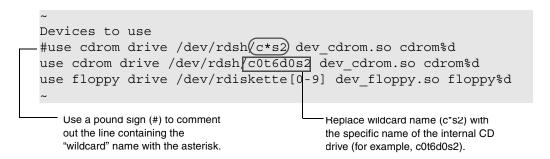

**Step 3.** Reboot the Sun machine for the changes to take effect.

**IRIX** 

- **Step 1.** Use the UNIX editor vi or a similar product to create an /etc/fsd.auto file.
- Step 2. Create an entry for each drive similar to the entries shown in the following illustration. Drive information is obtained from the /etc/fsd.tab file.

```
# vi /etc/fsd.auto
# /dev/scsi/sc3d3l0 /CDROM3 iso9660 mon=off 00
```

| <pre># /dev/scsi/sc3d5l0</pre> | /CDROM  | iso9660 | mon=off | 00 |
|--------------------------------|---------|---------|---------|----|
| # /dev/scsi/sc3d4l0            | /CDROM2 | iso9660 | mon=off | 00 |
| # /dev/scsi/sc3d1l0            | /CDROM4 | iso9660 | mon=off | 00 |

**Step 3.** Reboot the SGI machine for the changes to take effect.

# **Options**

```
/usr/amass/bin
./cdimport
[-uv]
[-lLrRU]
[-n userlable]
[-p path]
volumenumber
```

| Option                          | Description                                       |
|---------------------------------|---------------------------------------------------|
| -1                              | Use the CD header                                 |
| (defaults to AMASS import path) |                                                   |
| -L                              | Display the CD's header information to the screen |
|                                 | Does not import any files                         |
| -r                              | Replace old path with the AMASS import path       |

3-52 Command Reference 6-00028-01 Rev A

| Option                           | Description                                                                                      |
|----------------------------------|--------------------------------------------------------------------------------------------------|
| -R<br>(defaults to<br>Read-Only) | Mark the volume group available for both Reads and Writes                                        |
| -u                               | Usage statement                                                                                  |
| -U                               | Display file names as uppercase                                                                  |
| (defaults to lowercase)          | On ISO 9660-formatted and High Sierra-formatted CDs, file names are displayed as lowercase.      |
|                                  | Rockridge-formatted CDs allow both uppercase and lowercase.                                      |
| -v                               | Verbose messages                                                                                 |
| -n <i>userlabel</i>              | Specify a user-identifiable label                                                                |
| (defaults to volume ID)          |                                                                                                  |
| -p path                          | Enter the absolute path where you want to place the imported data. For example, /archive/cdpubs. |
| volumenumber                     | Enter the unique volume number                                                                   |

## Example

Step 1. Log in as either amass or root.

# su root

Step 2. Create a directory (for example, cdpubs) under the AMASS mount point (default is /archive) for the files on the CD.

# mkdir /archive/cdpubs

**Step 3.** Use the AMASS volnew command to create an entry in the File System Database for the CD.

AMASS assigns the CD a unique volume number (49) and asks for confirmation of the process. Your response in bold is shown in the following illustration:

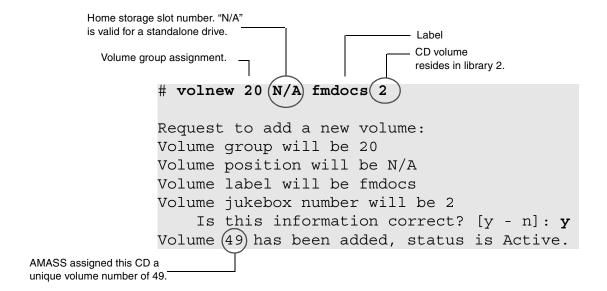

**Step 4.** Use the cdimport command as shown in the following illustration:

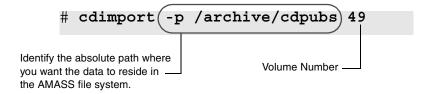

Step 5. To verify that the process worked, list the files (1s) under /archive/cdpubs on the UNIX server and you should see the files previously found on the CD.

3-54 Command Reference 6-00028-01 Rev A

If this operation is unsuccessful, the CD may be left in the drive. If this happens, manually remove the CD.

# dirfilelist

View, recursively, files under a directory, one entry per line.

# **Options**

```
/usr/amass/bin
./dirfilelist
[-uv]
[-h]
[path]
```

| Option             | Description                                                                                                   |
|--------------------|----------------------------------------------------------------------------------------------------|
| StorageTek drives: |                                                                                                    |
| -h                 | View start of the file's block address as a hexadecimal value enclosed in parentheses                         |
| -u                 | Usage statement                                                                                               |
| -v                 | Verbose messages                                                                                              |
| path               | Enter the path to where you want to view files. The path can be either:                                       |
|                    | <ul> <li>Absolute, such as /archive/accting</li> <li>Relative to the mount point, such as /accting</li> </ul> |

3-56 Command Reference 6-00028-01 Rev A

#### Verbose Example

The following example assumes we:

- Use Storage Technology drives (-h)
- Want to see the absolute path for all the files (-v)
- Want to view all files under the /archive/prodcode directory

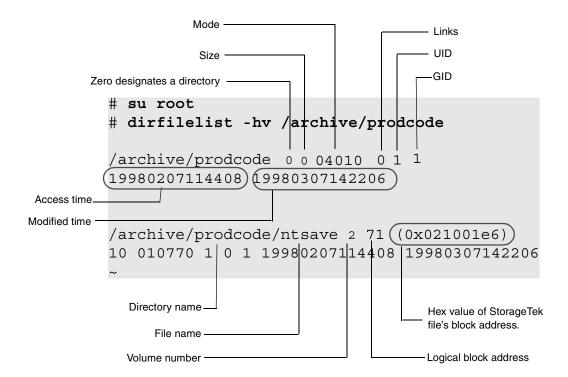

#### Nonverbose Example

The following example assumes we:

• Want to see the relative path for all the files

• Want to view all the files under the /prodcode directory

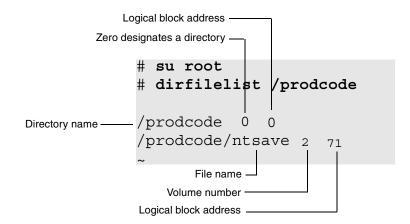

#### Output Fields Defined

The following fields are generated by the verbose option:

| Field                                                     | Description                                                                                           |  |
|-----------------------------------------------------------|----------------------------------------------------------------------------------------------------|--|
| Name                                                      | File names                                                                                            |  |
|                                                           | If you enter an absolute path     (/archive/accting), the list will begin with the AMASS mount point. |  |
|                                                           | • If you enter a relative path (/accting), the list will be relative to the mount point.              |  |
| Directory                                                 | • Zero = directory                                                                                    |  |
| Logical block address                                     | Start of file's block address in logical format                                                       |  |
| StorageTek drives: Displays only if the -h option is used |                                                                                                    |  |
| Device block address                                      | Start of the file's block address appears as a hexadecimal number enclosed in parentheses             |  |

3-58 Command Reference 6-00028-01 Rev A

| Field         | Description                        |  |
|---------------|------------------------------------|--|
| Size          | Total size of the file in MB       |  |
| Mode          | File permissions                   |  |
| Links         | Number of hard links for this file |  |
| UID           | Numeric user ID                    |  |
| GID           | Numeric group ID                   |  |
| Access_time   | Last time file was accessed        |  |
| Modified_time | Last time file was modified        |  |

#### TIME Format

The Access\_time and Modified\_time values have the following format: yyyymmddhhmmss. For example, the value 19980307114408 = 1998, March 07, 11:44:08 a.m.

This format allows you to sort by time, which is useful when creating a list of files created at a specific date and time.

#### **Practical Application**

In the following example, we use this command to back up files from one volume group to another:

**Step 1.** Log in as either amass or root.

# su root

Step 2. Enter the following commands to pipe all of the files from /archive/accting (a rewritable volume group) to /archive/fian, (a write-once volume group):

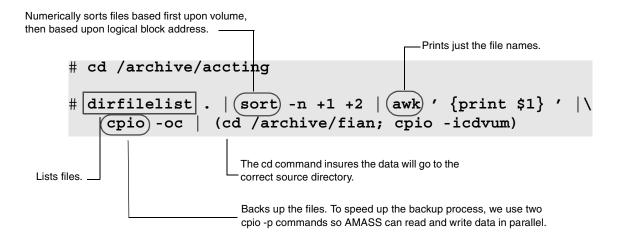

3-60 Command Reference 6-00028-01 Rev A

#### driveclean

Mount a cleaning volume in a tape drive, clean the drive, and eject the cleaning volume.

## **Prerequisites**

To prepare for tape drive cleaning, perform the following steps:

- Step 1. Assign a cleaning volume to the cleaning group (CL) with the volnew command for SCSI-attached libraries or the bulkinlet command for network-attached libraries.
- **Step 2.** Use the volclattr command to define drive-specific attributes.

#### Note

Currently the CL volume group can contain only one type of cleaning cartridge. For example, if you have both a DTF drive and a 3590 drive, your CL volume group must contain only DTF cleaning cartridges or exclusively 3590 cleaning cartridges.

- For appropriate cleaning attributes, refer to your drive manual.
- Accept the AMASS-generated default values for IBM 3590 drives. Do not alter these values!
- **Step 3.** View cleaning attributes with the vollist g CL command, if desired.

# **Options**

```
/usr/amass/bin
./driveclean
[-uy]
[-V volumenumber]
[drivenumber]
[jukeboxnumber]
```

| Option                        | Description                                                                                                   |
|-------------------------------|----------------------------------------------------------------------------------------------------|
| -u                            | Usage statement                                                                                               |
| -у                            | Suppress interactive messages                                                                                 |
| -V volumenumber               | Enter the unique volume number that represents a cleaning volume                                              |
|                               | If this option is not used, AMASS selects an appropriate cleaning volume from the CL (cleaning) volume group. |
| drivenumber                   | Enter the drive number that needs cleaning                                                                    |
| jukeboxnumber (defaults to 1) | Enter the library number where the specified drive resides                                                    |

# Example

Step 1. Log in as either amass or root.

# su root

3-62 Command Reference 6-00028-01 Rev A

**Step 2.** Assign a cleaning volume to the cleaning group.

For SCSI-attached storage devices, use the volnew command.

#### # volnew CL n/a cleanme

For network-attached storage devices, use the bulkinlet command.

#### where:

| Value   | Description                                          |  |
|---------|------------------------------------------------------|--|
| CL      | Assign to the cleaning volume group                  |  |
| n/a     | Designate a home storage slot n/a = standalone drive |  |
| cleanme | Enter a user-defined name for this volume            |  |

AMASS assigns this media a unique volume number, for example, 49.

Step 3. Define drive-specific attributes to this cleaning volume with the volclattr command. For the required cleaning values, refer to your specific drive manual.

#### where:

| Value  | Description                                      |
|--------|--------------------------------------------------|
| -m 106 | Number of times this cleaning volume can be used |
| -t 120 | Number of seconds drive will be cleaned          |
| 49     | Cleaning volume number                           |

Step 4. To view the current attributes of our cleaning volume and verify that we have done this exercise correctly, use vollist with the -g option to view the attributes of the cleaning group.

Cleaning volumes must be: unformatted "U," Inactive "I," and Online:

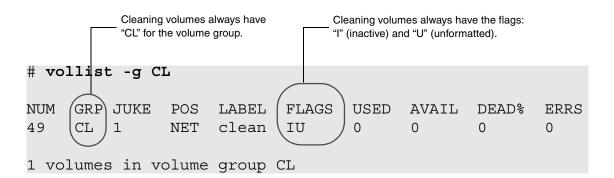

3-64 Command Reference 6-00028-01 Rev A

Step 5. Standalone drive only: Because we are using a standalone drive, we need to run the Standalone Operator Interface so enter the command in the following illustration. For more information about this interface, *Interface to Standalone Drives* chapter in *Accessing Storage Devices*.

#### # sysop

**Step 6.** To manually start the drive cleaning process, enter:

where:

| Value | Description            |
|-------|------------------------|
| -V 49 | Cleaning volume number |
| 1     | Dirty drive number     |

**Step 7. Standalone drive only:** The sysop interface returns the following message that prompts you to load the cleaning volume:

The drive ejects the cleaning volume after the specified amount of time (120 seconds in our example) has elapsed.

To exit the sysop interface, use <Control-C>.

**Step 8.** After cleaning, use the AMASS drivestat -a *drivenumber* command to reactivate the drive.

#### AMASS Will Not Clean

AMASS will not clean drives under the following conditions, if a cleaning volume:

- exceeds the maximum number of errors
- exceeds its usage count
- is not available

# **Automatic Cleaning**

AMASS supports automatic drive cleaning. Refer to the AMASS Release Notes for a list of drives that support automatic drive cleaning.

#### Exceptions

Drive cleaning exceptions are noted below:

#### ADIC AML with DAS

Before using the AMASS driveclean command, comment out all cleaning-related configuration data in the \das\etc\config file on the OS/2 server.

3-66 Command Reference 6-00028-01 Rev A

#### ADIC Scalar 1000

AMASS does not support automatic drive cleaning on the ADIC Scalar 1000 with firmware earlier than level 2.10. Consequently, the Cleaning Mode must be disabled as follows:

- **Step 1.** From the operator panel, enter the Main menu by pressing Escape .
- Step 2. Scroll the Main menu using the navigation buttons or . Select the Setup menu by pressing Enter .
- **Step 3.** Scroll the Setup menu using the navigation buttons, and select the Cleaning menu by pressing Enter.
- **Step 4.** Scroll the Cleaning menu using the navigation buttons, and select the Drives dialog box by pressing Enter.
- Step 5. Determine if the first line in the box that shows if automatic drive cleaning is disabled reads, "Auto Clean: N". If so, no further action is required. Press the Escape button until you reach the Status Display menu (the initial screen).

However, if the first line shows that automatic drive cleaning is enabled, "Auto Clean: Y", change the Y to an N with the navigation buttons.

Move to the "ACCEPT:N" part of the screen by pressing Enter, and change the N to a Y with the navigation buttons.

- **Step 6.** Save the changed cleaning state by pressing Enter.
- Step 7. Press Escape until you reach the Status Display menu (the initial screen).

## drivededicate

Dedicate a drive's use to one of the following:

- Write-Only
- Read and Write

#### Tip

If your client applications use many write-intensive applications, dedicating a drive to Write-Only may improve performance.

# **Options**

/usr/amass/bin

./drivededicate

[-uy]

[-dn]

[drivenumber] [jukeboxnumber]

| Option     | Description                                                                                  |
|------------|----------------------------------------------------------------------------------------------|
| no options | View status of the specified drive                                                           |
|            | When AMASS asks if you want to toggle the status, type <b>y</b> for yes and <b>n</b> for no. |

3-68 Command Reference 6-00028-01 Rev A

| Option                        | Description                                                                                                    |
|-------------------------------|----------------------------------------------------------------------------------------------------|
| -d                            | Dedicate the drive for Write-Only requests                                                                             |
|                               | <b>NOTE:</b> If all drives in the library are marked as Write-Only, AMASS arbitrarily picks a drive for read requests. |
| -n                            | Mark the drive for both read and write requests                                                                        |
| -u                            | Usage statement                                                                                                    |
| -у                            | Suppress interactive messages                                                                                          |
| drivenumber                   | Enter the drive number                                                                                                 |
| jukeboxnumber (defaults to 1) | Enter the library number where the specified drive resides                                                             |

# drivelist

View condition and errors for drives.

# **Options**

/usr/amass/bin

./drivelist

[-uy]

[drivenumber]
[jukeboxnumber]

| Option                        | Description                                                |
|-------------------------------|------------------------------------------------------------|
| no options                    | View condition of all drives in all libraries              |
| -u                            | Usage statement                                            |
| -у                            | Suppress interactive messages                              |
| drivenumber                   | View condition and errors of specified drive               |
| jukeboxnumber (defaults to 1) | Enter the library number where the specified drive resides |

3-70 Command Reference 6-00028-01 Rev A

#### Reset to Zero

Use the setdrverr command to reset the error counts reported by the drivelist command to zero. For syntax, see "setdrverr" on page 3-86.

#### Example

Following is an example of output generated by this command to obtain status on library number 3, which has two drives.

The output indicates that drive 1 of library 3 is Active and marked as dedicated-write, and drive 2 of library 3 is Inactive. None of the drives have any errors.

| <pre># su root # drivelis # drivelis</pre> |                |               |           |
|--------------------------------------------|----------------|---------------|-----------|
| DRIVE                                      | JUKE           | STATUS        | ERRORS    |
| 1                                          | 3              | AD            | 0         |
| DRIVE                                      | JUKE           | STATUS        | ERRORS    |
| 2                                          | 3              | I             | 0         |
| drivelist: 2                               | 2 drives conf: | igured in thi | s system. |

#### Output Fields Defined

The following fields are generated by this command:

| Field | Description      |
|-------|------------------|
| Drive | Reference number |
| Juke  | Reference number |

| Field  | Description                                                                                                    |
|--------|----------------------------------------------------------------------------------------------------|
| Status | Drive status:                                                                                                    |
|        | • A = Active drive used by AMASS                                                                                                    |
|        | • I = Inactive drive not currently used by AMASS                                                                                          |
|        | • D = Drive dedicated to writes requests                                                                                                  |
| Errors | Number of errors on the drive                                                                                                    |
|        | <b>NOTE:</b> Drives that have excessive errors should be taken offline for maintenance. To inactivate a drive, use the drivestat command. |

3-72 Command Reference 6-00028-01 Rev A

## drivestat

View and change the status of drives.

#### Note

If media is in a drive when you INACTIVATE the drive, AMASS returns the volume to its home storage slot.

# **Options**

/usr/amass/bin

./drivestat

[-uy]

[-e secs drivenumber]

[-a drivenumber]

[-i drivenumber]

[jukeboxnumber]

| Option     | Description                                                                                          |  |
|------------|----------------------------------------------------------------------------------------------------|--|
| no options | View status of all drives                                                                            |  |
|            | When AMASS asks if you want to toggle the status, type $\mathbf{y}$ for yes and $\mathbf{n}$ for no. |  |
| -u         | Usage statement                                                                                      |  |
| -у         | Suppress interactive messages                                                                        |  |

| Option                        | Description                                                        |
|-------------------------------|--------------------------------------------------------------------|
| -e secs drivenumber           | Dynamically reset the idle eject feature on a per tape drive basis |
| -a drivenumber                | Activate specified drive                                           |
| -i drivenumber                | Inactivate—AMASS will not use—the specified tape drive             |
| jukeboxnumber (defaults to 1) | Enter the library number where the specified tape drive is located |

#### Output Examples

Following is an example of output generated by using no options:

| # driv  | restat   |             |             |          |
|---------|----------|-------------|-------------|----------|
| DRIVE   | JUKE     | STATUS      | ERRORS      | IDLETIME |
| 1       | 1        | A           | 0           | 0        |
| 2       | 1        | A           | 0           | 360      |
| drivest | at: 2 dr | ives config | ured in thi | s system |

**NOTE**: The IDLETIME displayed by the drivestat output is the per-drive value, not the global value.

#### **IDLETIME**

The IDLETIME parameter—configured during AMASS installation—defines the length of time in seconds a drive will remain idle before AMASS will remove tape media from the drive. This parameter affects all your drives. For configuration information, refer to "IDLETIME" in *Installing AMASS*.

**NOTE:** Idle eject is not supported for optical drives.

3-74 Command Reference 6-00028-01 Rev A

The idle eject drivestat -e *secs drivenumber* command will override the global IDLETIME setting on a per drive basis.

#### Note

If the global IDLETIME parameter has been set to a non-zero value, although you can physically reset the idle eject value to zero with the drivestat command, the feature will **not** be disabled.

The following figure illustrates how both the global IDLETIME parameter and the per drive drivestat command option affects your drives:

#### Per Drive drivestat -e sec drive# Command

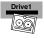

The drivestat command configured any time during AMASS operation affects behavior on a specified drive.

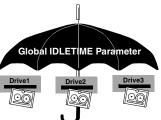

The IDLETIME parameter configured during AMASS installation affects all drives.

To disable the idle eject feature for all your drives, both the global IDLETIME parameter and the per drive drivestat command must be set to zero. The following table summarizes the correlation between the global and per drive values:

| Behavior                     | Global | Per Drive |
|------------------------------|--------|-----------|
| Per Drive value takes affect | N/A    | >0        |
| Global value takes affect    | >0     | 0         |
| Feature disabled             | 0      | 0         |

#### Output Examples

Following are examples of output generated by the idle eject option.

#### Eject Value for A Drive

In the following example, we set the tape drive to eject idle volumes after 480 seconds:

#### # drivestat -e 480 1

Setting Idle Eject value for drive 1, juke 1, from 0 to 480 seconds. OK [y/n]?  ${\bf y}$ 

Drive 1, in juke 1, will eject idle volumes after 480 seconds.

#### Eject Value for All Drives

In the following example, we set the drive to zero timeout; the idle eject feature will be disabled for **all** drives.

#### Note

This example assumes the global IDLETIME parameter has been set to zero also.

#### # drivestat -e 0 all

Setting Idle Eject value on all drives from 480 to 0 seconds. OK [y/n]? y

Drives will not eject idle volumes (feature disabled).

3-76 Command Reference 6-00028-01 Rev A

#### Disable Feature for A Drive-Succeeds

In the following example, we set the drive to zero timeout; the idle eject feature will be **disabled** for the specified drive.

#### Note

This example assumes the global IDLETIME parameter has been set to zero also.

#### # drivestat -e 0 1

Setting Idle Eject value for drive 1, juke 1, from 480 to 0 seconds. OK [y/n]? y

Drive 1, in juke 1, will not eject idle volumes (feature disabled).

#### Disable Feature for A Drive-Fails

In the following example, we set the drive to zero timeout; but the idle eject feature will **not** be disabled.

#### Note

This example assumes the global IDLETIME parameter has been set to 31 seconds.

#### # drivestat -e 0 1

Setting Idle Eject value for drive 1, juke 1, from 480 to 0 seconds. OK [y/n]?  $\boldsymbol{y}$ 

Drive 1, in juke 1, will eject idle volumes after 31 seconds (global idletime).

#### View Current Values

To view a list of current values, enter a question mark ( ? ):

| # drivestat -e "?" all |      |          |
|------------------------|------|----------|
| DRIVE                  | JUKE | IDLETIME |
| 1                      | 1    | 480      |
| 2                      | 1    | 0        |

3-78 Command Reference 6-00028-01 Rev A

# fileonmedia

Reports whether a file has been completely stored on media.

# **Options**

```
/usr/amass/bin
./fileonmedia
[-uv]
[filename]
```

| Option   | Description                                                                                   |
|----------|-----------------------------------------------------------------------------------------------|
| -u       | Usage statement                                                                               |
| -V       | Verbose messages                                                                              |
| filename | Enter the full path to file you want information on. For example, /archive/directory/filename |

#### File States

A file in the AMASS file system can have the following states:

| State          | Description                                                                                                    |
|----------------|----------------------------------------------------------------------------------------------------|
| Located        | The file is totally stored on media, there are no dirty cache blocks in the AMASS IO cache.                                                             |
|                | NOTE: The file may also be completely or partially residing in the AMASS cache because of a read or write IO request.                                   |
| Not<br>Located | The file has one or more dirty cache blocks in the AMASS IO cache.                                                                                      |
|                | <b>NOTE</b> : Overwrites or appends will cause a file to be considered "not located" because there will be dirty cache blocks associated with the file. |

#### Examples

Following are examples of the output generated by using the fileonmedia command:

```
# fileonmedia -v
/archive/amass412/getstart.fm6
getstart.fm6 is NOT LOCATED on media
```

```
# fileonmedia -v
/archive/amass412/sitetasks.fm6
sitetasks.fm6 is LOCATED on media
```

3-80 Command Reference 6-00028-01 Rev A

## healthcheck

Test several AMASS components. The command does not correct any malfunction that it encounters, it just advises you that a test failed.

#### Note

Run the healthcheck command on a quiescent system, otherwise the tests may fail because of a lack of available drives, lack of write resources, or the inability to exclusively lock the File System Database.

### Tip

If all the tests are run—depending on the size of your system—it may take several minutes to complete.

## **Options**

```
/usr/amass/bin
./healthcheck
[-uv]
[-icCsw]
[-f path]
[-l jukeboxnumber drivenumber volumenumber]
```

| Option                     | Description                                                                                                    |
|----------------------------|----------------------------------------------------------------------------------------------------|
| -i                         | Test integrity of the Database using the dbcheck utility. For information on this utility, see "dbcheck" on page 4-55.                                                                        |
|                            | To prevent requests from using the Database while AMASS is running this test, the Database is locked. AMASS tries for one minute to lock the Database, if it is unsuccessful, the test fails. |
| -C                         | Verify the cache partitions by reading the first and last block in each partition.                                                                                                    |
| -C                         | If a test fails, continue testing.                                                                                                    |
| (defaults to stop testing) |                                                                                                    |
| -S                         | View a summary report of the tests on the console.                                                                                                    |
|                            | NOTE: Unless you use this option, AMASS does not display any messages informing you that a test passed or failed.                                                                             |
| -u                         | Usage statement                                                                                                    |
| -v                         | Verbose messages                                                                                                    |
| -w                         | Analyze write resources by checking cache blocks and FNODES using the <code>sysperf-k</code> command.                                                                                         |

3-82 Command Reference 6-00028-01 Rev A

| Option  | Description                                                                                                    |
|---------|----------------------------------------------------------------------------------------------------|
| -f path | Test the file transfer procedure.                                                                                                    |
|         | • Enter the absolute path (beginning with the mount point) of the file you want AMASS to use for this test. For example, /archive/test/jasonfile. |
|         | • The volume where the file resides must be Online and Active in the Database.                                                                    |
|         | AMASS must be able to read the volume within 10 minutes or the test fails.                                                                        |

| Option                                          | Description                                                                                                    |
|-------------------------------------------------|----------------------------------------------------------------------------------------------------|
| -1 jukeboxnumber<br>drivenumber<br>volumenumber | Test library components.  • Enter the library number.  • Enter the drive number.  Or, enter 0 to test all drives.  - Drive must be marked Active in the Database.  - To prevent requests from using the drive while AMASS is running this test, the drive is marked Inactive. If all drives will be tested, only one drive at a time is marked Inactive as it is tested, thereby allowing the remaining drives to service requests.  (continued) |

| Option                                                | Description                                                                                                    |
|-------------------------------------------------------|----------------------------------------------------------------------------------------------------|
| (continued) -1 jukeboxnumber drivenumber volumenumber | Enter the volume number you want AMASS to use for this test. During the test, data will not be written to this volume.      Volume must be formatted                                          |
|                                                       | <ul> <li>Volume must be marked Active in the<br/>Database. To prevent requests from<br/>using this volume while AMASS is<br/>running this test, the volume is marked<br/>Inactive.</li> </ul> |
|                                                       | Data on the volume must not span media                                                                                                    |

## Example

**Step 1.** Log in as either amass or root.

#### # su root

Step 2. The following example runs all of the tests. If a test fails AMASS will continue running the other tests (-c). A summary report (-s) is returned to the screen.

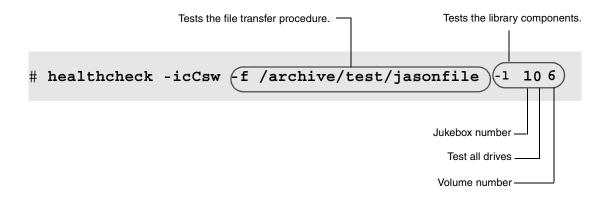

3-84 Command Reference 6-00028-01 Rev A

# **Step 3.** An example of a summary report (-s) generated by this command is shown in the following illustration.

--- healthcheck summary --dbcheck was successful.
library was successful.
file transfer was successful.
read 10485760 bytes in 39 seconds.
write resources test was successful.
cache blocks: free 1274 total 1274
FNODES: free 633 total 635
cache test was successful.

## setdrverr

Resets the error counts to zero reported by the drivelist command.

# **Options**

```
/usr/amass/bin
./setdrverr
[-uy]
[jukeboxnumber]
[drivenumber]
```

| Option                        | Description                                      |
|-------------------------------|--------------------------------------------------|
| -u                            | Usage statement                                  |
| -у                            | Suppress interactive messages                    |
| jukeboxnumber (defaults to 1) | Enter the library number where the drive resides |
| drivenumber                   | Reset error counts on the specified drive        |

3-86 Command Reference 6-00028-01 Rev A

# setvolerr

Resets the error counts to zero reported by the vollist command.

# **Options**

```
/usr/amass/bin
./setvolerr
[-uy]
volumenumber
[jukeboxnumber]
```

| Option                        | Description                                       |
|-------------------------------|---------------------------------------------------|
| -u                            | Usage statement                                   |
| -y                            | Suppress interactive messages                     |
| volumenumber                  | Reset error counts on the specified volume        |
| jukeboxnumber (defaults to 1) | Enter the library number where the volume resides |

# setvolgrp

Assign directories and subdirectories to a specified volume group. This assignment allows you to restrict the allocation of space for the directory and its subdirectories to a specified set of volumes.

#### Note

The AMASS file system must be mounted and running prior to using this command.

#### Note

This command is not valid for volumes in the space pool or in the cleaning group.

The process recursively descends through the specified path assigning the terminating directory and any of its subdirectories (whose original volume group matched that of the parent directory) to the volume group.

Because new directories and files are always put into the volume group of their parent directory, this assignment creates a logical UNIX mount point where all files stored in this tree are placed.

# **Options**

```
/usr/amass/bin
./setvolgrp
[-uy]
```

3-88 Command Reference 6-00028-01 Rev A

# [-f] path volumegroup

| Option                      | Description                                                                                                    |
|-----------------------------|----------------------------------------------------------------------------------------------------|
| -f                          | Force the assignment of new files to a specified volume group, even if there are existing files under the path tree. |
|                             | <b>NOTE:</b> This option works only six levels deep. Therefore, run it as many times as necessary.                   |
| -u                          | Usage statement                                                                                                    |
| -y                          | Suppress interactive messages                                                                                        |
| path                        | Enter the absolute path (such as /archive/dir1) to the directory  NOTE: This directory must already exist.           |
| volumegroup (defaults to 0) | Enter the numerical volume group assignment. Valid assignments are 1 through 2047.                                   |

#### Initial File System

Step 1. See the following figure, which illustrates an initial file system. All directories and files are in volume group number 0, which is the default volume group.

/archive projects amass\_unix hpux sunos

#### Assign New Directory to Volume Group Two

**Step 2.** Log in as either amass or root.

```
# su root
```

- **Step 3.** Create an amass\_nt directory under /archive/projects.
- **Step 4.** Enter the following to assign the /archive/projects/amass\_nt directory to volume group 2.

# setvolgrp /archive/projects/amass\_nt 2

3-90 Command Reference 6-00028-01 Rev A

The following figure shows that all new subdirectories or files created under the amass\_nt directory belong to volume group 2.

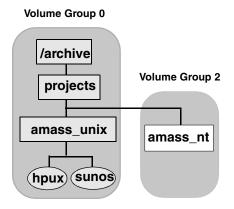

Assign Any New Files to Volume Group One

Step 5. To assign any "new" files under the /archive/projects/amass\_unix directory to volume group 1 enter:

```
# setvolgrp -f
/archive/projects/amass_unix 1
```

The -f option is used because there are existing files under the amass\_unix directory and we want to "force" all new files to belong to volume group 1.

The following figure illustrates that aix file, a "new" file created after the setvolgrp assignment, is assigned to volume group 1. The "old" hpux and sunos files remain assigned to volume group 0.

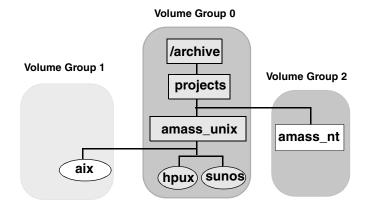

Any "new" files created under /archive or /archive/projects are assigned to volume group 1 as illustrated in the following figure.

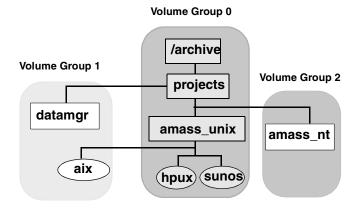

3-92 Command Reference 6-00028-01 Rev A

## sysop

System administrators must use the Standalone Operator Interface to have full read-access and write-access to media in standalone drives.

The standalone drive must be daisy-chained to a library. AMASS considers multiple standalone drives as one virtual library.

The Standalone Interface was automatically installed when you installed AMASS and is located in the /usr/amass/bin directory. Specify this directory in the system administrator's login PATH variable.

## **Options**

```
/usr/amass/bin
./sysop
[-ckul]
[-f filename]
[-w wait_time]
```

| Option | Description                           |  |
|--------|---------------------------------------|--|
| -C     | Display cache block queue information |  |
| -k     | Display kernel information            |  |
| -u     | Usage statement                       |  |

| Option       | Description                                                                                           |  |
|--------------|----------------------------------------------------------------------------------------------------|--|
| -1           | Enable external program                                                                               |  |
| -f filename  | Log information to specified <i>filename</i> as well as to the screen.                                |  |
|              | <b>NOTE</b> : This file output is suitable for importing the I/O data into most spreadsheet programs. |  |
| -w wait_time | Enter how long—in seconds—AMASS should display the mount information.                                 |  |
|              | A zero wait_time means zero minutes consequently the message will not display.                        |  |

## **Tasks**

Use the Standalone Interface for the following tasks:

- All management operations for the AMASS file system
- I/O requests
- Back up the File System Database with the amassbackup command

#### Note

You cannot restore the File System Database with the Standalone Interface.

3-94 Command Reference 6-00028-01 Rev A

#### Running the Interface

Run the Standalone Interface from either a standard shell tool window or basic ASCII terminal. Normally, the interface is run from one window or terminal while AMASS is run from another window or terminal.

#### Tip

Do not use the UNIX abort command with the Standalone Interface to stop the AMASS volcopy process.

To run the Standalone Interface, perform the following steps:

Step 1. Log in as amass.

#### Note

The user must be amass.

**Step 2.** Enter the following command:

# sysop

Step 3. The interface prompts you to load a volume into a specific drive. The prompt always specifies a volume number, a volume side, and the volume label. For example, if a request requires you to load side A of volume number 2, text similar to the following appears:

**Step 4.** To exit the interface, use <Control-C>.

3-96 Command Reference 6-00028-01 Rev A

## sysperf

View AMASS I/O activity.

To exit this program, use <Control-C>.

## **Options**

/usr/amass/bin

./sysperf

[-cku]

[-f filename]

[updateinterval]

| Option                   | Description                                                                                           |  |  |
|--------------------------|----------------------------------------------------------------------------------------------------|--|--|
| - C                      | Display cache block queue information                                                                 |  |  |
| -k                       | Display kernel information                                                                            |  |  |
| -u                       | Usage statement                                                                                       |  |  |
| -f filename              | Log information to specified <i>filename</i> as well as to the screen                                 |  |  |
|                          | <b>NOTE</b> : This file output is suitable for importing the I/O data into most spreadsheet programs. |  |  |
| udateinterval            | Enter how often—in seconds—AMASS                                                                      |  |  |
| (defaults to 60 seconds) | should update the information                                                                         |  |  |

#### Example

Output from the sysperf command is shown in the following table:

```
# su root
# sysperf 5 -k -c
SYSTEM STATISTICS - Mon Feb 2 10:04:40
UPDATE INTERVAL
                   - 5 SEC
AVERAGE THROUGHPUT - 9216 KBYTES/SEC
READ REQUESTS
                # OF VOLUMES
WRITE REQUESTS
                # OF VOLUME GROUPS
111
CACHE BLOCKS
                2012
                            2006
                                       6 Dirty
                Total
                            Free
                2 Qued
                            2 Pend
                                       0 Done
NFNODES
                128 Total
                            126 Free
                                       2 Used
                                                 KBYTES/
JUKE
       DRIVE
                VOLFLAG
                            VOLUME
                                       VOLGRP
                                                 SEC
                                       801
                                                 9216
```

3-98 Command Reference 6-00028-01 Rev A

## Output Fields Defined

The following fields are generated by this command:

| Fields             | Description                                                                           |
|--------------------|---------------------------------------------------------------------------------------|
| Update Interval    | How often, in seconds, AMASS updates the screen                                       |
| Average Throughput | Number of KB transferred since the last snapshot. This value first appears as a zero. |
| Read Requests      | Number of outstanding read requests                                                   |

| Fields         | Description                                   |
|----------------|-----------------------------------------------|
| # of Volumes   | Number of volumes associated with the request |
| Write Requests | Number of outstanding write requests          |
| Juke           | Reference number                              |
| Drive          | Reference number                              |

| Fields                                                      | Description                                                                                                    |
|-------------------------------------------------------------|----------------------------------------------------------------------------------------------------|
| VolFlags                                                    | Status of volume:                                                                                                    |
| For more information, see "VolFlags Defined" on page 3-102. | <ul> <li>A = Active volume used by AMASS</li> <li>C = Volume is being volcomped or a volcomp procedure has aborted</li> <li>I = Inactive volume not currently used by AMASS</li> <li>K = Reserved</li> <li>O = Offline volume</li> <li>Q = Volume has been quick formatted</li> <li>R = Volume is marked as Read-Only This occurs as a result of either: (1) a write error that makes the media unwritable or (2) a user has forced the media to be Read-Only with the volreadonly command.</li> <li>U = Volume not formatted</li> <li>W = Media type is WORM</li> </ul> |
| Volume                                                      | Volume number                                                                                                    |
| Volgrp                                                      | Volume group assignment                                                                                                    |

| Fields     | Description                                                                                                    |
|------------|----------------------------------------------------------------------------------------------------|
| Kbytes/Sec | Average I/O rate for specified drive since the last snapshot                                                                                                    |
|            | NOTE: The value displayed by sysperf and sysop is a transfer rate; on the other hand, the value logged in the file is the number of Kbytes transferred since the last entry. These values will not agree in real-time. |

3-100 Command Reference 6-00028-01 Rev A

| Fields          | Description                                                                                                    |  |
|-----------------|----------------------------------------------------------------------------------------------------|--|
| Appears only in | f the -k option is used:                                                                                                    |  |
| Cache Blocks    | <ul> <li>Total = total number of cache blocks</li> <li>Free = number of cache blocks available</li> <li>DIRTY_BLOCKS = number of cache blocks filled with data that has not yet written to the media</li> </ul> |  |
| NFNODES         | <ul> <li>Total = total number of files that can be opened at one time</li> <li>Free = number of closed files</li> <li>Used = number of files currently opened</li> </ul>                                        |  |

| Fields                                 | Description                                              |  |
|----------------------------------------|----------------------------------------------------------|--|
| Appears only if the -c option is used: |                                                          |  |
| Queued                                 | Cache block of data waiting for I/O to start             |  |
| Pending                                | Cache block of data in the drives's buffer               |  |
| Done                                   | Cache blocks that have been verified as written to media |  |

## VolFlags Defined

The following table describes the Active, Inactive, Online, and Offline values a volume can have in the VolFlags field:

|                 | Online                                       | O = Offline                                                                                                    |
|-----------------|----------------------------------------------|----------------------------------------------------------------------------------------------------|
|                 | Volume is <b>in</b> library.                 | Volume is <b>not</b> in library.                                                                                                    |
| A =<br>Active   | AMASS <b>can</b> read and write to volume.   | AMASS <b>can</b> read and write to volume with Offline Media Manager (OMM). For OMM information, see "Read Offline Volume" on page 2-25. |
|                 | Volume is <b>in</b> library.                 | Volume is <b>not</b> in library.                                                                                                    |
| I =<br>Inactive | AMASS <b>cannot</b> read or write to volume. | AMASS <b>cannot</b> read or write to volume.                                                                                             |

3-102 Command Reference 6-00028-01 Rev A

## tapelength

Define the length of unformatted tape to the File System Database for the Storage Technology Redwood SD-3 drive.

## **Options**

/usr/amass/bin

./tapelength

[-uy]

volumenumber lengthcode

| Option       | Description                                          |  |
|--------------|------------------------------------------------------|--|
| -u           | Usage statement                                      |  |
| -y           | Suppress interactive messages                        |  |
| volumenumber | Unique volume number of the tape media being defined |  |

| Option     | Description            |                                                                                                    |
|------------|------------------------|----------------------------------------------------------------------------------------------------|
| lengthcode | Enter the tape length. |                                                                                                    |
|            | Code                   | Redwood                                                                                                    |
|            | 0<br>(default)         | A (10 GB)                                                                                                    |
|            | 1                      | B (25 GB)                                                                                                    |
|            | 2                      | C (50 GB)                                                                                                    |
|            | 3                      | D (Cleaning)                                                                                                    |
|            | -1                     | Length has not been established. AMASS still operates correctly but: (1) Reports false capacity values you see with the vollist command. (2) Records to the end of the media then returns an end-of-media error. |

## Create a Template File

If you use tape volumes of different lengths, create a template file that imbeds a specified tape length in the barcode in the File System Database.

When AMASS reads the Database, it knows the media length and can accurately display capacity values when the vollist command is used.

If required, you can override the template file with the tapelength command. Instructions for creating a template file follow:

3-104 Command Reference 6-00028-01 Rev A

**Step 1.** Use an editor, such as vi, to create a template file similar to the file shown in the following example:

**Step 2.** The D=n string, indicates the tape length value.

To define a 50 GB length for a tape, enter a value of **C** as shown in the following example:

```
# length code in 5th position of
# volume label
# D=C
# xxxxLxxxxxxxx
```

**Step 3.** The xxxxlxxxxxxx string indicates the location of the tape length value imbedded on the barcode.

To imbed the length in the fifth position on the barcode, enter an **L** in the **fifth** position as shown in the following example:

```
# length code in 5th position of
# volume label
# D=C
# 1R34L5M891J34
```

**Step 4.** Save and name the template file /usr/amass/BarcodeTemplate.

## vgexport

Export data and attributes (metadata file) for a volume group to another AMASS file system.

The metadata file contains the directory structure and media attributes (such as media type, ownership, and timestamp) for a volume group. The metadata is part of the File System Database and is located in /usr/amass/filesysdb. It is exported as standard ASCII text.

## **Optional Feature**

#### **Optional Feature**

Enable this optional feature with an authorization string obtained from ADIC. To request a string, refer to the Site-Specific Tasks chapter in *Installing AMASS*.

#### Disable Volume Verification

As part of the export process, AMASS mounts the volumes assigned to the volume group and verifies the header on each media with the volume label found in the File System Database.

If you have, for example, 10 volumes assigned to volume group 124, AMASS mounts all 10 volumes in a drive to read their header. This can take some time. To speed up the process, you can use the -q option to skip this step.

3-106 Command Reference 6-00028-01 Rev A

#### Limitations

The following limitations apply to the export process:

- Hard links and soft links are not exported. If the volume group being exported contains these file types, a warning message appears, but the export continues.
- Only volumes formatted with AMASS Version 4.7.1 and later can be exported.
- Run only one vgexport or vgimport on the system at a time.

#### Name Contention

**HP-UX only:** Because AMASS and HP-UX both have a vgexport command, make sure you use the full path to differentiate which command you want to use. For example, to use the AMASS command, enter it as shown in the following example:

```
# su root
# cd /usr/amass/bin
# ./vgexport
```

Or, make sure your PATH variable has /usr/amass/bin **before** the HP-UX /usr/sbin/vgexport.

## **Options**

```
/usr/amass/bin
./vgexport
```

## [-uy]

- [-dgq]
- -f metafilepath volumegroup

| Option                                                          | Description                                                                                                    |
|-----------------------------------------------------------------|----------------------------------------------------------------------------------------------------|
| -d                                                              | Remove all entries associated with the exported volume group from the Database on the <b>source</b> server               |
| -g                                                              | Ignore volume verification                                                                                               |
| -q<br>(defaults to mount<br>volumes for header<br>verification) | Do not mount and verify the volume header for each volume associated with the specified volume group                     |
| -u                                                              | Usage statement                                                                                                    |
| - y                                                             | Suppress interactive messages                                                                                            |
| -f metafilepath                                                 | Enter a user-defined path for the metadata you are exporting                                                             |
|                                                                 | <b>NOTE:</b> The metadata file is useless without the accompanying <i>volumegroup</i> .                                  |
| volumegroup                                                     | Enter the volume group assignment of the accompanying metadata. Valid assignments are 1 through 2047.                    |
|                                                                 | This volume group must not contain either hard links or symbolic links.                                                  |
|                                                                 | NOTE: After the process has completed,<br>AMASS marks the volume group as<br>Read-Only to prevent it from being changed. |

3-108 Command Reference 6-00028-01 Rev A

#### Example

This example assumes we have two AMASS installations, one in Denver and one in Texas, that need to share data. The Denver site collects data used by the Texas site.

#### At the Source Site

- Step 1. In Denver, collect data and write it to volume group 3 in the AMASS file system.
- **Step 2.** Every Friday afternoon, log in as either amass or root.
- Step 3. For SCSI-attached storage devices: Use the voloutlet command to unload volume 67, which is assigned to volume group 3, from the library. (For network-attached storage devices: Use the bulkoutlet command.)

```
# su root
# voloutlet 67
```

**Step 4.** Use the vgexport command as shown in the following example:

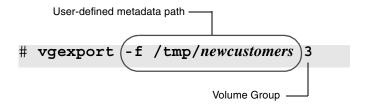

#### Note

This metadata file is useless without the accompanying volume (67) assigned to a volume group (3).

- **Step 5.** AMASS marks the volume group Read-Only to prevent the files from being changed.
- Step 6. Use FTP (File Transfer Protocol) or something similar to send the *newcustomers* metadata file to Texas. The following figure illustrates our example to this point in time:

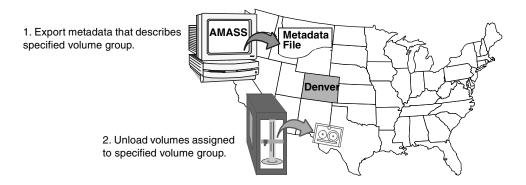

**Step 7.** To continue, see the vgimport command.

3-110 Command Reference 6-00028-01 Rev A

## vgimport

Import data and attributes (metadata file) for a volume group from another AMASS file system.

## **Optional Feature**

#### **Optional Feature**

Enable this optional feature with an authorization string obtained from ADIC. To request a string, refer to the Site-Specific Tasks chapter in *Installing AMASS* 

#### Name Contention

**HP-UX only:** Because AMASS and HP-UX both have a vgimport command, make sure you use the full path to differentiate which command you want to use. For example, to use the AMASS command, enter it as shown in the following example:

```
# su root
# cd /usr/amass/bin
# ./vgimport
```

Or, make sure your PATH variable has /usr/amass/bin **before** the HP-UX /usr/sbin/vgimport.

## **Options**

/usr/amass/bin
./vgimport
[-uy]
[-p path]
-v volumenumber
metafilepath

| Option                                    | Description                                                                                                    |
|-------------------------------------------|----------------------------------------------------------------------------------------------------|
| -u                                        | Usage statement                                                                                                    |
| -y                                        | Suppress interactive messages                                                                                                    |
| -p path (defaults to path at source site) | Enter a path relative to the mount point where you want to put the files that are currently on the imported volume. For example, if the <b>source</b> path is /denver, by default, that is the path that will be used at the destination site.                             |
|                                           | If the imported volume exists under multiple directories, use the -p option for <b>each</b> directory. For example, to import the metadata for a volume that exists in both /denver and /texas directories, use -p /denver and -p /texas to correctly import the metadata. |
|                                           | AMASS prevents you from overwriting existing files. For example, if the path and name at the <b>source</b> site is /denver/filename and the same name exists at the destination site, the import process will not complete.                                                |

3-112 Command Reference 6-00028-01 Rev A

| Option          | Description                                                                                                    |  |
|-----------------|----------------------------------------------------------------------------------------------------|--|
| -v volumenumber | Enter the volume number— <b>not</b> the volume group—associated with the metadata file.                                                       |  |
|                 | To list more than one volume, separate the numbers with a comma or with a hyphen. For example:                                                |  |
|                 | • vgimport -v 2-4 imports volume numbers 2, 3, and 4                                                                                          |  |
|                 | • vgimport -v 2,4 imports volume numbers 2 and 4                                                                                              |  |
| metafilepath    | Enter the user-assigned path for the metadata you are importing. Make sure this file has write permission enabled for either amass or public. |  |
|                 | <b>NOTE:</b> The metadata file is useless without the accompanying -v <i>volumenumber</i> .                                                   |  |

## Example

The following steps outline the same scenario we began with the vgexport command.

**Step 1.** To begin, see the vgexport command. The following figure illustrates our example:

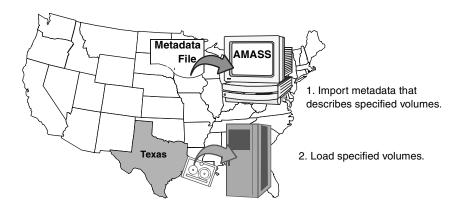

#### At the Destination Site

# Step 2. For barcode-reading libraries: Open the /usr/amass/.juke/media\_file\_jukebox-number file to verify that the barcode on the imported volume (67) will appear in the

identified\_masks group. If it will not appear, run the update mask command.

After modifying the . juke files, do the following:

- **IRIX only:** Reboot the server to process these changes on AMASS.
- Other operating systems: Restart AMASS to process these changes.

3-114 Command Reference 6-00028-01 Rev A

Step 3. For network-attached storage devices: Use the bulkinlet command to load volume 67 into the mailbox, assign it to volume group 3, mark it Online, and move it to a home storage slot.

(For SCSI-attached storage devices: Use the volnew, volinlet, and volloc commands.)

```
# su root
# bulkinlet 3
```

AMASS assigns this media a **new** volume number, it is now volume number 55.

- Step 4. Use vgimport to import the metadata—that was sent with FTP—into the File System Database. The options in our example:
  - Imports the /tmp/newcustomers metadata file.
  - The metadata information applies to volume number 55.

#### # vgimport -v 55 /tmp/newcustomers

AMASS compares the /tmp/newcustomers metadata with volume number 55 in the library and expects the attributes to match. If there is a discrepancy, AMASS returns an error.

3-116 Command Reference 6-00028-01 Rev A

## vglist

View attributes for a volume group.

#### Note

By default, the view will not include block size or compression attributes, unless specifically requested with the -a option.

## **Options**

/usr/amass/bin

./vglist

[-uy]

[-a]

[volumegroup]

| Option     | Description                                                                                                  |
|------------|----------------------------------------------------------------------------------------------------|
| no options | List all volume groups and their attributes                                                                  |
| -a         | View both the tape block size and the compression attributes                                                 |
|            | <b>NOTE:</b> By default, block size and compression attributes will not display, unless you use this option. |
| -u         | Usage statement                                                                                              |
| -y         | Suppress interactive messages                                                                                |

| Option      | Description                                                                                                    |
|-------------|----------------------------------------------------------------------------------------------------|
| volumegroup | Enter the unique volume numbers you want to load in the library and mark them Online in the Database.                 |
|             | To list more than one volume, separate the numbers with a space. For example: vglist 1 5 lists volume groups 1 and 5. |

## Example

**Step 1.** Log in as either amass or root.

**Step 2.** To view attributes, including tape block size and compression, for volume group 801, enter the options shown in the following table:

| # vglist -a 801 |      |       |       |     |      |      |      |       |
|-----------------|------|-------|-------|-----|------|------|------|-------|
| VOLGRP          | JUKE | FL    | AGS   | blk | comp | vols | used | avail |
| 801             | 0    | !full | !worm | 256 | On   | 1    | 0    | 19503 |

#### Output Fields Defined

The following fields are generated by this command:

| Field          | Description             |
|----------------|-------------------------|
| Volume Group   | Volume group assignment |
| Jukebox Number | Reference number        |

3-118 Command Reference 6-00028-01 Rev A

| Field  | Description                                                   |  |  |  |
|--------|---------------------------------------------------------------|--|--|--|
| Flags  | Status of volume, not volume group:                           |  |  |  |
|        | • full = space on volume group is full                        |  |  |  |
|        | • worm = Media type                                           |  |  |  |
|        | • rw = Read and Write                                         |  |  |  |
|        | • TAPE = Media type                                           |  |  |  |
|        | • cdrom = Media type                                          |  |  |  |
|        | • SP = space pool                                             |  |  |  |
|        | • ro = Read-Only                                              |  |  |  |
| Volume | Number of volumes assigned to the volume group                |  |  |  |
| Used   | Amount of space, in MB, occupied by files on the volume group |  |  |  |
| Avail  | Amount of space, in MB, available on the volume group         |  |  |  |

| Field                                  | Description                                                                                                    |  |
|----------------------------------------|----------------------------------------------------------------------------------------------------|--|
| Appears only if the -a option is used: |                                                                                                    |  |
| Block Size                             | Tape's block size                                                                                                    |  |
| Compression                            | Status. Valid values are:  On (default) = compression ON  Off = compression OFF  Dflt = status is undetermined because volumes are unformatted |  |

## vgpool

Define media for an out-of-space volume group to one of the following:

- Use the space pool.
- Use specific media (rewritable, WORM, tape, CD) from the space pool.
- Look for the space pool on a specific library or on any library.

When a volume group runs out of space—if you have enabled it to use the space pool—AMASS assigns a compatible volume from the space pool to the out-of-space volume group so archiving can continue without interruption. Consequently, if your site uses different types of media, the space pool should contain a mixture of media.

#### Note

A space pool is defined with the AMASS volgroup command.

## **Options**

/usr/amass/bin

./vgpool

[-uy]

3-120 Command Reference 6-00028-01 Rev A

## [-cdeirstw] [-j jukeboxnumber] volumegroup

| Option                               | Description                                                                                                    |
|--------------------------------------|----------------------------------------------------------------------------------------------------|
| -c                                   | Limits the specified volume group to use only CD media                                                                                                    |
| -d                                   | Disable space pool                                                                                                    |
| -e                                   | Enable space pool                                                                                                    |
| -i                                   | View whether or not the specified volume group can use the space pool. When AMASS asks if you want to toggle the status, type y for yes or n for no.                   |
| -j jukeboxnumber                     | AMASS will only use the space pool located in the specified library.                                                                                                   |
|                                      | Use this option if you want AMASS to pull media from the space pool on a specific library. Consequently, when that space pool media is used up, no more space is left. |
| -r<br>(defaults to optical<br>media) | Limit specified volume group to only use rewritable optical platters from the space pool.                                                                              |
| -s                                   | Use standard (non-NSR) media in this volume group.                                                                                                    |
| -t                                   | Limit specified volume group to use only tape media from the space pool.                                                                                               |
| -u                                   | Usage statement                                                                                                    |
| volumegroup                          | Enter the numerical volume group. Valid values are 1 through 2047.                                                                                                    |

| Option | Description                                                                        |
|--------|------------------------------------------------------------------------------------|
| - w    | Limit specified volume group to only use WORM optical platters from the space pool |
| -y     | Suppress interactive messages                                                      |

#### Enable Volume Group to use Space Pool

**Step 1.** Log in as either amass or root.

# su root

- **Step 2.** For more information about enabling volume groups to use the space pool, see "Volume Groups Defined" on page 1-13.
- Step 3. To enable volume group 6 in jukebox 1 to use the space pool if it runs out of volumes, enter the command as shown in the following example.

Your input is shown in bold:

#### # vgpool 6

Volume group 6 is currently space pool Disabled: Would you like to change its status? [y - n]: y Volume group 6 is now Space Pool Enabled

3-122 Command Reference 6-00028-01 Rev A

#### Limit Media Usage and Location of Space Pool

- **Step 1.** Log in as either amass or root.
- **Step 2.** To enable space pool, use rewritable optical platter, and use the space pool located on library 2, enter the command as shown in the following example.

Your input is shown in bold:

```
# vgpool -r -j2 3

Volume group 3 is currently space pool disabled:
Would you like to change its status? [y - n]: y
Volume group 3 is now Space Pool Enabled
Volume group 3 is now Rewritable
Jukebox number is now 2
```

Step 3. Another way of entering the same information, but without prompts from AMASS is illustrated in the following example:

```
# vgpool -re -j2 3

Volume group 3 is now Space Pool Enabled
Volume group 3 is now Rewritable
Jukebox number is now 2
```

#### Enable Volume Group to use Tape Media

- **Step 1.** Log in as either amass or root.
- Step 2. To define media for an out-of-space volume group that **currently** is without volumes in it, AMASS defaults to optical media. If you want tape, you must use the -t option with the vgpool command.

# vpgool -t

3-124 Command Reference 6-00028-01 Rev A

## vgreadonly

Define a volume group as one of the following:

- Read-Only
- Read and Write

#### Note

A volume group identified as the space pool (SP) or cleaning group (CL) cannot be marked Read-Only.

## **Characteristics**

A volume group with Read-Only media has the following characteristics:

- Volume group is not available for writes, deletes, volcomps, or volcleans.
- New directories cannot be added to the volume group and existing directories cannot be deleted.
- A file in the volume group cannot be removed or renamed and its metadata (file attributes, such as access time, user id, etc.) cannot be changed.

## **Options**

/usr/amass/bin

./vgreadonly

[-uy]

[-rw]

## volumegroup

| Option      | Description                                                                                                |
|-------------|----------------------------------------------------------------------------------------------------|
| no options  | View status for the specified volume group                                                                 |
|             | When AMASS asks if you want to toggle the status, type $_{\mathbf{Y}}$ for yes and $_{\mathbf{n}}$ for no. |
| -r          | Mark a specified volume group as Read-Only                                                                 |
| -u          | Usage statement                                                                                            |
| - W         | Mark a specified volume group for both Reads and Writes                                                    |
| -y          | Suppress interactive messages                                                                              |
| volumegroup | Enter the numerical volume group. Valid values are 1 through 2047.                                         |

3-126 Command Reference 6-00028-01 Rev A

## vgroot

View the directories assigned to a volume group.

If you have assigned more than one directory to the same volume group, AMASS returns the relative paths for all the directories. The path is relative to the AMASS mount point (the default is /archive).

## **Options**

/usr/amass/bin

./vgroot

[-uy]

volumegroup

| Option      | Description                                                        |
|-------------|--------------------------------------------------------------------|
| -u          | Usage statement                                                    |
| -y          | Suppress interactive messages                                      |
| volumegroup | Enter the numerical volume group. Valid values are 1 through 2047. |

#### Example

**Step 1.** Log in as either amass or root.

#### # su root

**Step 2.** To view the relative paths for files assigned to volume group 674, enter the command as shown in the following example.

The following output shows that two directories have been assigned to volume group 674:

```
# vgroot 674
./techpubs
./mrktpubs
The total count of roots for volume
group 674 is 2
```

**Step 3.** To assign the techpubs directory to another volume, use the setvolgrp command.

3-128 Command Reference 6-00028-01 Rev A

### volclattr

Define attributes for cleaning volumes. For more information on drive cleaning, see the driveclean command.

#### Note

If a library automatically performs drive cleaning, do not configure a cleaning volume group in AMASS.

## **Prerequisites**

To prepare for either automatic or manual drive cleaning, perform the following steps:

- **Step 1.** Assign a cleaning volume to the cleaning group with the volnew command for SCSI-attached libraries (or bulkinlet command for network-attached libraries).
- Step 2. Define drive-specific attributes to a cleaning volume with the volclattr command. For the required cleaning values, refer to your specific drive manual.

### Note

Currently the CL volume group can contain only one type of cleaning cartridge. For example, if you have both a DTF drive and a 3590 drive, your CL volume group must contain only DTF cleaning cartridges or exclusively 3590 cleaning cartridges.

AMASS automatically defines the correct drive-specific values for IBM 3590 drives. Do not alter these values!

Step 3. View cleaning attributes with the vollist -g CL command, if desired. Cleaning volumes must be: unformatted (U), Inactive (I), and Online.

## **Options**

```
/usr/amass/bin
./volclattr
[-uy]
[-c currentusage]
[-e errorcount]
[-m maxusage]
[-t cleaningtime]
volumenumber
```

| Option                           | Description                                                                                |
|----------------------------------|--------------------------------------------------------------------------------------------|
| -u                               | Usage statement                                                                            |
| -y                               | Suppress interactive messages                                                              |
| -c currentusage                  | Redefine how many times this cleaning volume has been used                                 |
|                                  | <b>NOTE:</b> Use this option to prolong the life of a cleaning volume.                     |
| -e errorcount (defaults to zero) | Enter how many errors can be logged to this cleaning volume before AMASS refuses to use it |
|                                  | <b>NOTE:</b> Use this option to prolong the life of a cleaning volume.                     |

3-130 Command Reference 6-00028-01 Rev A

| Option             | Description                                                                                                    |
|--------------------|----------------------------------------------------------------------------------------------------|
| -m <i>maxusage</i> | Enter the maximum number of times this cleaning volume can be used, even if the error count remains at zero                                                             |
| -t cleaningtime    | Enter the time—in seconds— that this cleaning volume should remain in the drive before AMASS stops the cleaning process and returns the volume to its home storage slot |
| volumenumber       | Enter the unique volume number for this cleaning volume                                                                                                    |
|                    | <b>NOTE:</b> Only volumes previously assigned to the cleaning group can be entered.                                                                                     |

### volclean

#### Delete:

All the files on a volume, but **not** the volume number from the File System Database.

#### Note

This command is not valid for volumes in the space pool or in the cleaning group.

#### Note

If you create a zero length file within an AMASS directory, ex. "touch filename", the file is not associated with a volume or volume group. This command will ignore such files. However, a zero length file, i.e. a non-zero length file that was written to tape and then truncated to zero length, will be recognized.

## **Prerequisites**

Prior to using this command, make sure the volume is in its home storage slot. The volume must be Online (volloc -n), readable, writable, and Inactive (volstat -i).

If AMASS determines files exist on this volume, it prompts you to confirm their deletion. If a file is appended—spans—to another volume, AMASS deletes the entire file.

After volclean completes, make the volume available for reuse by using the volformat command.

3-132 Command Reference 6-00028-01 Rev A

# **Options**

/usr/amass/bin

./volclean

[-uy]

## volumenumber

| Option       | Description                    |
|--------------|--------------------------------|
| -u           | Usage statement                |
| -y           | Suppress interactive messages  |
| volumenumber | Enter the unique volume number |

## volcomp

Recover dead space by rewriting remaining data on a volume to a different volume in the same volume group.

#### Note

This command is not valid for volumes in the space pool or in the cleaning group.

#### Note

If you create a zero length file within an AMASS directory, ex. "touch filename", the file is not associated with a volume or volume group. This command will ignore such files. However, a zero length file, i.e. a non-zero length file that was written to tape and then truncated to zero length, will be recognized. Volcomp will not move the file and will exit with "These are files left after volcomp."

*Dead* space is space that has been previously written to by AMASS. A volume that contains scattered files separated by great expanses of dead space is a waste of media. This command helps you to recycle this wasted space.

3-134 Command Reference 6-00028-01 Rev A

After the volcomp process completes, the original volume is without data so AMASS marks it Inactive in the File System Database. To reuse the volume, format it with the volformat command.

Volume number 49 has a lot of dead space.

AMASS rewrites File2 to volume number 50, which is in the same volume group as volume 49.

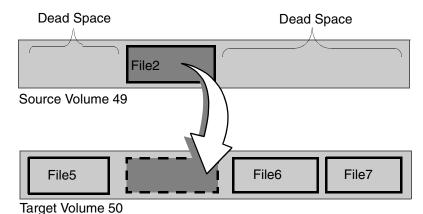

## **Prerequisites**

Before using this command:

- Mark the target volume Active with the volstat command.
- Mark the volume group for Reads and Writes with the vgreadonly -w *volumegroup* command.
- There must be enough free space in the volume group to rewrite all data from the source volume.
- You must have at least one available drive.
- Run volcomp during off-hours.
- For better performance, run this command on a volume group when no other activity is taking place on the specified volume group.

## **Options**

/usr/amass/bin

./volcomp

[-uvy]

volumenumber

| Option       | Description                               |
|--------------|-------------------------------------------|
| -u           | Usage statement                           |
| -V           | Enable progress reporting                 |
| -y           | Suppress interactive messages             |
| volumenumber | Enter the unique volume number to volcomp |

## Example

Step 1. Log in as either amass or root.

# su root

Step 2. In the following example, we used the volspace command to list all volumes that have more than one-third (33%) dead space.

The output shows that volume number 2 meets this requirement.

| # volsp |      |      |     |     |        |     |   |      |      |
|---------|------|------|-----|-----|--------|-----|---|------|------|
| VOLGRP  | JUKE |      |     |     | VOLNUM |     |   | DEAD | ERRS |
| 4       | 0    | 0A03 | adm | o w | 2      | 386 | 0 | 33   | 0    |

3-136 Command Reference 6-00028-01 Rev A

**Step 3.** Run the volcomp command on specified volume number (2) as shown in the following example:

### # volcomp 2

The few files on volume number 2 are moved to another volume in the same volume group.

While the original volume is being volcomped, AMASS marks the volume, shown in the Flag column, with a "C" for volcomp and sets it Read-Only "R"; this can be viewed in the output generated by the vollist command. At the end of the process, the original volume status, shown in the Flag column, is "I" for Inactive.

#### Additional Information

For more information on recovering dead space, see "Recycle a Volume" on page 2-21.

## volcopy

Copy data from a source volume to a destination volume. If the original volume is lost, destroyed, or damaged, you can use the duplicate volume exactly like you would the original.

AMASS supports volcopy on the following media:

- WORM
- Rewritable optical (MO)
- Tape

This command copies the Backup Volume as well as all other volumes "known" to the File System Database. A volume is known to AMASS when an entry is created in the Database and AMASS assigns it a unique volume number.

### Caution

If you write to the source volume again or use the volcomp command on it—without recreating a duplicate copy—data corruption may result because the duplicate is no longer exactly like the original volume.

## **Optional Feature**

#### **Optional Feature**

Enable this optional feature with an authorization string obtained from ADIC. To request a string, refer to the Site-Specific Tasks chapter in *Installing AMASS*.

3-138 Command Reference 6-00028-01 Rev A

### Requirements

### Before using this command:

- Two drives are required—one drive to read the source volume and one drive to write to the destination media. The drives can be either standalone or in a library.
  - Although a standalone drive can be used, it is tedious because you must manually flip each volume several times. If you use a standalone drive you must also use the Standalone Operator Interface, which is run by using the sysop command. For complete information about this interface, refer to the Interface to Standalone Drives chapter in *Accessing Storage Devices*.
- The **source** volume must be:
  - Marked Online and Active in the File System Database
  - In its home storage slot at the beginning of the volcopy process
- The **destination** media must be:
  - An unknown piece of media. Unknown media does not have a volume number assigned by AMASS; therefore, the volume does not have an entry in the Database.

If you need to use media previously used by AMASS, make sure you use the voldelete command to delete all the files on the media and to delete the volume number from the Database.

• Both source and destination media must be of the same type and have the same block size and capacity.

### Tip

Manufacturing variations make "equal" tapes have variable lengths. Consequently, AMASS does not check tape lengths before allowing you to do the volcopy process.

The system administrator must make sure the source and destination tapes are the same types.

However, AMASS will check MO and WORM lengths.

### Requirements are illustrated by the following figure:

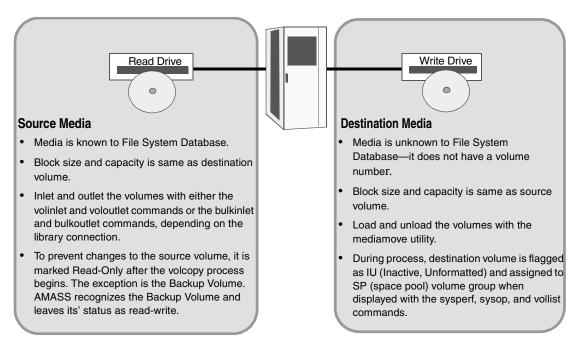

3-140 Command Reference 6-00028-01 Rev A

### Name Contention

**Solaris and HP-UX only:** Because AMASS, Solaris, and HP-UX all have a volcopy command, make sure you use the full path to differentiate which command you want to use. For example, to use the AMASS command, enter it as shown in the following example:

```
# su root
# cd /usr/amass/bin
# ./volcopy
```

Or, make sure your PATH variable has /usr/amass/bin in front of the Solaris or HP-UX /usr/sbin/volcopy.

### Standalone Optical Drives

Do not use the abort command with the Standalone Operator Interface (run with the sysop command) to stop the AMASS volcopy process.

## **Options**

```
/usr/amass/bin
./volcopy
[-uy]

type -c|-v|-cv
[-f]

sourcevolume
destslottype
[destjukebox]
```

| Option       | Definition                                                                                                    |
|--------------|----------------------------------------------------------------------------------------------------|
| type         | Enter one of the following copy types:                                                                                       |
|              | • -c = Copy sourcevolume data to destslot media                                                                              |
|              | -v = Verify copy process by reading and<br>comparing the duplicate copy with the original<br>volume                          |
|              | • -cv = Copy and verify                                                                                                    |
|              | NOTE: Valid only for optical media.                                                                                          |
| -f           | Force a copy even if the destination media contains a valid AMASS header or data                                             |
| -u           | Usage statement                                                                                                    |
| -y           | Suppress interactive messages                                                                                                |
| sourcevolume | Enter volume number of the source volume                                                                                     |
|              | This volume must be in jukebox 1, online, formatted, and Active.                                                             |
|              | NOTE: After the process has completed,<br>AMASS marks this original volume as<br>Read-Only to prevent it from being changed. |

3-142 Command Reference 6-00028-01 Rev A

| Option          | Definition                                                                                                    |
|-----------------|----------------------------------------------------------------------------------------------------|
| destslottype    | Enter the home storage slot where the destination media resides and where it will be returned. Destination media is unknown to the Database—it does not have a volume number.                                 |
|                 | Valid slot designations are:                                                                                                    |
|                 | • 4-alphanumeric designation ( <b>0A12</b> ) = SCSI-attached storage device                                                                                                    |
|                 | • n/a = standalone drive                                                                                                    |
|                 | • <b>NET</b> = network-attached storage device<br>Enter the <i>barcode</i> as the next parameter.                                                                                                    |
|                 | <b>NOTE:</b> During the process, AMASS flags this duplicate volume as IU (Inactive, Unformatted) and assigns it to SP (space pool) volume group when displayed with the sysperf, sysop, and vollist commands. |
| destjukebox     | Enter the library number where the destination                                                                                                    |
| (defaults to 1) | media resides                                                                                                    |

### Example

To perform a volume copy, follow the steps below.

### Note

For unattended operation, set up the AMASS  ${\tt cron}$  file to run these commands.

Step 1. Log in as either amass or root.

# su root

Step 2. If the source volume is not in its home storage slot, use the mediamove utility to move the source volume to its slot in the library.

When the volcopy process starts, the source volume **must** be in its home storage slot.

- Step 3. To move the **destination** media to a position in the library, use the mediamove utility. For complete information on this utility, see "mediamove" on page 4-36.
- **Step 4.** Run the volcopy command as shown in the following example:

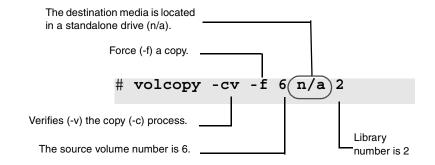

AMASS performs the following tasks:

- Loads the **destination** media from the standalone to a drive. If the volume needs formatting, AMASS performs this task.
- While the source volume is being copied, AMASS marks it as unavailable for both reads and writes.

3-144 Command Reference 6-00028-01 Rev A

 After the copy has completed, AMASS returns the destination media to its original location. In our example, AMASS returns it to the standalone.

Because the copy procedure depends on the amount of data on the source volume, the process can take as long as an hour to complete.

### Note

After starting a volcopy procedure, do not attempt to kill the process with the kill-9 command.

- **Step 5.** If the verification process is successful, unload the destination media, mark it as a "COPY," and store it in a safe place.
  - If the destination media is in the mailbox, simply remove the volume.
  - However, if the destination media is in a home storage slot, use the mediamove utility to remove it from the library.

### voldelete

#### Delete:

- All the files on a volume
- Volume number from the File System Database

Before a volume is deleted, AMASS checks to see if any files exists on the volume and asks you to confirm their deletion. If a file spans volumes, designated by an append record, AMASS deletes the whole file.

#### Note

Before using this command, mark the volume Offline (with volloc) and Inactive (with volstat). If the volume resides in the library, outlet the volume (use voloutlet for SCSI-attached storage devices or bulkoutlet for network-attached storage devices).

#### Note

If you create a zero length file within an AMASS directory, ex. "touch filename", the file is not associated with a volume or volume group. This command will ignore such files. However, a zero length file, i.e. a non-zero length file that was written to tape and then truncated to zero length, will be recognized.

3-146 Command Reference 6-00028-01 Rev A

# **Options**

/usr/amass/bin

./voldelete

[-uy]

### volumenumber

| Option       | Description                           |
|--------------|---------------------------------------|
| -u           | Usage statement                       |
| -y           | Suppress interactive messages         |
| volumenumber | Unique number of volume to be deleted |

### **Additional Information**

For more information on deleting a volume, see "Delete Files and Volume Number" on page 2-18.

## voldir

#### View:

- All files on a volume (Files that span media are marked with an asterisk)
- Time and date the file was last accessed

#### Note

If you create a zero length file within an AMASS directory, ex. "touch filename", the file is not associated with a volume or volume group. This command will ignore such files. However, a zero length file, i.e. a non-zero length file that was written to tape and then truncated to zero length, will be recognized.

## **Options**

/usr/amass/bin

./voldir

[-u]

volumenumber

3-148 Command Reference 6-00028-01 Rev A

### Example

| Option       | Description                                                       |
|--------------|-------------------------------------------------------------------|
| -u           | Usage statement                                                   |
| volumenumber | Enter the unique volume number where you want to view directories |

Following is an example of output generated by this command for volume 3. The default AMASS mount point is /archive.

```
# voldir 3
-rw-r--r-- 1 root daemon 2044 Aug 24 17:20
/archive/vgrp1/list1
-r--r-- 1 amass daemon 2446 Aug 25 08:23
/archive/vgrp1/testfile1 **
-rw-rw-r-- 1 amass daemon 6892 Aug 25 10:03
/archive/dir1/listings
```

The asterisks indicate this file started on another volume and is continued on this volume.

## volfilelist

View all files on a volume, one file per line.

### Note

If you create a zero length file within an AMASS directory, ex. "touch filename", the file is not associated with a volume or volume group. This command will ignore such files. However, a zero length file, i.e. a non-zero length file that was written to tape and then truncated to zero length, will be recognized.

## **Options**

```
/usr/amass/bin
./volfilelist
[-uv]
[-ahilnr]
volumenumber
```

| Option | Description                                                                          |
|--------|--------------------------------------------------------------------------------------|
| -a     | Print absolute path, starting with the AMASS mount point For example, /archive/dir1. |

3-150 Command Reference 6-00028-01 Rev A

| Option                               | Description                                                                                                    |
|--------------------------------------|----------------------------------------------------------------------------------------------------|
| StorageTek drives:                   |                                                                                                    |
| -h                                   | View start of the file's block address as a hexadecimal value enclosed in parentheses                                                                                         |
| -i                                   | Print the file's inode number                                                                                                    |
| -1                                   | Print file names (a variable length field) last, similar to the format for the UNIX Is command. This option will make it easier to sort or manipulate the output in a script. |
| -n                                   | Do not list appended files                                                                                                    |
| -r<br>(defaults to relative<br>path) | Print relative path For example, ./dir1.                                                                                                    |
| -u                                   | Usage statement                                                                                                    |
| -v                                   | Verbose messages                                                                                                    |
| volumenumber                         | Enter the unique volume number                                                                                                    |

## Verbose Example

The following example illustrates output for:

- Storage Technology drives (-h)
- Absolute paths (-a)
- Verbose messages (-v)

• Files on volume number 2

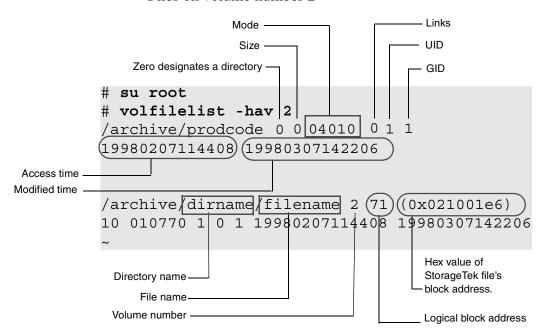

### Nonverbose Example

The following example illustrates output for:

• Relative paths (-r)

3-152 Command Reference 6-00028-01 Rev A

### • Files on volume number 2

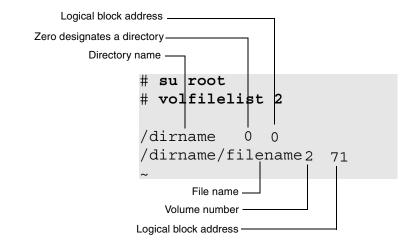

### Output Fields Defined

The following fields are generated by this command.

| Fields                   | Description                                         |
|--------------------------|-----------------------------------------------------|
| Name                     | Directory name or file name on the specified volume |
| Directory                | Zero = directory                                    |
| Logical block<br>address | Start of file's block address in logical format     |
| Size                     | Size of the file in MB                              |
| Mode                     | File permissions                                    |
| Links                    | Number of hard links for this file                  |
| UID                      | Numeric user ID                                     |
| GID                      | Numeric group ID                                    |
| Access_time              | Last time file was accessed                         |
| Modified_time            | Last time file was modified                         |

| Fields                                                     | Description                                                                               |  |
|------------------------------------------------------------|-------------------------------------------------------------------------------------------|--|
| StorageTek drives: Displays only if the -h option is used. |                                                                                           |  |
| Device block address                                       | Start of the file's block address appears as a hexadecimal number enclosed in parentheses |  |

#### TIME Format

The Access\_time and Modified\_time values have the following format: yyyymmddhhmmss. For example, the value 19980307114408 = 1998, March 07, 11:44:08 a.m.

This format allows you to sort by time, which is useful when creating a list of files created at a specific date and time.

### Inode Example

The following output shows an example of the inode output for volume number 2:

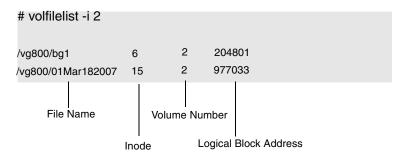

3-154 Command Reference 6-00028-01 Rev A

### File Names Last Example

The following output shows an example of the file names in the last field position:

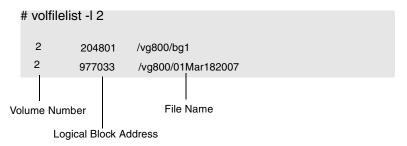

### **Practical Application**

The following example uses this command to back up files, in optimized order, from a volume to a tape. AMASS backs up entire files, even if they span media. Both scenarios assumes the AMASS mount point is /archive.

### Using cpio Command

**Step 1.** Log in as either amass or root.

# su root

**Step 2.** Enter the commands as shown in the following example.

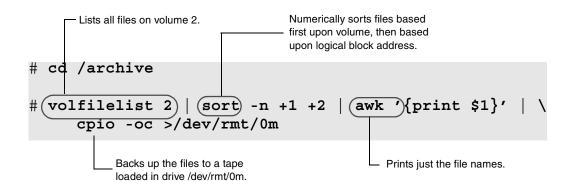

Step 3. When AMASS backs up partialfile, which starts on volume 2 and is appended onto volume 3, AMASS switches the media in the drive to back up the remainder of partialfile on volume 3. AMASS then reloads Volume 2 so it can continue the backup process.

3-156 Command Reference 6-00028-01 Rev A

#### Using tar Command

**Step 1.** Log in as either amass or root.

# su root

**Step 2.** Enter the commands as shown in the following example.

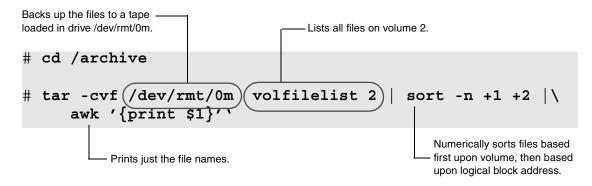

**Step 3.** To back up the files on volume 2 to your magnetic disk, substitute /mydir/vol2.tar for /dev/rmt/0m

### volformat

Format media with specified attributes.

### Tip

**Optical platters only:** Because a full format can take a long time—more than 40 minutes—ADIC recommends that you format these volumes during off-hours.

### Note

If you create a zero length file within an AMASS directory, ex. "touch filename", the file is not associated with a volume or volume group. This command will ignore such files. However, a zero length file, i.e. a non-zero length file that was written to tape and then truncated to zero length, will be recognized.

## **Prerequisites**

Before using this command, the volume must have the following characteristics:

- Be Online (Use the volloc command to view and toggle status.)
- Contain no data that you want to keep
- Not assigned to the cleaning volume group (CL)

3-158 Command Reference 6-00028-01 Rev A

# **Options**

```
/usr/amass/bin
./volformat
[-uy]
[-pq]
[-b blocksize]
[-c {on|off}]
[-d num]
[volumenumber]
```

| Option                                                                    | Description                                                            |
|---------------------------------------------------------------------------|------------------------------------------------------------------------|
| no options  NOTE: Not valid for WORM because the volume cannot be erased. | For optical platters: Perform a full format that includes these tasks: |
|                                                                           | Erases both sides of the platter                                       |
|                                                                           | Formats both sides of the platter                                      |
|                                                                           | Writes header information                                              |
|                                                                           | For tape:                                                              |
|                                                                           | Writes header information                                              |
| -u                                                                        | Displays this usage statement                                          |
|                                                                           | Usage: volformat [-b blocksize] [-c onloff] [-pquyd] [volumelist]      |
| -y                                                                        | Suppress confirmation and informational messages.                      |

| Option       | Description                                                                                                    |
|--------------|----------------------------------------------------------------------------------------------------|
| volumenumber | Enter the unique volume number of the media you are formatting                                                                        |
|              | To list more than one volume, separate the numbers with a space. For example: volformat 6 12 47 49 formats volumes 6, 12, 47, and 49. |
|              | In addition, to list more than one volume as a range, separate the range of numbers with a dash. For example:                         |
|              | volformat 6-12 47-49 formats volumes 6, 7, 8, 9, 10, 11, 12, 47, 48, and 49.                                                          |
|              | You may combine the two ways to list single numbers and ranges. For example:                                                          |
|              | volformat 4 6-8 10-12 47-49 53 formats volumes 4, 6, 7, 8, 10, 11, 12, 47, 48, 49, and 53.                                            |

| Option                                                           | Description                                  |  |
|------------------------------------------------------------------|----------------------------------------------|--|
| For optical platters:                                            |                                              |  |
| -p NOTE: Not valid for WORM because the volume cannot be erased. | force physical format                        |  |
| -d                                                               | quick formats faster, but writes are slower! |  |

3-160 Command Reference 6-00028-01 Rev A

| Option                                                                                                    | Description                                                                                                    |
|----------------------------------------------------------------------------------------------------|----------------------------------------------------------------------------------------------------|
| For tape drives:                                                                                                    |                                                                                                    |
| -b blocksize  (defaults are drive-dependent)  NOTE: Valid only for specified drives, see "Configure Block Size" on page 3-164. | Enter the tape's block size. Valid values are:  • If MAXIOSZ is 1024 (HP, IBM, SGI, and Solaris): enter 16K, 32K, 64K, 128K, 256K, 512K, or 1024K  • If MAXIOSZ is 256: enter 16K, 32K, 64K, 128K, or 256K  • If MAXIOSZ is 128: enter 16K, 32K, 64K, or 128K  Sizes can be entered with upper case K, lower case k, as a multiple of 1024. For example:  • 16K (upper case K) • 16384 (the product of 16 x 1024) • 32768 (the product of 64 x 1024) and so on |
| -c on (Default)                                                                                                    | Specify device compression mode                                                                                                    |
| -c off                                                                                                    |                                                                                                    |
| NOTE: Valid only for specified drives, see "Configure Compression" on page 3-164.                                              |                                                                                                    |
| -d num                                                                                                    | use multiple (num) drives.                                                                                                    |

#### Format a New Volume

- Step 1. Log in as either amass or root.
- Step 2. To make the initial entry in the File System Database and receive from AMASS a unique volume number, use the volnew command.
- **Step 3.** To load the specified volume number in a library, use the volinlet command.

#### Note

This command is not valid for libraries without a mailbox.

**Step 4.** To mark the specified volume number Online in the File System Database, use the volloc command.

#### Note

This command is not valid for libraries without a mailbox.

- **Step 5. Storage Tek Redwood tape drives:** Enter the length of tape in the File System Database with the tapelength command.
- **Step 6.** To format volume 33, enter the command shown in the following example.

After you enter the list of volume numbers, AMASS asks for confirmation of the process.

# volformat 33

3-162 Command Reference 6-00028-01 Rev A

Step 7. To further prepare the volume so AMASS can read or write to it, use the commands listed in the following table.

| Command | Description                                    |
|---------|------------------------------------------------|
| volstat | Mark the volume Active in the Database         |
|         | Active allows AMASS to read and write to media |

#### Attributes Within Volume Groups

Each volume's attributes within a numerical volume group must be uniform. For example, if the first volume in a numerical volume group has been formatted with compression ON and a block size of 64 KB, all the volumes in that volume group will have these identical attributes.

If you reassign media from one volume group to another volume group (with the volgroup -f option), AMASS makes sure the media attributes from the first volume group match the

attributes of the second volume group. If the values do not match, AMASS issues an error and does not complete the reassignment. For information on numerical volume groups, see "Volume Groups Defined" on page 1-13.

### Configure Block Size

Thoroughly understand what this option does before using it.

### Caution

Use the tape block size option (-b blocksize) with care.

### Tip

For detailed information on optimizing block size, see "Fine-tune Block Size" on page B-1.

Refer to the AMASS Release Notes for a list of drives that support configurable block size.

### Configure Compression

Refer to the AMASS Release Notes for a list of drives that support compression.

### Note

AMASS assumes a compressed capacity of 2:1 ratio, but some newer drives may have a compressed capacity of 3:1. Consequently, the capacity displayed by the vollist command after a volformat will currently show a 2:1 native GB capacity.

3-164 Command Reference 6-00028-01 Rev A

#### Example Configuring Block Size and Compression

- **Step 1.** Log in as either amass or root.
- Step 2. The following example formats volume number 1 with a block size of 128 KB and compression is enabled.

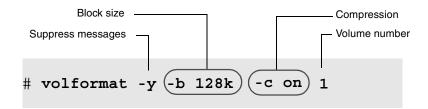

#### Tools that Display Block Size and Compression

The following tools display both a tape block size (blksiz) and compression (cmpr) field that allows you to view these configurations:

- vglist command—By default, both block size and compression attributes do not display, unless specifically requested with the -a option. For more information about this command, see "vglist" on page 3-117.
- volprint utility—By default, both block size and compression attributes do not display, unless specifically requested with the -a option. For more information about this utility, see "volprint" on page 4-72.

# volgroup

Assign a volume to one of the following groups:

- Numeric volume group numbered 1 through 2047
- Space pool

A volume with files on it cannot be assigned to the space pool (SP). When a volume group runs out of space AMASS assigns a compatible volume from the space pool to the out-of-space volume group so archiving can continue without interruption. Consequently, if your site uses different types of media, the space pool should contain a mixture of media.

Cleaning group
 Cleaning cartridges are assigned to the cleaning group (CL).

#### Note

If a library automatically performs drive cleaning, do not configure a cleaning volume group in AMASS.

Media verification group

A volume assigned to the media verification (MV) volume group consists of media verified by a third party to be "good" for the AMASS Infinite File Life (IFL) optional feature. For more information about IFL, refer to the "Infinite File Life" manual.

#### Tip

For a definition of volume groups, see "Volume Groups Defined" on page 1-13.

3-166 Command Reference 6-00028-01 Rev A

# **Options**

# /usr/amass/bin ./volgroup [-uy] [-f] volumenumber volumegroup

| Option       | Description                                                                                                    |
|--------------|----------------------------------------------------------------------------------------------------|
| -f           | Force the assignment of a volume to a volume group, even if files exist on the media                                                                                                    |
|              | <b>NOTE</b> : This option does not <b>change</b> the assignment for the directories and files. To change an assignment, use the setvolgrp command.                                                                                |
|              | NOTE: Make sure the metadata (or attributes) of the volume matches the attributes of the volume group you force the assignment to. If the attributes do not match, AMASS issues a message and does not complete the reassignment. |
| -u           | Usage statement                                                                                                    |
| -y           | Suppress interactive messages                                                                                                    |
| volumenumber | Enter the unique volume number                                                                                                    |

| Option      | Description                                                                                                    |
|-------------|----------------------------------------------------------------------------------------------------|
| volumegroup | Enter the volume group assignment. Valid assignments are either:                                                                            |
|             | <ul> <li>A numeric value, 1 through 2047</li> <li>SP, space pool A volume with files on it cannot be assigned to the space pool.</li> </ul> |
|             | <ul> <li>CL, cleaning group</li> <li>MV, media verification group for the optional<br/>Infinite File Life feature</li> </ul>                |

#### Attributes Within Volume Groups

Each volume's attributes within a numerical volume group must be uniform. For example, if the first volume in a numerical volume group has been formatted with compression ON and a block size of 64 KB, all the volumes in that volume group will have these identical attributes.

If you reassign media from one volume group to another volume group (with the volgroup -f option), AMASS makes sure the media attributes from the first volume group match the attributes of the second volume group. If the values do not match, AMASS issues an error and does not complete the reassignment. For information on numerical volume groups, see "Volume Groups Defined" on page 1-13.

## Change Volume Group Number

- Step 1. Log in as either amass or root.
- Step 2. To assign volume number 23 to volume group 100, enter the command as shown in the following example.

3-168 Command Reference 6-00028-01 Rev A

## AMASS asks for confirmation of the process.

```
# su root
# volgroup 23 100

Request to change volume group on volume 23
      Old group is 0
      New group is 100
Is this information correct? [y - n]: y
Volume 23 has been added to volume group 100
```

**Step 3.** Use the setvolgrp command to update the directories and files with the new volume number.

#### Note

This command works only six levels deep. Therefore, run it as many times as necessary.

#### Assign Volume to Space Pool

- **Step 1.** Log in as either amass or root.
- **Step 2.** To assign volume number 10 to the space pool, enter the command as shown in the following example.

AMASS asks for confirmation of the process.

```
# volgroup 10 SP

Request to change volume group on volume 10:
    Old group is 1
    New group is SP
Is this information correct? [y - n]: y
Volume 10 has been added to volume group SP
```

# volinlet

Load previously defined volume through the mailbox and mark online.

## Tip

This command is valid only for SCSI-attached storage devices.

#### Note

This command is not valid for libraries without a mailbox.

# **Options**

/usr/amass/bin

./volinlet

[-uy]

volumenumber

| Option       | Description                                                                     |  |  |  |
|--------------|---------------------------------------------------------------------------------|--|--|--|
| -u           | Usage statement                                                                 |  |  |  |
| -y           | Suppress interactive messages                                                   |  |  |  |
| volumenumber | Enter the unique volume number you want to load and mark Online in the Database |  |  |  |

3-170 Command Reference 6-00028-01 Rev A

#### Load a New Volume

- Step 1. Log in as either amass or root.
- Step 2. To make the initial entry in the File System Database and receive from AMASS a unique volume number, use the volnew command.
- Step 3. To load volume number 33 in a library, enter the command as shown in the following example.

  AMASS prints instructions for putting the volume into the library. This instruction line is specific to the library being used.

```
# su root
# volinlet 33
Place volume into inlet with side A up.
```

**Step 4.** After placing the volume in the mailbox, AMASS asks for confirmation of the process.

```
# volinlet 33
Place volume into inlet with side A up.
Ready? (y/n) y
Inlet operation completed.
```

If you are using the Standalone Operator Interface, AMASS prompts you to put the volume in the mailbox.

**Step 5.** To further prepare the volume so AMASS can read or write to it, use the commands listed in the following table:

| Command                                          | Description                                    |  |  |  |
|--------------------------------------------------|------------------------------------------------|--|--|--|
| volloc                                           | Mark the volume Online in the Database         |  |  |  |
| NOTE: Not valid for libraries without a mailbox. | Online = media is in storage device            |  |  |  |
| StorageTek Redwoo                                | od tape drives only:                           |  |  |  |
| tapelength                                       | Enter the length of tape in the Database       |  |  |  |
| volformat                                        | Format the volume                              |  |  |  |
| volstat                                          | Mark the volume Active in the Database         |  |  |  |
|                                                  | Active allows AMASS to read and write to media |  |  |  |

3-172 Command Reference 6-00028-01 Rev A

# vollabel

Reassign AMASS volume to media with a different label or change the volume label (-r).

# **Options**

/usr/amass/bin

./vollabel

[-uyr]

volumenumber newvolumelabel

| Option       | Description                                                   |
|--------------|---------------------------------------------------------------|
| -r           | Change volume label after it was physically replaced on media |
| -u           | Usage statement                                               |
| -y           | Suppress interactive messages                                 |
| volumenumber | Enter the unique volume number whose label you are changing   |

| Option         | Description                                                                                                    |
|----------------|----------------------------------------------------------------------------------------------------|
| newvolumelabel | Enter one of the following:                                                                                                    |
|                | User-assigned name that is a maximum of 13 characters long                                                                                    |
|                | Preprinted barcode that is a maximum of 13 alphanumeric characters long     NOTE: For barcode-reading libraries, a barcode label is required. |

## Change Volume Label

- Step 1. Log in as either amass or root.
- **Step 2.** To change a volume label on volume number 2 to pubsvolume, enter the command as shown in the following example.

AMASS asks for confirmation of the process.

```
# su root
# vollabel 2 pubsvolume

Request to change volume label on volume 2:
    Old label is volume2
    New label is pubsvolume
Is this information correct? [y - n]: y
New Volume label is pubsvolume
Volume 2 label has been changed
```

3-174 Command Reference 6-00028-01 Rev A

# volleft

Write how much space—in kilobytes—remains on a volume to standard out (stdout).

# **Options**

```
/usr/amass/bin
./volleft
[-uy]
volumenumber
```

| Option       | Description                                                  |  |  |  |  |
|--------------|--------------------------------------------------------------|--|--|--|--|
| -u           | Usage statement                                              |  |  |  |  |
| -y           | Suppress interactive messages                                |  |  |  |  |
| volumenumber | Enter the unique volume number you want space information on |  |  |  |  |

# Example

Following is an example of output generated by this command for volume 2.

```
# su root
# volleft 2
```

338652

There is 338,652 KB of space remaining on this volume.

3-176 Command Reference 6-00028-01 Rev A

# vollist

View attributes for:

- One volume
- All volumes
- A volume group

If you think there may be a discrepancy between what is in your library and the File System Database or if you want to verify what is **actually** in the home storage slots, use the medialist utility. For instructions on using this utility, see the "Troubleshooting Tools" chapter.

#### Note

By default, the view will not include cleaning attributes, unless specifically requested with the -g CL option.

# **Options**

/usr/amass/bin

./vollist

[-uy]

[-g volumegroup]
[volumenumber]

| Option         | Description                                                                                                    |
|----------------|----------------------------------------------------------------------------------------------------|
| no options     | View attributes for all volumes                                                                                                    |
| -u             | Usage statement                                                                                                    |
| -y             | Suppress interactive messages                                                                                                    |
| -g volumegroup | View attributes for the specified volume group                                                                                                    |
|                | <ul> <li>Valid volume groups are:</li> <li>Numeric value, 1 through 2047</li> <li>SP, space pool</li> <li>CL, cleaning group</li> <li>NOTE: By default, cleaning attributes will not display unless specifically requested by entering -g CL.</li> <li>MV, media verification group for the optional Infinite File Life feature</li> </ul> |
| volumenumber   | View attributes for specified volume                                                                                                    |

## Reset to Zero

Use the setvolerr command to reset the error counts reported by the vollist command to zero. For syntax, see "setvolerr" on page 3-87.

3-178 Command Reference 6-00028-01 Rev A

#### View Attributes for One Volume

Following is an example of the output for volume number 2.

|            | root       |        |         |              |       |              |            |       |      |
|------------|------------|--------|---------|--------------|-------|--------------|------------|-------|------|
| VOL<br>NUM | VOL<br>GRP | JUKE   | POS     | VOLLA<br>BEL | FLAGS | USED<br>(MB) | AVAIL (MB) | DEAD% | ERRS |
| 2          | 673        | 1      | net     | PUBS         | A     | 0            | 19503      | 0     | 0    |
| 1 vol      | umes i     | n volu | ıme gro | oup 673      |       |              |            |       |      |

#### Note

AMASS assumes a compressed capacity of 2:1 ratio, but some newer drives may have a compressed capacity of 3:1. Consequently, the capacity displayed by the vollist command after a volformat will currently show a 2:1 native GB capacity.

#### View Attributes for All Volumes

Following is an example of the output for all volumes in a library:.

| # <b>v</b> o | llist      |      |     |              |       |              |               |           |      |
|--------------|------------|------|-----|--------------|-------|--------------|---------------|-----------|------|
| VOL<br>NUM   | VOL<br>GRP | JUKE | POS | VOLLABEL     | FLAGS | USED<br>(MB) | AVAIL<br>(MB) | DEAD<br>% | ERRS |
| 1            |            | 1    | net | BACKUPVOLUME | I     | 23           | 42984         | 0         | 0    |
| 2            | 800        | 1    | net | data1        | А     | 29827        | 12012         | 3         | 0    |
| 3            | 801        | 1    | net | data2        | А     | 7730         | 35276         | 0         | 0    |
| 4            | 800        | 1    | net | data3        | I     | 820          | 42187         | 0         | 0    |

```
5 MV 1 net data5 I 0 43007 0 0 5 volumes in filesystem
```

## View Attributes for Cleaning Group

Following is an example of status output for the volumes in the cleaning group:

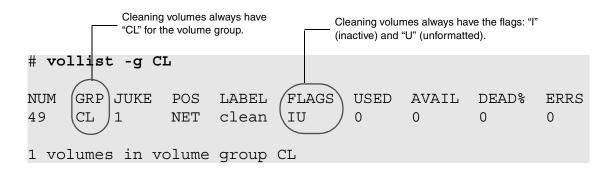

#### Output Fields Defined

The following fields are generated by this command:

| Field          | Description                                                                                                    |  |  |  |
|----------------|----------------------------------------------------------------------------------------------------|--|--|--|
| Volume Number  | Volume number                                                                                                    |  |  |  |
| Volume Group   | Volume group assignment                                                                                                    |  |  |  |
| Jukebox Number | Reference number                                                                                                    |  |  |  |
| Position       | Home storage slot. Valid values are:  • 4-Alphanumeric designation ( <b>0A12</b> ) = SCSI-attached storage device  • n/a = standalone drive  • NET = network-attached storage device |  |  |  |

3-180 Command Reference 6-00028-01 Rev A

| Field        | Description                                |  |
|--------------|--------------------------------------------|--|
| Volume Label | Either:                                    |  |
|              | User-assigned name     Proprinted barroads |  |
|              | Preprinted barcode                         |  |

| Field                               | Description                                                                                                    |
|-------------------------------------|----------------------------------------------------------------------------------------------------|
| Flags                               | Status of volume:                                                                                                    |
| For more                            | • A = Active volume used by AMASS                                                                                                    |
| information, see<br>"Flags Defined" | • C = Volume is being volcomped or a volcomp<br>procedure has aborted                                                                                                    |
| on page 3-183.                      | • I = Inactive volume not currently used by AMASS                                                                                                    |
|                                     | • K = Reserved                                                                                                    |
|                                     | • O = Offline volume                                                                                                    |
|                                     | • Q = Volume has been quick formatted                                                                                                    |
|                                     | R = Volume is marked as Read-Only. This occurs as a result of either: (1) a write error that makes the media unwritable or (2) a user has forced the media to be Read-Only with the volreadonly command. |
|                                     | • U = Volume not formatted                                                                                                    |
|                                     | • W = Media type is WORM                                                                                                    |
| Used                                | Amount of space, in MB, occupied by files on the volume                                                                                                    |

| Field  | Description                                                                                                    |
|--------|----------------------------------------------------------------------------------------------------|
| Avail  | Amount of space, in MB, available on the volume                                                                                                    |
|        | NOTE: AMASS assumes a compressed capacity of 2:1 ratio, but some newer drives may have a compressed capacity of 3:1.  Consequently, the capacity displayed by the vollist command after a volformat will currently show a 2:1 native GB capacity. |
| Dead   | Amount of space no longer referenced by files  Expressed as a percentage of the total volume space; the higher the percentage, the greater the amount of dead space                                                                               |
|        | <b>NOTE:</b> Volumes with high percentages are good candidates for the volcomp process.                                                                                                    |
| Errors | Number of errors on this volume                                                                                                    |

| Field                                   | Description                                                          |
|-----------------------------------------|----------------------------------------------------------------------|
| For volumes in the cleaning group (CL): |                                                                      |
| Current Usage                           | Number of times a cleaning volume has been used                      |
| Max Usage                               | Maximum number of times a cleaning volume may be used                |
| Clean Time                              | Amount of time, in seconds, a cleaning volume will remain in a drive |

3-182 Command Reference 6-00028-01 Rev A

## Flags Defined

The following table describes the Active, Inactive, Online, and Offline values a volume can have in the Flag field:

|               | Online                                       | O = Offline                                                                                                    |
|---------------|----------------------------------------------|----------------------------------------------------------------------------------------------------|
|               | Volume is <b>in</b> library                  | Volume is <b>not</b> in library                                                                                                    |
| A =<br>Active | AMASS <b>can</b> read and write to volume.   | AMASS <b>can</b> read and write to volume with Offline Media Manager (OMM). For OMM information, see "Read Offline Volume" on page 2-25. |
| I =           | Volume is <b>in</b> library                  | Volume is <b>not</b> in library                                                                                                    |
| Inactive      | AMASS <b>cannot</b> read or write to volume. | AMASS <b>cannot</b> read or write to volume.                                                                                             |

# volloc

Mark a volume in the File System Database as either:

- -n (Online) = Inside the library
- -o (Offline) = Outside the library

#### Note

Use this command if you had to use the mediamove utility to move a volume thus the File System Database did not get updated.

This command is not valid for storage devices without a mailbox.

# **Options**

/usr/amass/bin

./volloc

[-uy]

[-no]

volumenumber

| Option | Description                         |
|--------|-------------------------------------|
| -n     | Mark volume Online in the Database  |
|        | Online = media is in storage device |

3-184 Command Reference 6-00028-01 Rev A

| Option       | Description                                                             |
|--------------|-------------------------------------------------------------------------|
| -0           | Mark volume Offline in the Database and eject the volume from the drive |
|              | Offline = media is stored outside storage device                        |
| -u           | Usage statement                                                         |
| -y           | Suppress interactive messages                                           |
| volumenumber | Enter the unique volume number                                          |

## Mark New Volume Online

- Step 1. Log in as either amass or root.
- Step 2. To make the initial entry in the File System Database and receive from AMASS a unique volume number, use the volnew command.
- **Step 3.** To load the specified volume number in a library, use the volinlet command.
- **Step 4.** To mark volume number 33 Online in the File System Database, enter the command as shown in the following example.

# volloc -n 33

**Step 5.** To further prepare the volume so AMASS can read or write to it, use the commands listed in the following table.

| Command                              | Description                                          |
|--------------------------------------|------------------------------------------------------|
| StorageTek Redwood tape drives only: |                                                      |
| tapelength                           | Enter the length of tape in the Database             |
| volformat                            | Format the volume                                    |
| volstat                              | Mark the volume Active in the Database               |
|                                      | Active allows AMASS to read and/or write<br>to media |

3-186 Command Reference 6-00028-01 Rev A

# volnew

Create an entry in the File System Database for new, unknown media.

## Note

For tracking purposes, AMASS assigns the **new** volume a unique volume number.

# **Options**

```
/usr/amass/bin
./volnew
[-uy]
volumegroup
slot
volumelabel
[jukeboxnumber]
```

| Option | Description                     |
|--------|---------------------------------|
| -u     | Usage statement                 |
| -A     | Suppresses interactive messages |

| Option          | Description                                                                                                    |
|-----------------|----------------------------------------------------------------------------------------------------|
| volumegroup     | Enter the volume group assignment. Valid assignments are:                                                                                         |
|                 | A numeric value, 1 through 2047                                                                                                    |
|                 | • SP, space pool. A volume with files on it cannot be assigned to the space pool.                                                                 |
|                 | CL, cleaning group                                                                                                    |
|                 | MV, media verification group for the optional<br>Infinite File Life feature                                                                       |
| slot            | Enter a home storage slot where you want the media to reside.                                                                                     |
|                 | Valid slot entries are:                                                                                                    |
|                 | • 4-alphanumeric designation (0A12) = SCSI-attached storage device                                                                                |
|                 | • n/a = standalone drive                                                                                                    |
|                 | NET = network-attached storage device                                                                                                    |
| volumelabel     | Enter one of the following:                                                                                                    |
|                 | User-assigned name that is a maximum of 13 characters long                                                                                        |
|                 | Preprinted barcode that is a maximum of 13 alphanumeric characters long. <b>NOTE:</b> For barcode-reading libraries, a barcode label is required. |
| jukeboxnumber   | Enter the library number where the new volume will reside                                                                                         |
| (defaults to 1) |                                                                                                    |

## Create Database Entry for New Volume

The following example illustrates how to create an entry in the File System Database for a new volume, assign it to volume group 4, slot 0A64 in library number 2, and label it with a volume label of "test."

3-188 Command Reference 6-00028-01 Rev A

- **Step 1.** Log in as either amass or root.
- Step 2. To create an entry in the File System Database and receive a unique volume number from AMASS, enter the command as shown in the following example.

AMASS asks for confirmation of the process.

New volumes have an initial status of:

- Inactive (I)
- Unformatted (U)
- Offline (O). NOTE: When volumes are destined for libraries without a mailbox, their status is Online.

```
# su root
# volnew 3 0A64 test 2

Request to add a new volume:
Volume group will be 3
Volume position will be 0A64
Volume label will be test
Volume jukebox number will be 2
    Is this information correct? [y - n]: y
Volume 33 has been added, status is Inactive be sure volume is formatted before activating
```

AMASS assigned this volume a unique volume number of 33.

Step 3. To load the volume into the library and continue with the initialization process, use the commands listed in the following table.

| Command                                          | Description                                          |
|--------------------------------------------------|------------------------------------------------------|
| volinlet                                         | Load volume into the library                         |
| NOTE: Not valid for libraries without a mailbox. |                                                      |
| volloc                                           | Mark the volume Online in the Database               |
| NOTE: Not valid for libraries without a mailbox. | Online = media is in storage device                  |
| StorageTek Redwood                               | tape drives only:                                    |
| tapelength                                       | Enter the length of tape in the Database             |
| volformat                                        | Format the volume                                    |
| volstat                                          | Mark the volume Active in the Database               |
|                                                  | Active allows AMASS to read and/or<br>write to media |

3-190 Command Reference 6-00028-01 Rev A

# volnote

Enter a user-defined 255-character description for a volume.

# **Options**

/usr/amass/bin

./volnote

[-uy]

volumenumber "text"
-d volumenumber

| Option              | Description                                                                                            |
|---------------------|----------------------------------------------------------------------------------------------------|
| no options          | Generates a list of all volumes and their corresponding descriptions                                   |
| -u                  | Usage statement                                                                                        |
| -у                  | Suppress confirmation messages                                                                         |
| volumenumber        | Display the description for the specified volume number                                                |
| volumenumber "text" | Enter a 255-character user-defined description for the specified volume. Enclose the string in quotes. |
| -d volumenumber     | Delete the description for the specified volume                                                        |

The following example generates a list of all volumes and their descriptions:

```
# su root
# volnote

VOLNUM DESCRIPTION
1 Backup volume.
2 This is a Cleaning volume.
3 Project Y2k for accounting dept.
```

The following example generates the description for volume #2:

```
# volnote 2
This is a Cleaning volume.
```

The following example allows you to create the description for volume #4. Using the -y option suppresses the confirmation message. You can also change the description by using this combination of options.

# volnote -y 0004 "This volume contains information about our super duper new product that is extremely important to the whole wide world."

The following example allows you to delete the description for volume number #3. Using the -y option suppresses the confirmation message.

```
# volnote -y -d 3
```

3-192 Command Reference 6-00028-01 Rev A

#### Tip

To remove the volume description as well as **all** other information pertaining to the volume, use the AMASS voldelete command.

For offline volumes, the Offline Media Manager, run with the sysop command, displays the volume description as part of the mount request if the notation is at least eight bytes long and contains no unprintable characters that would corrupt the display. For more information on reading offline volumes, see "Read Offline Volume" on page 2-25.

# voloutlet

Eject volume to the mailbox and mark offline.

#### Tip

This command is valid for both SCSI-attached and network-attached storage devices.

## **Tasks**

The following tasks are valid for libraries with a mailbox:

- Ejects a volume from home storage slot to the mailbox
- Marks the volume Offline in the File System Database

If media is currently in the drive, AMASS returns the media to its home storage slot before outletting the specified volume to the mailbox.

# **Options**

/usr/amass/bin

./voloutlet

[-uy]

volumenumber

3-194 Command Reference 6-00028-01 Rev A

| Option       | Description                                                                                         |
|--------------|----------------------------------------------------------------------------------------------------|
| -u           | Usage statement                                                                                     |
| -y           | Suppress interactive messages                                                                       |
| volumenumber | Enter the unique volume number you want to outlet from the library and mark Offline in the Database |

# volreadonly

Mark volume either:

- Read-Only
- Read and Write

## Note

This command is not valid for volumes in the space pool or in the cleaning group.

# **Options**

/usr/amass/bin
./volreadonly
[-uy]
[-rw]

volumenumber

| Option     | Description                                                                                                |
|------------|----------------------------------------------------------------------------------------------------|
| no options | View status of the specified volume                                                                        |
|            | When AMASS asks if you want to toggle the status, type $_{\mathbf{Y}}$ for yes and $_{\mathbf{n}}$ for no. |
| -r         | Mark volume Read-Only                                                                                      |
| -u         | Usage statement                                                                                            |

3-196 Command Reference 6-00028-01 Rev A

| Option       | Description                    |
|--------------|--------------------------------|
| - W          | Mark volume Read and Write     |
| -y           | Suppress interactive messages  |
| volumenumber | Enter the unique volume number |

# volslot

Change a volume's home storage slot in the File System Database, but the volume is **not** physically moved.

This command can also be used to assign an offline volume to a standalone drive if you have Offline Media Manager (OMM). For OMM information, see "Read Offline Volume" on page 2-25.

#### Note

Before using this command, the volume must be Offline (use the volloc command).

# **Options**

/usr/amass/bin
./volslot
[-uy]
volumenumber
slot
[jukeboxnumber]

| Option | Description                   |
|--------|-------------------------------|
| -u     | Usage statement               |
| -y     | Suppress interactive messages |

3-198 Command Reference 6-00028-01 Rev A

| Option          | Description                                                                                 |  |
|-----------------|---------------------------------------------------------------------------------------------|--|
| volumenumber    | Enter the unique volume number                                                              |  |
| slot            | Enter a home storage slot where you want the media to reside                                |  |
|                 | Valid slot entries are:                                                                     |  |
|                 | • 4-alphanumeric designation (0A12) = SCSI-attached storage device                          |  |
|                 | • n/a = standalone drive                                                                    |  |
|                 | • NET = network-attached storage device.<br>Enter the <i>barcode</i> as the next parameter. |  |
| jukeboxnumber   | Enter the library number where the                                                          |  |
| (defaults to 1) | specified volume resides                                                                    |  |

## Change Slot Assignment

To change the home storage slot number for volume number 15 from slot 0A02 to 0A56 in library number 1, perform the following steps:

- Step 1. Log in as either amass or root.
- **Step 2.** Outlet volume number 15 as shown in the following example.

Use voloutlet for SCSI-attached storage devices and bulkoutlet for network-attached storage devices.

```
# su root
# voloutlet -y 15
```

Step 3. Change the volume's home storage slot number to 0A56 with the following options and values:

**Step 4.** Insert the volume into the mailbox and enter the following option and values:

The library moves volume number 15 to slot 0A56.

3-200 Command Reference 6-00028-01 Rev A

# volspace

View all volumes with a specified percentage of dead space.

*Dead* space is space that has been previously written to by AMASS. A volume that contains scattered files separated by great expanses of dead space is a waste of media. See the volcomp command.

#### Note

This command does not report information on volumes in the cleaning group.

## **Options**

/usr/amass/bin

./volspace

[-uy]

%deadspace

| Option          | Description                            |  |
|-----------------|----------------------------------------|--|
| -u              | Usage statement                        |  |
| -y              | Suppress interactive messages          |  |
| %deadspace      | Enter a value between 0 and 99 percent |  |
| (defaults to 0) |                                        |  |

6-00028-01 Rev A Command Reference 3-201

#### Example

Following is an example of output generated with a dead space percentage greater than or equal to 33 percent.

AMASS asks for confirmation of the process.

```
# su root
# volspace 33
Retrieving all volumes with dead space >= 33%
Is this correct? [y - n]: y
NUM
      GRP
            JUKE POS
                        LABEL
                                       USED
                                                 AVAIL
                                                                    ERRS
                                FLAGS
                                                            DEAD%
2
                  NET
                         TEST
                                Α
                                       195033
                                                 310
                                                             33
                                                                    0
25
      19
                  NET
                         PUBS
                                A C
                                       195033
                                                 10
                                                             45
                                                                    0
67
      673
            1
                  NET
                         ENG
                                A C
                                       195033
                                                  0
                                                             37
                                                                    0
3 volumes have dead space >= 33%
```

#### Output Fields Defined

The following fields are generated by this command:

| Field          | Description             |  |  |
|----------------|-------------------------|--|--|
| Volume Number  | Volume number           |  |  |
| Volume Group   | Volume group assignment |  |  |
| Jukebox Number | Reference number        |  |  |

3-202 Command Reference 6-00028-01 Rev A

| Field                                                 | Description                                                                                                    |  |  |
|-------------------------------------------------------|----------------------------------------------------------------------------------------------------|--|--|
| Position                                              | Home storage slot. Valid entries are:                                                                                                    |  |  |
|                                                       | • 4-alphanumeric designation = SCSI-attached storage device                                                                                                    |  |  |
|                                                       | • n/a = standalone drive                                                                                                    |  |  |
|                                                       | NET = network-attached storage device                                                                                                    |  |  |
| Volume Label                                          | Either:                                                                                                    |  |  |
|                                                       | User-assigned name                                                                                                    |  |  |
|                                                       | Preprinted barcode                                                                                                    |  |  |
| Flags                                                 | Status of volume, not volume group:                                                                                                    |  |  |
| For more                                              | • A = Active volume used by AMASS                                                                                                    |  |  |
| information, see<br>"Flags Defined"<br>on page 3-205. | C = Volume is being volcomped or a volcomp<br>procedure has aborted. After a volcomp<br>completes, the volume is marked Inactive.                                                                          |  |  |
|                                                       | • I = Inactive volume not currently used by AMASS                                                                                                    |  |  |
|                                                       | • K = Reserved                                                                                                    |  |  |
|                                                       | • O = Offline volume                                                                                                    |  |  |
|                                                       | • Q = Volume has been quick formatted <b>NOTE:</b> Valid only for optical media.                                                                                                    |  |  |
|                                                       | • R = Volume is marked as Read-Only. This occurs as a result of either: (1) a write error that makes the media unwritable or (2) a user has forced the media to be Read-Only with the volreadonly command. |  |  |
|                                                       | • U = Volume not formatted                                                                                                    |  |  |
|                                                       | • W = Media type is WORM                                                                                                    |  |  |
| Used                                                  | Amount of space, in MB, occupied by files on the volume                                                                                                    |  |  |
| Avail                                                 | Amount of space, in MB, available on the volume                                                                                                    |  |  |

6-00028-01 Rev A Command Reference 3-203

| Field  | Description                                                                                                    |
|--------|----------------------------------------------------------------------------------------------------|
| Dead   | Amount of space no longer referenced by files                                                                        |
|        | Expressed as a percentage of the total volume space; the higher the percentage, the greater the amount of dead space |
|        | <b>NOTE:</b> Volumes with high percentages are good candidates for the volcomp process.                              |
| Errors | Number of errors on this volume                                                                                      |

| Field                                   | Description                                                          |  |
|-----------------------------------------|----------------------------------------------------------------------|--|
| For volumes in the cleaning group (CL): |                                                                      |  |
| Current Usage                           | Number of times a cleaning volume has been used                      |  |
| Max Usage                               | Maximum number of times a cleaning volume may be used                |  |
| Clean Time                              | Amount of time, in seconds, a cleaning volume will remain in a drive |  |

3-204 Command Reference 6-00028-01 Rev A

## Flags Defined

The following table describes the Active, Inactive, Online, and Offline values a volume can have in the Flags field:

|                                                     | Online                                       | O = Offline                                                                                                    |
|-----------------------------------------------------|----------------------------------------------|----------------------------------------------------------------------------------------------------|
| Volume is <b>in</b> library                         |                                              | Volume is <b>not</b> in library                                                                                                    |
| A =<br>Active                                       | AMASS <b>can</b> read and write to volume.   | AMASS <b>can</b> read and write to volume with Offline Media Manager (OMM). For OMM information, see "Read Offline Volume" on page 2-25. |
| Volume is <b>in</b> library Volume is <b>not</b> in |                                              | Volume is <b>not</b> in library                                                                                                    |
| Inactive                                            | AMASS <b>cannot</b> read or write to volume. | AMASS <b>cannot</b> read or write to volume.                                                                                             |

6-00028-01 Rev A Command Reference 3-205

## volstat

View and change the current status—Active or Inactive—of a volume.

#### **Name Contention**

hp Tru64 UNIX only: Because both AMASS and hp Tru64 UNIX have a volstat command, make sure you use the full path to differentiate which command you want to use. For example, to use the AMASS command, enter it as shown in the following example:

```
# su root
# cd /usr/amass/bin
# ./volstat
```

Or, make sure your PATH variable has the /usr/amass/bin **before** the hp Tru64 UNIX /usr/sbin/volstat.

# **Options**

```
/usr/amass/bin
./volstat
[-uy]
[-ai]
volumenumber
```

3-206 Command Reference 6-00028-01 Rev A

| Option       | Description                                                                                                    |  |
|--------------|----------------------------------------------------------------------------------------------------|--|
| no options   | View status of the specified volume                                                                             |  |
|              | When AMASS asks if you want to toggle the status, type <b>y</b> for yes and <b>n</b> for no.                    |  |
| -a           | Activate the volume in the Database                                                                             |  |
| -i           | Inactivate the volume in the Database, eject it from the drive, and return the volume to its home storage slot. |  |
|              | AMASS returns an I/O failure for any read requests associated with this volume.                                 |  |
| -u           | Usage statement                                                                                                 |  |
| -у           | Suppress interactive messages                                                                                   |  |
| volumenumber | Enter the unique volume number                                                                                  |  |

#### Activate New Volume

- Step 1. Log in as either amass or root.
- **Step 2.** To create an entry in the File System Database and receive from AMASS a unique volume number, use the volnew command.
- **Step 3.** To load specified the volume number in a library, use the volinlet command.

#### Note

This command is not valid for libraries without a mailbox.

6-00028-01 Rev A Command Reference 3-207

**Step 4.** To mark the specified volume number Online in the Database, use the volloc command.

#### Note

This command is not valid for libraries without a mailbox.

- **Step 5. StorageTek Redwood tape drives:** Enter the length of tape in the Database with the tapelength command.
- **Step 6.** To format the specified volume number, use the volformat command.
- Step 7. In the following example, AMASS displays the current status of volume number 33 before asking if we want to change it. Your response is shown in bold.

```
# su root
# volstat 33

Volume 33 in jukebox 1 is currently Inactive:
        Would you like to change its status? [y - n]:
y
Volume 33 status is now Active
```

**Step 8.** The following example illustrates the status for a volume used for drive cleaning.

```
# volstat 4
Volume 4 in jukebox 1 is in the cleaning volume
group.
```

3-208 Command Reference 6-00028-01 Rev A

# volusage

View statistics for all volumes in the AMASS file system.

# **Options**

/usr/amass/bin
./volusage
[-u]

[-hHV]

| Option                       | Description                                                                                                |  |
|------------------------------|----------------------------------------------------------------------------------------------------|--|
| -h                           | Display a message describing the output                                                                    |  |
| -H<br>(defaults to print and | <b>Do not</b> print and underline the column titles in the output.                                         |  |
| underline column<br>titles)  | Non-printed column titles are useful if you generate reports with UNIX utilities, like awk, sort, and sed. |  |
| -u                           | Usage statement                                                                                            |  |
| -V                           | Verify the volume number and display any inconsistencies between the Database entry and volume header      |  |

# Example

Step 1. Log in as either amass or root.

6-00028-01 Rev A Command Reference 3-209

**Step 2.** An example of the output is shown in the following illustration.

|     | root<br>lusage |         |         |     |                          |
|-----|----------------|---------|---------|-----|--------------------------|
| Vol | Slot           | Mounts  | R+W(MB) | Err | Last Mounted             |
| 1   | NET            | 1       | 0       | 0   | Fri Aug 29 03:00:15 1998 |
| 2   | NET            | 0       | 0       | 0   |                          |
| 3   | NET            | 15 (Cl) | N/A     | 0   | Thu Sep 11 18:17:22 1998 |

#### Output Fields Defined

The following fields are generated by this command.

| Field       | Description                                                                            |  |  |
|-------------|----------------------------------------------------------------------------------------|--|--|
| Volume      | Volume number                                                                          |  |  |
| Slot        | Home storage slot where this volume resides. Valid entries are:                        |  |  |
|             | • 4-alphanumeric slot designation (0A12) = SCSI-attached storage device                |  |  |
|             | • n/a = standalone drive                                                               |  |  |
|             | NET = network-attached storage device                                                  |  |  |
| Mounts      | How often this volume has been mounted in a drive since the Database entry was created |  |  |
|             | • CL = Cleaning volume                                                                 |  |  |
|             | Volumes in the space pool (SP) are not represented                                     |  |  |
| R+W<br>(MB) | This field is not implemented in this release. It will always display a zero.          |  |  |
| Errors      | Number of errors for this volume                                                       |  |  |

3-210 Command Reference 6-00028-01 Rev A

| Field   | Description                                           |  |
|---------|-------------------------------------------------------|--|
| Last    | Date and time this volume was last mounted in a drive |  |
| Mounted | • Hyphen (—) = Volume has not been mounted            |  |

6-00028-01 Rev A Command Reference 3-211

# **NOTES**

3-212 Command Reference 6-00028-01 Rev A

# Utility Reference

# **NOTES**

4-2 Utility Reference 6-00028-01 Rev A

## **Utilities**

The utilities described in this chapter are located in the directories listed in the following table. Specify these directories in the system administrator's login PATH variable.

| Tool(s)            | Login | Path               |
|--------------------|-------|--------------------|
| scripts            | root  | /usr/amass/tools   |
| Hardware Utilities | root  | /usr/amass/utils   |
| Database Utilities | root  | /usr/amass/utils   |
| amassrecovery      | amass | /usr/amass/daemons |

#### Caution

ADIC recommends that you control the execution privileges for all utilities as appropriate for the desired security level at your site.

# Scripts in /usr/amass/tools

The following AMASS scripts help to identify and resolve operation problems:

| Operation Script | Page |
|------------------|------|
| amass_atboot     | 4-5  |
| amass_log        | 4-7  |
| amass_snap       | 4-9  |
| amass_start      | 4-10 |
| amass_tests      | 4-12 |
| install_tests    | 4-16 |
| killdaemons      | 4-22 |

4-4 Utility Reference 6-00028-01 Rev A

# amass\_atboot

Define status of AMASS startup commands.

# **Options**

```
/usr/amass/tools
./amass_atboot
[-de]
```

| Option    | Description                            |
|-----------|----------------------------------------|
| no option | View current status of AMASS at reboot |
| -d        | Do not start AMASS upon reboot         |
| -е        | Enable AMASS upon reboot               |

# Example

**Step 1.** Log in as root.

# su root

**Step 2.** If AMASS is hung, disable AMASS at reboot by entering the following path, script name, and option:

```
# cd /usr/amass/tools
# ./amass_atboot -d
```

**Step 3.** Reboot the system.

4-6 Utility Reference 6-00028-01 Rev A

## amass\_log

Redirect the AMASS system log messages to the console.

AMASS sends messages to the system log. For a numerical list of AMASS system log messages and corrective action, refer to *Errors and Corrective Action*.

## When to Use Script

For an example of when to use this script, see:

- "AMASS Appears Hung" on Page -3
- "AMASS Database is Bad" on Page -6
- "AMASS Does Not Start" on Page -16
- "Requests Not Getting to Library" on Page -22
- "Command Gives Unexpected Results" on Page -26

## **Options**

```
/usr/amass/tools
./amass_log
[-w]
logfilepath
```

| Option                                       | Description                                                                                                    |
|----------------------------------------------|----------------------------------------------------------------------------------------------------|
| -w<br>(defaults to<br>80-characters<br>wide) | Print messages to 120-characters wide                                                                                                    |
| logfilepath                                  | Enter the pathname of the system log file The location of the system log file varies depending on the platform. For the default path, refer to <i>Errors and</i> Corrective Action. |

#### Example

**Step 1.** Log in as root.

# su root

**Step 2.** Following the path and script name, enter the path to your system log. For default system log locations, refer to *Errors and Corrective Action*.

```
# cd /usr/amass/tools
# ./amass_log /var/adm/messages
```

Because the log will probably have several days' worth of messages. Make sure the messages being looked at are for the current date and time. For example, on a Sun, it is

/var/adm/messages.1.

- **Step 3.** Perform the action the message recommends.
- **Step 4.** If the problem cannot be corrected see "Prepare to Contact Technical Support" on page -32.

4-8 Utility Reference 6-00028-01 Rev A

## amass\_snap

Collect system information after a problem occurs.

## When to Use Script

For an example of when to use this script, see "AMASS Appears Hung" on page -3.

#### Example

**Step 1.** Log in as root.

```
# su root
```

**Step 2.** Following the path and script name, enter the process ID.

```
# cd /usr/amass/tools
# ./amass_snap processID
```

The output looks similar to the following:

```
amassconfig
# this file was generated by config_prod
vlk_data_size = 2698
vlk_nochash = 3
vlk_maxch = 40
arch_dsectsz = 512
vlk_cbchain_size = 8
cachesize_kilobytes = 4097786
ncblks_total = 79
vlk_sendbcount = 5
```

## amass\_start

Performs the following tasks:

- Start the AMASS daemons.
- Mount the AMASS file system.

## When to Use Script

For an example of when to use this script, see:

- "AMASS Does Not Start" on Page -16
- "UNIX Server's Partitions Crash" on Page -17

## Example

**Step 1.** Log in as root.

# su root

**Step 2.** Following the path and script name, enter your AMASS mount point.

# /usr/amass/tool/amass\_start /archive

4-10 Utility Reference 6-00028-01 Rev A

## List of Startup Daemons

The startup daemons are located in /usr/amass/daemons and are listed in the following table:

| Daemon        | Description                                                                                           |
|---------------|----------------------------------------------------------------------------------------------------|
| amassmain     | AMASS database manager and parent of other daemons                                                    |
| amassrecovery | AMASS startup and recovery program                                                                    |
| lm_ip         | AMASS database lock controller                                                                        |
| qset          | Schedules both read and write request, including automatic drive cleaning                             |
| libsched      | Subset of qset Schedules library transport One libsched is required for each library managed by AMASS |
| libio         | Subset of qset<br>Schedules drive I/O<br>One libio is required for each drive managed by<br>AMASS     |

## amass\_tests

AMASS must be running prior to executing the test:

- Storage device hardware
- AMASS File System Database, volumes, system files, and message files
- No output means that amass\_tests was successful.

## Prerequisites

AMASS must be running prior to executing amass\_tests.

## When to Use Script

For an example of when to use this script, see:

- "AMASS Appears Hung" on Page -3
- "Requests Not Getting to Library" on Page -22
- "Command Gives Unexpected Results" on Page -26

4-12 Utility Reference 6-00028-01 Rev A

#### List of Tests

The script runs the tests listed in the following table:

| Group    | Test Name   | Definition                                                                                                    |
|----------|-------------|----------------------------------------------------------------------------------------------------|
| Backup   | Scheduled   | Makes sure that backups are scheduled in cron                                                                                       |
|          | Volume      | Makes sure a Backup Volume exists and is formatted, another volume is assigned to that home storage slot, and a backup has been run |
| Database | Check       | Runs database checks (dbcheck and sysdbchk)                                                                                         |
|          | Journalsize | Makes sure journal is not too large                                                                                                 |
|          | Permissions | Checks ownership and permissions of database files                                                                                  |
|          | Taf         | Checks if taf file is correct size; it must be 352 bytes large                                                                      |
| Drive    | Inactive    | Checks for inactive drives                                                                                                    |
|          | Active      | Checks if all active volumes have a cartridge in their assigned home storage slot                                                   |
| Messages | Syslog      | Makes sure syslog daemon is running on the machine so AMASS messages are recorded                                                   |
|          | Syslogconf  | Makes sure AMASS messages are sent to syslog                                                                                        |
| Picker   | Getty       | Checks for gettys on RS-232 libraries                                                                                               |

| Group   | Test Name            | Definition                                                               |
|---------|----------------------|--------------------------------------------------------------------------|
| System  | Amassuserid          | Makes sure AMASS user ID and group ID are in the password and group file |
|         | Configdump           | Dumps configuration for debugging                                        |
|         | Daemons              | Checks to see if correct daemons are running                             |
|         | Development          | Makes sure there is a C compiler and make function available             |
|         | Devicefiles          | Checks AMASS device files                                                |
|         | Fnodes               | Checks for a minimum number of fnodes                                    |
|         | Notmounted           | Checks to see if AMASS is mounted                                        |
|         | Null                 | Makes sure /dev/null is a character device file                          |
|         | Outoffnodes          | Checks to see if system is out of fnodes                                 |
|         | Owners               | Checks ownership of files in /usr/amass/bin                              |
| Volumes | Compress             | Checks to see if data is being compressed                                |
|         | Inactive-<br>volumes | Checks for INACTIVE volumes in volume group                              |
|         | Novgpaths            | Makes sure each volume group has a root path assigned to it              |
|         | Spaceavail           | Makes sure all volume groups have space available in them                |

## Example

# **Step 1.** Log in as root.

# su root

4-14 Utility Reference 6-00028-01 Rev A

**Step 2.** Enter the path and script name.

```
# cd /usr/amass/tools
# ./amass_tests
```

Step 3. Because the utilities are operator interactive, they use standard in (stdin) and standard error (stderr). Lists are written to standard out (stdout), which you can redirect to either a file or a printer.

# install\_tests

Performs the following tasks:

- Test storage device hardware.
- Modify AMASS startup script to automatically start AMASS at bootup (uses the amass atboot script).
- Run the amass\_start script.
- Run the amass\_tests script.

## When to Use Script

For an example of when to use this script, see:

- "AMASS Does Not Start" on Page -16
- "Library or Drive is Nonfunctional" on Page -28

# **Options**

[-u]
[-b]
[-d]
[-n]

4-16 Utility Reference 6-00028-01 Rev A

| Option | Description                                                           |  |
|--------|-----------------------------------------------------------------------|--|
| -u     | show usage                                                            |  |
| -b     | do not enable AMASS at boot<br>See AMASS at Boot description          |  |
| -d     | bypass drive load tests                                               |  |
|        | WARNING: this should only be used if no drive changes have been made! |  |
| -n     | do not start AMASS upon completion                                    |  |

#### Prerequisites

Before running this script, the following conditions must be met:

- AMASS must not be running when you run install\_tests.
- The drives must be empty but **Active**.
- At least one tape or optical platter must be in a home storage slot; this volume should be the Backup Volume. Just make sure this volume is not a cleaning cartridge because a cleaning volume does not return a "tape loaded status" to AMASS and thus install\_tests will fail.
- If more than one client (besides AMASS) is sharing a drive through DAS for an AML, the drive must be allocated to AMASS for install\_tests to successfully complete. For instructions on configuring AMASS as a DAS client, refer to "Using DAS as a Library Interface" in Accessing Storage Devices.

#### List of Hardware Tests

The script runs the tests listed in the following table. These tests can take a long time to complete if the storage device is large.

| Group  | Test<br>Name | Definition                                             |
|--------|--------------|--------------------------------------------------------|
| Picker | Istat        | Performs library inventory and sees if it has changed  |
|        | Move*        | Checks if picker can move media and read barcode label |
| Drive  | Configured   | Checks if drives are properly configured               |

<sup>\*</sup> AMASS makes sure each drive can move media by loading and unloading the last volume (for SCSI-attached libraries) or loading and unloading the last barcoded-platter (for network-attached libraries) to the drive.

The "last" volume or barcoded-platter is defined as what is listed by the medialist utility. This last volume should be the Backup Volume. Just make sure this volume is **not** a cleaning volume because a cleaning volume does not return a "tape loaded status" to AMASS and thus install\_tests will fail.

If you have more than one library configured for AMASS, this test is done on **each** library.

#### Example

Make sure all the libraries are connected to the system and running.

**Step 1.** Log in as root.

# su root

4-18 Utility Reference 6-00028-01 Rev A

**Step 2.** If AMASS is active, inactivate it with the option shown in the following example. For command information, see "amassstat" on page 3-24.

```
# killdaemons -f
```

**Step 3.** Enter the following path and script name:

```
# cd /usr/amass/tools
# ./install_tests
```

The following output shows typical messages for a successful test of a new installation.

```
Script started, File is typescript
TESTS/DRIVE
TESTS/PICKER
TESTS/PICKER
Script done on Tue May 13 11:30:50 1997
Script started on Tue May 13 11:30:52
1997
script done on Tue May 13 11:35:00 1997
```

- **Step 4.** If AMASS passes these tests, it automatically starts.
- **Step 5.** If AMASS fails these tests, messages display on the console and are also sent to the system log.

For more information, see "amass\_start" on page 4-10.

**Step 6.** If you **do not have media** in the library, the script prints a WARNING message indicating the library is empty. Under these circumstances, you can ignore this message.

- **Step 7.** For instructions on resolving other problems, see "amass\_log" on page 4-7.
- **Step 8.** After correcting any problems, run install\_tests again.

## **User Defined Test Volume Capability**

To define the volume(s) to use to test each library, create the file /usr/amass/.juke/drive\_test\_volumes (or modify the supplied template file.) The file should contain the slot number or volume label of the media to use for the test in each library in order or use the word "None" for install\_tests to automatically determine which media to use. Comments are preceded by "#".

The example template file /usr/amass/tools/TESTS/PICKER/drive\_test\_volumes.template shows examples of valid definitions:

```
#
#
       This file should contain a list of the volumes to be used
#
       by install_tests and move.t to test the loading of the
#
       drives in each jukebox.
#
       Format: One volume name per line for each automated
#
       jukebox configured in AMASS or "None" if the volume
#
       to use is to be determined by the scripts. EG:
#
#
             MLE0037# Test volume for jukebox 1
              SAM0001# " " " 2
             0A01 # " slot " " 3
#
             None # No test volume for jukebox 4
```

4-20 Utility Reference 6-00028-01 Rev A

```
None
             # Test volume for jukebox 1
None
                              2
None
                              3
                              4
None
                              5
None
None
                              6
None
                             7
None
                              8
None
                              9
                             10
None
```

## killdaemons

Performs the following tasks:

- Inactivate AMASS by running the amassstat -i command.
- Unmount the AMASS file system.
- Kill the AMASS daemons.

# When to Use Script

For an example of when to use this script, see:

- "AMASS Database is Bad" on Page -6
- "UNIX Server's Partitions Crash" on Page -17

# **Options**

```
/usr/amass/tools
./killdaemons
[-f]
[-f -t seconds]
```

4-22 Utility Reference 6-00028-01 Rev A

| Option     | Description                                                |
|------------|------------------------------------------------------------|
| no options | Brings AMASS down, if there are no outstanding IO requests |
| -f         | Forces AMASS down, cancels all outstanding IO requests     |
| -t seconds | AMASS will come down in the specified number of seconds    |

#### Note

As a result of using killdaemons, the system administrator may notice that flag states (flags, such as A=active, C=volcomped, I=inactive, K=reserved, O=offline, Q=quick formatted, U=unformatted) may be affected. For example, a volume might show a flag state of both "Q" and "U" (formatted and unformatted).

To display the correct flags, you must rerun the AMASS administrative command that manipulates the flag, for example, rerun the volformat command. Internal ADIC testing has found this to affect the volformat, volinlet, and voloutlet commands.

#### Example

To run killdaemons, perform the following steps:

**Step 1.** Log in as root.

# su root

Step 2. To make sure there are no pending write requests in the AMASS queue, view the queue with the sysperf command. To stop the sysperf command, use <Control-C>.

#### # sysperf

**Step 3.** To bring AMASS down immediately, enter the -f (force) option:

# /usr/amass/tools/killdaemons -f

**Step 4.** Or, to bring AMASS down in the specified number of seconds, use the -t *seconds* option:

# killdaemons -t 60

4-24 Utility Reference 6-00028-01 Rev A

# Hardware Utilities in /usr/amass/utils

The following AMASS utilities help to identify, diagnose, and possibly correct hardware problems:

| Hardware Utility | Page |
|------------------|------|
| init_element     | 4-26 |
| mediaeject       | 4-28 |
| mediaerase       | 4-30 |
| medialist        | 4-33 |
| mediamove        | 4-36 |
| mediaread        | 4-39 |
| mediawrite       | 4-41 |
| printjournal     | 4-43 |
| quedisplay       | 4-45 |
| sl_logger        | 4-49 |

# init\_element

Run the element\_status command that physically scans the library then updates the library's database (*not* the AMASS File System Database).

## **Prerequisites**

Before using this utility:

- Inactivate AMASS.
- Make sure all operations have ceased on the library.

## **Options**

```
/usr/amass/utils
./init_element
[jukeboxnumber]
```

| Option        | Description                    |
|---------------|--------------------------------|
| jukeboxnumber | Enter the AMASS library number |

#### Example

**Step 1.** Log in as root.

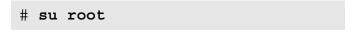

4-26 Utility Reference 6-00028-01 Rev A

## **Step 2.** Enter the following:

```
# cd /usr/amass/utils
# init_element 1
```

# mediaeject

Eject media from a specified drive.

## **Options**

#### /usr/amass/utils

./mediaeject

drivenumber [jukeboxnumber]

| Option                        | Description                                       |
|-------------------------------|---------------------------------------------------|
| drivenumber                   | Enter the drive number where the media is mounted |
| jukeboxnumber (defaults to 1) | Enter the AMASS library number                    |

#### Note

The mediaeject option ejects the media from the drive, but does not return it to a storage slot. The mediamove option will eject the media and move it to the given destination

### Example

**Step 1.** Log in as root.

# su root

4-28 Utility Reference 6-00028-01 Rev A

**Step 2.** To eject media from drive 1 in library 2:

```
# cd /usr/amass/utils
# mediaeject 1 2
```

**Step 3.** If a hardware error occurs, refer to your hardware manuals.

## mediaerase

Erase media starting at a specific block address through to one of the following:

- ending block address
- end of the media

#### Caution

This utility destroys data! Do not use this utility on media that contains data you want to keep.

#### Note

This utility only supports optical media.

## **Options**

/usr/amass/utils

./mediaerase

drivenumber startblock endblock

[jukeboxnumber]

4-30 Utility Reference 6-00028-01 Rev A

| Option                           | Description                                                           |
|----------------------------------|-----------------------------------------------------------------------|
| drivenumber                      | Enter the drive number where the media is mounted                     |
| startblock                       | Start at this block address                                           |
| endblock                         | Erase data until you reach:  specified block address  I = End of tape |
| jukeboxnumber<br>(defaults to 1) | Enter the AMASS library number                                        |

#### Example

**Step 1.** Log in as root.

# su root

**Step 2.** To erase data on a standalone drive and stop at the end of the media, enter the path, utility, and options similar to what is shown in the following example:

```
# cd /usr/amass/utils
# mediaerase /dev/rst12 6 -1
```

#### where:

| Value      | Description                                                    |
|------------|----------------------------------------------------------------|
| /dev/rst12 | Drive number for a standalone drive where the media is mounted |
| 6          | Start at this block address                                    |
| -1         | Erase data until you reach the end of the media                |

**Step 3.** If a hardware error occurs, refer to your hardware manuals.

4-32 Utility Reference 6-00028-01 Rev A

## medialist

Performs the following tasks:

- Read the library's database (*not* the AMASS File System Database).
- Display the status of elements.

# **Options**

#### /usr/amass/utils

- ./medialist
- -j jukeboxnumber
- -s element

| Option                              | Description                                                                                                    |
|-------------------------------------|----------------------------------------------------------------------------------------------------|
| -j jukeboxnumber<br>(defaults to 1) | Enter the AMASS library number                                                                                                    |
| -s element                          | <ul> <li>Enter one of the following elements:</li> <li>xxxx = Home storage slot or barcode</li> <li>x = Drive number</li> <li>m or M = Mailbox</li> <li>Tx = Transport number</li> </ul> |

#### View Status for All Elements

**Step 1.** Log in as root.

```
# su root
```

**Step 2.** To display the status for all elements in library number 2, enter the path, utility, and options similar to what is shown in the following example:

```
# cd /usr/amass/utils
# medialist -j 2
```

**Step 3.** If you have a SCSI-attached library, the output is similar to the example in the following example:

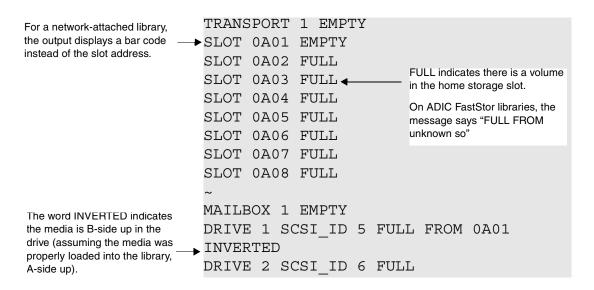

4-34 Utility Reference 6-00028-01 Rev A

#### View Status for One Element

Be careful when you ask for the status for a single element because the output could be misleading, as illustrated in this example.

To display the inventory for one element, perform the following steps:

**Step 1.** Log in as root.

```
# su root
```

**Step 2.** Using the previous example, we request an inventory for home storage slot 0A01 in library number 2:

```
# cd /usr/amass/utils
# medialist -s 0A01 -j 2
```

The output is similar to the following example:

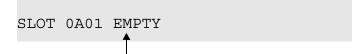

Because the output says "EMPTY" you would assume that home storage slot 0A01 is available.

However, the media that is normally in slot 0A01 is currently in drive 1. We know this because of the output from the previous example that stated "DRIVE 1 SCSI\_ID 5 FULL FROM 0A01 INVERTED."

## mediamove

| Library       | Description                                                                                                    |
|---------------|----------------------------------------------------------------------------------------------------|
| ADIC FastStor | The AMASS medialist utility output displays "FULL" to indicate media in a home storage slot for SCSI-attached libraries. However, on ADIC FastStor libraries, the message says "FULL FROM unknown so." |

Move volumes from and to the locations listed in the following table:

| From         | То                |
|--------------|-------------------|
| mailbox      | mailbox<br>drives |
| drive        | storage slots     |
| storage slot | transport         |
| transport    |                   |

#### Note

When moving media from a drive, mediamove will eject the media

# **Options**

/usr/amass/utils

./mediamove

4-36 Utility Reference 6-00028-01 Rev A

source
destination
[0 | 1]

[jukeboxnumber]

| Option      | Description                                                                                                    |
|-------------|----------------------------------------------------------------------------------------------------|
| source      | <ul> <li>Enter one of the following elements identified on the source library:</li> <li>xxxx = Home storage slot or barcode.</li> <li>x = Drive number. NOTE: This number identifies the drive in the library, not what is configured in AMASS. For example, drive 1 is the first drive in the library, not drive 1 configured in AMASS.</li> <li>mx or Mx = Mailbox number (defaults to 1)</li> <li>tx or Tx = Transport number</li> </ul>      |
| destination | <ul> <li>Enter one of the following elements identified on the destination library:</li> <li>xxxx = Home storage slot or barcode</li> <li>x = Drive number. NOTE: This number identifies the drive in the library, not what is configured in AMASS. For example, drive 2 is the second drive in the library, not drive 2 configured in AMASS.</li> <li>mx or Mx = Mailbox number (defaults to 1)</li> <li>tx or Tx = Transport number</li> </ul> |
| 0 1         | <ul> <li>Enter one of the following values to indicate the side of media to load:</li> <li>0 = Media</li> <li>1 = Flip media to side B. (Assumes the media is properly loaded into the library with side A up.)</li> </ul>                                                                                                    |

| Option                        | Description                    |
|-------------------------------|--------------------------------|
| jukeboxnumber (defaults to 1) | Enter the AMASS library number |

#### Example

**Step 1.** Log in as root.

# su root

Step 2. In the following example, AMASS instructs the drive to move the media in home storage slot 0A03 to drive two, and flip it to side B:

```
# cd /usr/amass/utils
# mediamove 0A03 2 1
```

Step 3. In the second example, AMASS moves the media (0) from the third mailbox (m3) to the first home storage slot (0A01) in library 1:

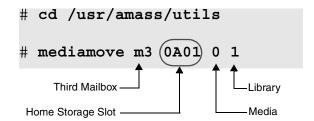

**Step 4.** If a hardware error occurs, refer to your hardware manuals.

4-38 Utility Reference 6-00028-01 Rev A

## mediaread

Performs the following tasks:

- Read a specific block of data.
- Write the data to /tmp/mediaread.

# When to Use Utility

Use this utility to:

- Read corrupted data blocks.
- Verify that a mediawrite has been successful.

## **Options**

/usr/amass/utils

./mediaread

drivenumber blocknumber [jukeboxnumber]

| Option                           | Description                                      |
|----------------------------------|--------------------------------------------------|
| drivenumber                      | Enter the drive number that is reading the media |
| blocknumber                      | Enter the starting block address                 |
| jukeboxnumber<br>(defaults to 1) | Enter the AMASS library number                   |

#### Example

**Step 1.** Log in as root.

# su root

**Step 2.** To read block six on drive 2, enter the path, utility, and options similar to what is shown in the following example:

# cd /usr/amass/utils
# mediaread 2 6

AMASS writes the data in block six to /tmp/mediaread.

**Step 3.** To display the output to the screen, enter the UNIX concatenate command:

# cat /tmp/mediaread

**Step 4.** If a hardware error occurs, refer to your hardware manuals.

4-40 Utility Reference 6-00028-01 Rev A

## mediawrite

Write a predetermined line beginning at EOD for tape or at a specified block number for optical media.

#### Caution

This utility destroys data on optical media. Do not use this utility on optical media that contains data you want to keep.

## **Options**

#### /usr/amass/utils

./mediawrite

[-b blocksize] drivenumber blocknumber jukeboxnumber

| Option                        | Description                                                                                                    |
|-------------------------------|----------------------------------------------------------------------------------------------------|
| -b blocksize                  | Enter the blocksize value in bytes, kilobytes (10K or 10k), or megabytes (10M or 10m)                          |
| drivenumber                   | Enter the drive number that is writing to the media                                                            |
| blocknumber                   | Optical: Enter the starting block address.  Tape: Enter a number to be written into the block written to tape. |
| jukeboxnumber (defaults to 1) | Enter the AMASS library number                                                                                 |

#### Example

**Step 1.** Log in as root.

# su root

**Step 2.** To have drive two write to block six, enter the path, utility, and options similar to what is shown in the following example:

# cd /usr/amass/utils
# mediawrite 2 6

AMASS writes the following text to block number 6:

A SECTOR OF DATA FOR BLOCK 6

- **Step 3.** If a hardware error occurs, refer to your hardware manuals.
- **Step 4.** To verify the mediawrite was successful, use the mediaread utility to read block six.

# mediaread 2 6

4-42 Utility Reference 6-00028-01 Rev A

# printjournal

Print to stdout the contents of the journal, which is the daily transaction log for the AMASS File System Database. For more information about this journal, refer to "Journal" in *Installing AMASS*.

## **Options**

```
/usr/amass/utils
./printjournal
[-d did] [-e date] [-f fid] [-j fullpath]
```

[-d did] [-e date] [-f fid] [-] fullpath]
[-J jukeboxnum][-k] [-L label] [-n] [-P position]
[-s dates][-t][-v vid]

| Option        | Description                                  |
|---------------|----------------------------------------------|
|               | Print contents of journal file to stdout     |
| -d did        | specific drive id to print                   |
| -e date       | ending date of print (MM/DD/YYYY hh:mm:ss)   |
| -f fid        | specific file id to print                    |
| -j fullpath   | current on disk journal only                 |
| -J jukeboxnum | backup volume located in this jukebox        |
| -k            | keep journal file on disk when done printing |
| -L label      | backup volume with this media label          |

| Option      | Description                                  |
|-------------|----------------------------------------------|
| -n drive    | drive number to use (1 relative)             |
| -P position | backup volume is in this slot                |
| -s date     | starting date of print (MM/DD/YYYY hh:mm:ss) |
| -t          | print journal directory                      |
| -v vid      | specific volume id to print                  |

4-44 Utility Reference 6-00028-01 Rev A

# quedisplay

Display what is in the queues. The queues consists of a snapshot of the following items:

- An I/O queue of READ and WRITE requests
- An admin queue of AMASS administration commands
- List of libraries, drives, and what volumes they manage

## **Prerequisites**

AMASS must be running prior to executing quedisplay.

## **Options**

/usr/amass/utils

./quedisplay

[-cq]

| Option | Description                                                                                           |
|--------|----------------------------------------------------------------------------------------------------|
| -C     | View streaming tape I/O cache blocks  NOTE: Valid only for specific tape drives.                      |
| -q     | Displays the volume number and the number of read and write requests in the I/O queue for that volume |

#### When to Use Utility

Use this utility, to diagnose the following problems:

- You write to a file but the drive light does not come on.
- The system is slowing down.
- An AMASS command does not complete.

### **Supported Drives**

The following table lists tape drives that support streaming I/O.

| Тір                                                                  |
|----------------------------------------------------------------------|
| To obtain the current list, contact your AMASS sales representative. |

| Tape Drives        |                                                |
|--------------------|------------------------------------------------|
| IBM 3570           | Quantum DLT 8000 ¥                             |
| IBM 3590 B1A       | Sony GY-2120 (DTF-2)<br>Requires FW level 1.10 |
| IBM 3590B1A-ultra  | StorageTek Redwood SD-3                        |
| IBM 3590E1A        | StorageTek 9840                                |
| Quantum DLT 7000 ¥ | Sony SDX-500                                   |

¥ DLT customers: ADIC recommends that you enable the Tape Streaming feature. Using tape streaming IO will eliminate start/stop cycles on these drives, which leads to better tape handling. For instructions on configuring AMASS for tape streaming, refer to the "Optional Parameters" appendix in the *Installing AMASS* book.

4-46 Utility Reference 6-00028-01 Rev A

#### Example

**Step 1.** Log in as root.

# su root

**Step 2.** Enter the path and utility as shown in the following example:

```
# cd /usr/amass/utils
# ./quedisplay
```

**Step 3.** For help in reading the output, see "Prepare to Contact Technical Support" on page -32.

The output looks similar to the example shown in the following example.

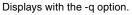

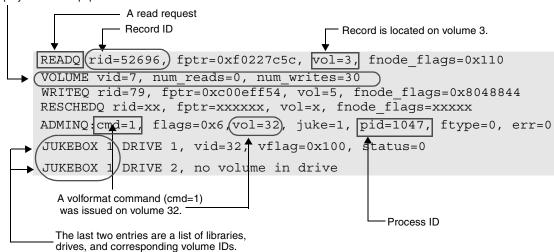

Output for streaming tape I/O (quedisplay -c) looks similar to the example shown in the following example:

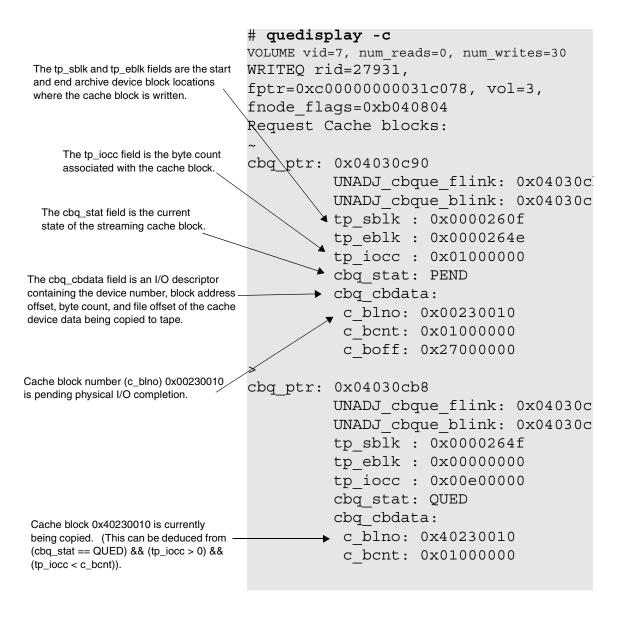

4-48 Utility Reference 6-00028-01 Rev A

# sl\_logger

The sl\_logger utility allows you to redirect messages to a location other than to the system log.

## **Options**

```
/usr/amass/utils
./sl_logger
[-u]
[-n pathname]
[-f filename]
[-p priority]
[-t tag]
[location]
```

| Option                            | Description                                                                                                    |
|-----------------------------------|----------------------------------------------------------------------------------------------------|
| -u                                | Usage statement                                                                                                    |
| -n pathname<br>(defaults to /tmp) | Specify path to the redirected logs directory                                                                                  |
| -f filename                       | Specify a name for the redirected file                                                                                         |
| -p priority                       | Specify the priority level of message you want to redirect. Valid values are: • syslog.0-6 • tac.0-9 • history.0-9 • trace.0-9 |
| -t tag                            | tag identifies the log requester                                                                                               |

| Option                       | Description                                |
|------------------------------|--------------------------------------------|
| location (defaults to stdin) | Specify where message should be redirected |

4-50 Utility Reference 6-00028-01 Rev A

## **Database Utilities**

The following AMASS utilities help diagnosis problems with the AMASS File System Database:

| Database Utility | Page |
|------------------|------|
| amassrecovery    | 4-52 |
| dbcheck          | 4-55 |
| fileincache      | 4-57 |
| filepath         | 4-59 |
| fileprint        | 4-61 |
| initamass        | 4-64 |
| initjournal      | 4-65 |
| keybuild         | 4-66 |
| sysdbchk         | 4-68 |
| volprint         | 4-72 |
| writecachemru    | 4-77 |

### amassrecovery

Performs the following tasks:

- Recover the AMASS file system.
- Initialize the checkpoint.

#### Note

The user must be amass.

## When to Use Utility

This utility automatically runs every time the system is rebooted.

For an example of when to use this utility:

- see "AMASS Database is Bad" on page -6
- see "Return Media Without Starting AMASS" on page 2-28

#### Note

Use this utility only when AMASS is not running.

## **Options**

/usr/amass/daemons

./amassrecovery

[-is]

4-52 Utility Reference 6-00028-01 Rev A

| Option     | Description                                                                                                    |
|------------|----------------------------------------------------------------------------------------------------|
| no options | Start AMASS Recover files in cache, it completes write operations. These files were "stranded" in cache when AMASS was brought down. Return media in drives to their home storage slots |
| -i         | Start AMASS Do not recover files in cache                                                                                                    |
| - s        | Do not start AMASS Recover files in cache Return media in drives to their home storage slots                                                                                            |

## Example

**Step 1.** Log in as root.

# su root

**Step 2.** If AMASS is active, inactivate it as shown in the following example. For command information, see killdaemons.

# killdaemons -f

## **Step 3.** Enter the path as shown in the following example:

```
# su amass
Password:
#
/usr/amass/daemons/amassrecovery
```

4-54 Utility Reference 6-00028-01 Rev A

## dbcheck

Test integrity of the AMASS File System Database.

This test can be time consuming, because the following components are checked:

- Volume tables
- Data tables
- Key tables
- Timestamp for records and database

### When to Use Utility

For an example of when to use this utility, see "AMASS Database is Bad" on page -6.

#### Note

AMASS must be shut down before this utility is run, otherwise the tests will fail because of the inability to exclusively lock the AMASS File System Database.

## **Options**

```
/usr/amass/utils
./dbcheck
-a databasename
{filesvN|vgdvN}
```

| Option                                          | Description                                                                                                    |
|-------------------------------------------------|----------------------------------------------------------------------------------------------------|
| -a databasename<br>(defaults to /usr/filesysdb) | Check integrity of the AMASS File System Database                                                                                                    |
| filesvN<br>vgdvN                                | <ul> <li>Enter one of the following:</li> <li>filesvN = Checks the files in the File<br/>System Database</li> <li>vgdvN= Checks the volumes in the</li> </ul> |
|                                                 | File System Database  N = Current version number of the AMASS  File System Database  NOTE: Do not use the .dbd file extension                                 |
|                                                 | when running this utility.                                                                                                    |

### Example

**Step 1.** Log in as root.

# su root

**Step 2.** From the AMASS File System Database directory, enter the path, utility, and options similar to what is shown in the following example:

```
# /usr/amass/utils/dbcheck -a /usr/filesysdb/filesv49
# /usr/amass/utils/dbcheck -a /usr/filesysdb/vgdv49
```

4-56 Utility Reference 6-00028-01 Rev A

## fileincache

Report on the status of a specified file in the AMASS cache. Exit codes follow:

| Exit Code | Description                                                      |
|-----------|------------------------------------------------------------------|
| 1         | Specified file is completely resident in cache                   |
| 2         | Specified file is partially resident in cache                    |
| 3         | Specified file is not resident in cache, but volumes are online  |
| 4         | Specified file is not resident in cache, but volumes are offline |
| -1        | Error with a message to stderr                                   |

# **Options**

```
/usr/amass/bin
./fileincache
[-uv]
fullpath_filename
```

| Option            | Description                                          |
|-------------------|------------------------------------------------------|
| -u                | Usage statement                                      |
| -V                | Verbose messages                                     |
| fullpath_filename | Specify the full path to the file you want status on |

4-58 Utility Reference 6-00028-01 Rev A

# filepath

Display the full path for the file indicated by the record ID (*rid*).

If the *rid* appears in an AMASS error message, use this utility to view the full path for the file.

## **Options**

```
/usr/amass/utils
./filepath
[-u]
rid
```

| Option | Description                                           |
|--------|-------------------------------------------------------|
| -u     | Usage statement                                       |
| rid    | Enter the AMASS File System Database record ID number |

### Example

**Step 1.** Log in as root.

# su root

**Step 2.** Enter the record ID number as shown in the following example:

# /usr/amass/utils/filepath 52696

**Step 3.** AMASS returns the file's full path as shown in the following example:

# /archive/swpubs/amass/chap2.fm6

4-60 Utility Reference 6-00028-01 Rev A

# fileprint

Print the AMASS File System Database entry information for one of the following:

- File
- Directory
- Symbolic link

The File System Database information includes: type of entry, field values, start of logical block address, start of device block address, and, if appropriate, multivolume and append record information.

# **Options**

```
/usr/amass/utils
./fileprint
[-u]
[-h]
[filename | \#rid | -r rid]
```

| Option                                             | Description                                                                                                    |
|----------------------------------------------------|----------------------------------------------------------------------------------------------------|
| -h <b>NOTE:</b> Valid for StorageTek drives, only. | Display the start of the file's block address as a decimal value and as a hexadecimal value enclosed in parentheses |

| Option        | Description                                                                                                    |
|---------------|----------------------------------------------------------------------------------------------------|
| -u            | Usage statement                                                                                                |
|               | Print entry for the specified file. Enter one of the following:                                                |
| filename      | A file name                                                                                                    |
| \#rid         | Or, the AMASS database record ID (rid) number.                                                                 |
|               | NOTE: You must use the backward slash (\) as an escape character so UNIX does not interpret #rid as a comment. |
| -r <i>rid</i> | Or, the rid number preceded by -r                                                                              |

# Example

**Step 1.** The following path and utility example displays File System Database information for a file named testplan.

# /usr/amass/utils/fileprint /archive/testplan

4-62 Utility Reference 6-00028-01 Rev A

The output looks similar to the display shown in the following example:

```
FILE test plan:
          rid
          prid
           size
                        = 1048576
           start blk = 1 (0x14000001)
          vol
                        = 2
          ltvol
                        = 2
                                   For StorageTek drives
                        = 81a4
          mode
                                   only, the start block
                                   address is shown as a
           links
                        = 1
                                   hexadecimal value
                                   enclosed in parentheses.
```

Step 2. The following path and utility example displays the same File System Database information for the same file named testplan but instead uses its AMASS rid number.

```
# /usr/amass/utils/fileprint \#4
```

Or:

# /usr/amass/utils/fileprint -r 4

# initamass

Clear the existing AMASS File System Database by reinitializing it to an empty database. Typically, this is done only for disaster recovery.

### Caution

All file system data as well as library, drive, and media configuration is destroyed!

## **Options**

None

## Example

**Step 1.** Log in as root.

### # su root

**Step 2.** If AMASS is active, run the command with the option shown in the following example. For command information, refer to killdaemons.

### # killdaemons -f

**Step 3.** To re-initialize the File System Database, enter the following path and utility:

# /usr/amass/utils/initamass

Prior to proceeding, AMASS asks if you would like to continue.

4-64 Utility Reference 6-00028-01 Rev A

# initjournal

Clear the existing transaction log by reinitializing it to an empty journal. Typically, this is done only for disaster recovery.

### Caution

All transaction logs are deleted!

## Example

**Step 1.** Log in as root.

#### # su root

**Step 2.** If AMASS is active, inactivate AMASS with the option shown in the following example. For command information, refer to killdaemons.

### # killdaemons -f

**Step 3.** To initialize the journal, enter the following path and utility:

### # /usr/amass/utils/initjournal

Before proceeding, AMASS asks if you want to continue.

After the journal has been initialized, the queue is empty and AMASS reads the Backup Volume to restore the File System Database and journal logs.

# keybuild

Rebuild the AMASS File System Database key tables.

|     |   | 200 |       |   |
|-----|---|-----|-------|---|
|     | ш | 10  |       | 6 |
| 970 | U | 19. | l a i |   |

Use this utility only when AMASS is **not** running!

# When to Use Utility

For an example of when to use this utility, see "AMASS Database is Bad" on page -6.

# **Options**

/usr/amass/utils

./keybuild

database name

[filesvN|vgdvN]

| Option                                          | Description                                    |
|-------------------------------------------------|------------------------------------------------|
| databasename<br>(defaults to<br>/usr/filesysdb) | Enter the AMASS File System Database directory |

4-66 Utility Reference 6-00028-01 Rev A

| Option           | Description                                                                                                    |
|------------------|----------------------------------------------------------------------------------------------------|
| filesvN<br>vgdvN | Enter one of the following:  • filesvN = Checks the files in the File System Database                                                                              |
|                  | vgdv N= Checks the volumes in the<br>File System Database                                                                                                    |
|                  | <ul><li>N = Current version number of the AMASS</li><li>File System Database</li><li>NOTE: Do not use the .dbd file extension when running this utility.</li></ul> |

## Example

**Step 1.** Log in as root.

### # su root

**Step 2.** If AMASS is active, inactivate AMASS with the option shown in the following example. For command information, refer to killdaemons.

### # killdaemons -f

**Step 3.** From the AMASS File System Database directory, enter the path, utility, and options similar to what is shown in the following example:

# /usr/amass/utils/keybuild /usr/filesysdb filesv49
# /usr/amass/utils/keybuild /usr/filesysdb vgdv49

# sysdbchk

Sysdbchk is an AMASS utility that verifies the consistency of the AMASS file system and either:

- Displays errors
- Corrects errors

### Note

Run this utility on a quiescent system, otherwise the tests may fail because of the inability to exclusively lock the AMASS File System Database.

# When to Use Utility

For an example of when to use this utility, see "AMASS Database is Bad" on page -6.

4-68 Utility Reference 6-00028-01 Rev A

# **Options**

```
/usr/amass/utils
./sysdbchk
[-c dir]
[-d]
[-h]
[-i]
[-1 dir]
[-q]
[-y]
```

| Option    | Description                                                                                                    |
|-----------|----------------------------------------------------------------------------------------------------|
| no option | Check only — do not correct — errors                                                                                                    |
| -c dir    | Set directory for temporary cache files to 'dir' (specified directory) (new option)                                                                                  |
| -d        | Check file names duplicates (very slow)                                                                                                    |
| -h        | show this help                                                                                                    |
| -i        | Use interactive mode to repair errors (new)                                                                                                    |
|           | NOTE: ADIC recommends against using the -i option as it requires an in-depth understanding of AMASS filesystem organization. Use of this option can cause data loss. |
| -l dir    | Set directory for log files to 'dir' (new option)                                                                                                    |
| -q        | Do not print to the screen (new option), quiet mode, all log information is in the logfile sysdbchk.log                                                              |
| -у        | Repair all "single choice correction" errors, use<br>"preferred correction" for errors with multiple choice                                                          |

## Example

**Step 1.** Log in as root.

#### # su root

- Step 2. Because this utility modifies the AMASS File System Database, first make a copy of the AMASS database, /usr/filesysdb.
- **Step 3.** Enter the path and utility shown in the following example:

# /usr/amass/utils/sysdbchk

### Note

The sysdbchk program creates a log file after each run containing all found errors. The name of the file is sysdbchk.log and is created in the current directory by default.

### Note

Sysdbchk uses temporary files to carry out its function. By default these files are created in /usr/filesysdb/tmp. Use the -c option to redirect temporary files to a specified directory. This can also be done by using the environment variable SYSDBCHK\_CACHE\_DIR.

4-70 Utility Reference 6-00028-01 Rev A

The following figure illustrates the hierarchy that is created because AMASS found a lost file named "misplaced\_file." The mountpoint is /archive.

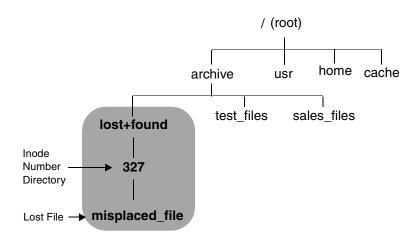

**Step 4.** For help in interpreting the sysdbchk output, see "Prepare to Contact Technical Support" on page -32.

# volprint

Display the attributes for one of the following:

- One volume
- All volumes

### Note

By default, the attributes will **not** include block size or compression values, unless you request these values with the -a option.

## **Name Contention**

**hp Tru64 UNIX only:** Because AMASS and hp Tru64 UNIX both have a volprint utility, make sure you use the full path to differentiate whose tool you want to use. For example, to use the AMASS utility, enter it as shown in the following example:

```
# su root
# cd /usr/amass/utils
# ./volprint
```

Or, make sure your PATH variable has the /usr/amass/utils/volprint **before** the hp Tru64 UNIX /usr/sbin/volprint.

4-72 Utility Reference 6-00028-01 Rev A

# **Options**

# /usr/amass/utils

./volprint

[-a]

[-u]

[-y]

volume number

| Option       | Description                                                                                                    |
|--------------|----------------------------------------------------------------------------------------------------|
| no options   | Display information for all volumes                                                                                  |
| -a           | Display both tape block size and compression values                                                                  |
|              | <b>NOTE:</b> By default, tape block size and compression attributes will not display, unless specifically requested. |
| -и           | Usage statement                                                                                                    |
| -у           | Suppress interactive messages but return a code as defined below:  • 0 = Active  • 1 = Inactive                      |
| volumenumber | Enter the unique volume number                                                                                       |

## Example

**Step 1.** Log in as root.

# su root

**Step 2.** To display tape block size and compression values for volume six, enter the path, utility, and options shown in the following example:

# /usr/amass/utils/volprint -a 6

The output is illustrated in the following example:

| # vo | lprin | t -a | 6    |         |       |      |       |      |      |       |
|------|-------|------|------|---------|-------|------|-------|------|------|-------|
| VOL  | VGR   | POS  | FLGS | LASTPBN | VOLSZ | DEAD | BLKSZ | CMPR | ERRS | LABEL |
| 6    | 3     | NET  | I    | 124     | 24821 | 0    | 512   | On   | 0    | Pics  |

## **Output Fields Defined**

The following fields are generated by this utility:

| Field         | Description                                                                                                    |  |
|---------------|----------------------------------------------------------------------------------------------------|--|
| Volume Number | Unique volume number                                                                                                    |  |
| Volume Group  | Volume group assignment                                                                                                    |  |
| Position      | The home storage slot number Valid values are: • An alphanumeric value • n/a is valid for standalone drives • NET is valid for network-attached drives |  |

4-74 Utility Reference 6-00028-01 Rev A

| Field       | Description                                                                                                    |
|-------------|----------------------------------------------------------------------------------------------------|
| Flags       | Status of volume, not volume group:  • A = Volume is Active  • C = Volume is being volcompressed or a volcompress procedure has aborted. After volcompression completes, the volume is marked Inactive.  • I = Volume is Inactive  • K = Reserved. To clear, bring AMASS down and back up.  • O = Volume is Offline  • Q = Volume has been quick formatted  NOTE: This is valid only for optical media.  • R = Volume is marked as Read-only. This occurs as a result of either: a write error that makes the media unwritable or a user has forced the media to be read-only with the volreadonly command.  • U = Volume not formatted  • W = Media type is WORM |
| Last PBN    | Last physical block number used on the media                                                                                                    |
| Volume Size | The number of blocks available                                                                                                    |

| Field        | Description                                                                                                    |
|--------------|----------------------------------------------------------------------------------------------------|
| Dead Blocks  | Amount of previously written space on the volume that is no longer referenced by files This is expressed as a percentage of the total volume space; the higher the percentage, the greater the amount of dead space.  NOTE: Volumes with high percentages are good candidates for the volcomp process. |
| Errors       | Number of errors on this volume                                                                                                    |
| Volume Label | The user-assigned volume label or preprinted barcode                                                                                                    |

| Field                 | Description                                                                                                    |  |  |
|-----------------------|----------------------------------------------------------------------------------------------------|--|--|
| The following option. | g two fields are valid if you use the -a                                                                                                    |  |  |
| Block Size            | Tape's block size                                                                                                    |  |  |
| Compression           | Data compression. Valid values are:  On (default) = compression ON  Off = compression OFF  Dflt = compression is undetermined because media is un-formatted |  |  |

4-76 Utility Reference 6-00028-01 Rev A

# writecachemru

Allow AMASS to use WRITE cache blocks before READ cache blocks. Consequently, READ cache blocks are used last.

# **Options**

/usr/amass/bin

./writecachemru

[-de]

[-u]

| Option          | Description                                                                                                    |
|-----------------|----------------------------------------------------------------------------------------------------|
| -d<br>(default) | AMASS reuses non-dirty or empty (data has already been written to media) cache blocks on a least-recently used basis |
| -e              | AMASS reuses the empty WRITE cache blocks before READ cacheblocks                                                    |
| -u              | Usage statement                                                                                                    |

4-78 Utility Reference 6-00028-01 Rev A

# Troubleshooting Tools

# **NOTES**

-2 Troubleshooting Tools 6-00028-01 Rev A

# **AMASS Appears Hung**

There is no AMASS activity, including:

- All drives in all libraries are inactive
- All volumes are inactive

To correct, perform the following steps:

- **Step 1.** Log in as root.
- **Step 1.** Run amass\_tests script to identify storage device hardware problems or AMASS problems. For more information, see "amass\_tests" on page 4-12.
- **Step 2.** If amass\_tests hangs or if a problem was not identified, change to the tools directory and print the /usr/amass/tools/typescript file.

```
# su root
# cd /usr/amass/tools
```

Also, print the output for the following two scripts:

- amass\_log
- amass snap

For information on these scripts, see the "Utility Reference" chapter.

**Step 3.** For help in reading these files, see "Prepare to Contact Technical Support" on page -32.

6-00028-01 Rev A Troubleshooting Tools -3

# **Cancel Outstanding Requests**

You can cancel an outstanding READ or WRITE request to the AMASS file system by using <Control C>, which is the standard UNIX interrupt signal. This can be used during normal AMASS operation.

When there has been a fatal error in AMASS, the system administrator can cancel outstanding requests, gracefully bring AMASS down, and restart AMASS (run amass\_start)—without rebooting—by using /usr/amass/tools/killdaemons -f -t seconds, which brings AMASS down in the specified number of seconds.

#### Note

As a result of using killdaemons, the system administrator may notice that flag states (flags, such as A=active, C=volcomped, I=inactive, K=reserved, O=offline, Q=quick formatted, U=unformatted) may be affected. For example, a volume might show a flag state of both "Q" and "U" (formatted and unformatted).

To display the correct flags, you must rerun the AMASS administrative command that manipulates the flag, for example, rerun the volformat command. Internal ADIC testing has found this to affect the volformat, volinlet, and voloutlet commands.

-4 Troubleshooting Tools 6-00028-01 Rev A

# **Operating Issues**

The following table lists operating issues:

| Operating<br>System        | Issues                                                                                                    |
|----------------------------|----------------------------------------------------------------------------------------------------|
| All                        | AMASS supports a file pathname limit of 1023 characters. For example, if files are going under /archive/oursitefiles on AMASS, then the length of this string (21 characters) must be subtracted from 1023 (1023-21=1002). Consequently, succeeding file pathnames can be a total of 1002 characters in length.                                                      |
| All                        | AMASS does not support running binaries in the AMASS file system.                                                                                                    |
| All                        | The Macintosh operating system uses a separate data stream called a resource fork to store icons and other resource information. When AMASS archives this file, the UNIX system truncates this resource fork without generating any messages.                                                                                                    |
| All                        | When AMASS lists file names, it uses the metadata file from the AMASS File System Database stored on the UNIX server. However, Windows 95 and Windows NT operating systems use executable files with icons stored as part of the file. Consequently, to display these icon-embedded file names that AMASS has archived, AMASS must reload the file from the library. |
| IRIX 6.2<br>Using<br>NFS 3 | Using the UNIX xfsdumps command to transfer large files (800MB and greater in size) over NFS Version 3 may degrade AMASS performance.                                                                                                    |
|                            | Acceptable performance is attained if the AMASS cache block size is set to 50MB with 9 (or more) dirty blocks and on NFS a write buffer size is set to 32KB.                                                                                                    |

6-00028-01 Rev A Troubleshooting Tools -5

# **AMASS Database is Bad**

An error message occurs that points to an AMASS File System Database problem.

To correct, perform the following steps:

- **Step 1.** Log in as root.
- **Step 2.** Shut down AMASS with the killdaemon script.
  - # su root
    # /usr/amass/tools/killdaemons
- **Step 3.** Lock the AMASS File System Database:
  - # /usr/amass/tools/lm\_ip
- Step 4. Back up your existing AMASS File System
  Database using a standard utility, such as tar or
  cpio. Make sure both the /usr/filesysdb and
  /usr/filesysdb/journal directories are
  backed up.

### Note

Do not use the AMASS amassbackup command.

-6 Troubleshooting Tools 6-00028-01 Rev A

Step 5. Check the integrity of the AMASS File System Database by running the dbcheck utility:

### where:

| Option        | Description                                                                     |
|---------------|---------------------------------------------------------------------------------|
| -a            | Performs consistency check on:                                                  |
|               | Key access                                                                      |
|               | Key data                                                                        |
|               | Complete set                                                                    |
|               | Also performs a timestamp check for records and sets.                           |
| filesvN       | Enter one of the following:                                                     |
| vgdv <i>N</i> | <ul> <li>filesvN = Checks the files in the<br/>File System Database.</li> </ul> |
|               | <ul> <li>vgdvN= Checks the volumes in the<br/>File System Database.</li> </ul>  |
|               | <ul><li>N = Current version number of the AMASS File System Database.</li></ul> |
|               | NOTE: Do not use the. dbd file extension when running this utility.             |

If dbcheck reports errors, proceed to Step 6., Step 7., Step 8., or Step 9. Otherwise, go to Step 10.

6-00028-01 Rev A Troubleshooting Tools -7

- **Step 6.** To resolve database key errors, run the AMASS keybuild utility. Examples of these errors are illustrated in the following example:
  - \* key field RID\_KEY(15) error: slot 20's record-dba=[0:30065] has invalid record-id and/or inconsistent dba
  - \*key field RID\_KEY(15) error: has a missing key

Run keybuild as follows:

# /usr/amass/utils/keybuild\
 /usr/filesysdb/{filesvN|vgdvN}

### where:

| Option        | Description                                                                    |
|---------------|--------------------------------------------------------------------------------|
| filesvN       | Enter one of the following:                                                    |
| vgdv <i>N</i> | <ul> <li>filesvN = Checks the files in the<br/>File System Database</li> </ul> |
|               | <ul> <li>vgdvN= Checks the volumes in the<br/>File System Database</li> </ul>  |
|               | N = Current version number of the<br>AMASS File System Database                |
|               | <b>NOTE:</b> Do not use the. dbd file extension when running this utility.     |

After running keybuild, rerun dbcheck on the affected database to make sure that all problems are fixed. If successful, reboot the system so AMASS can start.

-8 Troubleshooting Tools 6-00028-01 Rev A

Step 7. To fix bad chain errors or deleted File System
Database records, run dchain. Examples of these
errors are illustrated in the following example:

```
* record is deleted, but is not on
the delete chain

Problems at record 0:
*delete chain's next-pointer=131072
is out of range
```

Run dchain as follows:

### Caution

Follow instructions precisely or data corruption may result.

```
# cd /usr/amass/libs
# dd if=dbudata conv=swab | uncompress |
tar xvf - dchain
# chown amass dchain
# chmod 4755 dchain
# /usr/amass/utils/inittaf
# cd /usr/filesysdb
# dchain /usr/filesydb/{filesvN | vgdvN}
```

6-00028-01 Rev A Troubleshooting Tools

### where:

| Option                                                                             | Description                                                                                            |
|------------------------------------------------------------------------------------|----------------------------------------------------------------------------------------------------|
| ${	t filesv}N$                                                                     | Enter one of the following:                                                                            |
| vgdvN                                                                              | • filesvN = Checks the files in the                                                                    |
| NOTE: Do<br>not use the<br>.dbd file<br>extension<br>when running<br>this utility. | <ul> <li>File System Database</li> <li>vgdvN=Checks the volumes in the File System Database</li> </ul> |
|                                                                                    | N = Current version number of the<br>AMASS File System Database                                        |

After running dchain, rerun dbcheck on the affected database to make sure that all problems are fixed. If successful, reboot the system so AMASS can start.

Step 8. To resolve -907 TAF/log file errors (database will not lock), follow the suggestion in this step. When you ran the lm\_ip daemon in Step 3., it should have opened up a database lock file that looks similar to the following example. (Depending on your platform, the permissions will vary.)

```
# ls -la /usr/amass/fslock1

p----- 1 amass other 0 Feb 4
08:42 /usr/amass/fslock1
```

If the database lock file is missing, manually start a lock manager daemon with the following command:

# /usr/amass/daemon/lm\_ip -a fslock1 -u 50 -f 40 -q 80 -nd

-10 Troubleshooting Tools 6-00028-01 Rev A

Verify that the lock has been set by using the ls -la /usr/amass/fslock1 command.

After the problem has been resolved, rerun dbcheck on the affected database to make sure that all problems are fixed. If successful, reboot the system so AMASS can start.

Step 9. To resolve -925 network layer errors, follow the suggestions in this step. Changing network settings on the machine running AMASS can affect AMASS' ability to lock the database. If this happens, an error similar to the following example will be generated:

Raima Data Manager Version 3.21A Database Consistency Check Utility Copyright(C)1985-1992 Raima Corporation, All Rights Reserved.

\*\*\* Raima Data Manager database error -925 errno=0

Database consistency check prematurely terminated Last db-status=-925

1 error was encountered in 0
records/nodes

6-00028-01 Rev A Troubleshooting Tools -11

A) Generate the PID of the lm\_ip process by using the UNIX ps command.

```
# ps -ef | grep lm_ip
amass 915 1 0 16:30:31 ? 0:01
/usr/amass/daemons/lm_ip -a fslock1
-u 128 -f 256 -q 128
```

If the lm\_ip process is running, stop the process by using the kill -9 command with the *pid* option, which is the number from the second column (915) shown in the above example.

```
# kill -9 915
```

If the lm\_ip process is not running, manually remove the database lock.

```
# rm /usr/amass/fslock1
```

Recreate the lock with the lm\_ip command.

$$\#$$
 /usr/amass/daemons/lm\_ip -a fslock1 -u 50 -f 40 -q 80 -nd

Reboot the server to reset the IPC sockets. Rerun dbcheck. If the problem still exists, check the following items:

-12 Troubleshooting Tools 6-00028-01 Rev A

B) Run ifconfig *adapter* and compare the inet address to the expected IP address. Use the following table to determine the default primary Ethernet adapter:

| Platform | Adapter |
|----------|---------|
| AIX      | en0     |
| HP-UX    | lan0    |
| IRIX     | ec0     |
| Solaris  | le0     |

- C) If you are using Domain Name Service (DNS), is the DNS running?
- D) If you are using DNS, is there a route to the DNS server?
- E) If you are using Network Information Service (NIS), is the NIS running?
- F) Is the /etc/hosts file corrupted?

After the problem has been resolved, rerun dbcheck on the affected database to make sure that all problems are fixed. If successful, reboot the system so AMASS can start.

**Step 10.** If the AMASS File System Database reflects inconsistencies in the AMASS file system, use the sysdbchk -y utility to automatically correct any errors. Enter the following:

# /usr/amass/utils/sysdbchk -y

6-00028-01 Rev A Troubleshooting Tools -13

Rerun the sysdbchk utility without the -y option to make sure that all errors have been fixed. Examples of errors returned by this utility are illustrated in the following example.

file/dir 771279 has pdir 771278 which is not a directory
file 417631 is marked as APR but has no append header record

- Step 11. If the above procedures are not able to fix the database problems, restore the last backup of the AMASS File System Database with the amassrestore command. However, before using this command, make sure the following tasks have been done:
  - You have previously performed a valid backup with the amassbackup command.
  - Make sure you have backed up your existing AMASS File System Database using a standard utility, such as tar or cpio as instructed in Step 4.

-14 Troubleshooting Tools 6-00028-01 Rev A

• Make sure the Backup Volume is in the correct drive in the library. If there is another volume in the drive, return it to its home slot by using the following utility.

### Note

The user must be amass. Use this utility only when AMASS is not running.

### # su amass

Password:

# /usr/amass/daemons/amassrecovery -s

### where:

| Option | Description                             |
|--------|-----------------------------------------|
| -s     | Performs the following actions:         |
|        | Prevents system startup.                |
|        | Performs file recovery.                 |
|        | Returns media to its home storage slot. |

**Step 12.** Restore the AMASS File System Database and journal by entering the following command:

# /usr/amass/bin/amassrestore -u

**Step 13.** Run the dbcheck utility again as described above.

6-00028-01 Rev A Troubleshooting Tools -15

## **AMASS Does Not Start**

AMASS does not start.

To correct, perform the following steps:

- **Step 1.** Log in as root.
- Step 2. Use the amass\_log script to display the system log messages. For more information on this script, see "amass\_log" on page 4-7.

Make sure the messages being looked at are for the current time period. Review prior messages to determine if any errors indicate the cause of the problem. For additional information regarding messages, refer to *Errors and Corrective Action*.

- **Step 3.** After performing corrective action, start AMASS using amass\_start. For more information on this script, see "amass\_start" on page 4-10.
- Step 4. If the problem persists or if the cause can not be determined through the system log, make sure the library is properly connected and run the install\_tests script. For more information on this script, see "install\_tests" on page 4-16. Check the script output for recommended corrective action.
- **Step 5.** After the corrective action has been performed, start AMASS using the amass\_start script. For more information on this script, see "amass\_start" on page 4-10.
- **Step 6.** If the problem persists, see "Prepare to Contact Technical Support" on page -32.

-16 Troubleshooting Tools 6-00028-01 Rev A

# **UNIX Server's Partitions Crash**

An AMASS partition on the UNIX server's hard disk crashes.

To correct, perform the appropriate steps in the following procedure.

### Note

These steps assume the File System Database (/usr/filesysdb) and journal (/usr/filesysdb/journal) were installed on different partitions as recommended during the installation process.

### **If Journal Partition Crashes**

If the journal (/home/filesysdbjournal) partition crashes, perform the following steps:

- **Step 1.** Log in as root.
- Step 2. Copy the database (/home/filesysdb) to media. This file is required to restore the AMASS database since the last backup.
- **Step 3.** Shut down AMASS by entering the following:

```
# su root
# /usr/amass/tools/killdaemons
```

**Step 4.** Restore the crashed journal (/home/filesysdbjournal) partition.

6-00028-01 Rev A Troubleshooting Tools -17

**Step 5.** To restore the File System Database and journal, from the Backup Volume enter the following command and options:

## # amassrestore -v -D drivenumber -P slot

### where:

| Value                          | Description                                                                       |  |
|--------------------------------|-----------------------------------------------------------------------------------|--|
| -v                             | Displays a maximum amount of information.                                         |  |
| For SCSI-attached libraries:   |                                                                                   |  |
| -D drivenumber                 | Backup Volume is read by this drive.                                              |  |
| -P slot                        | Backup Volume resides in this home storage slot.                                  |  |
| For barcode-reading libraries: |                                                                                   |  |
| -L label                       | Backup Volume has this preprinted barcode.                                        |  |
| For standalone drives:         |                                                                                   |  |
| -d tapedevice                  | Backup Volume is read by this standalone tape drive.  For example, -d /dev/rst12. |  |

**Step 6.** Copy your intact AMASS File System Database (/home/filesysdb) from Step 2. to the database partition.

-18 Troubleshooting Tools 6-00028-01 Rev A

**Step 7.** Start AMASS using amass\_start as shown in the following example:

# /usr/amass/tool/amass start /archive

#### **If Database Partition Crashes**

If the AMASS File System Database (/usr/filesysdb) partition crashes, perform the following steps:

#### Note

These steps assume the File System Database (/usr/filesysdb) and journal (/usr/filesysdb/journal) were installed on different partitions as recommended during the installation process.

- **Step 1.** Log in as root.
- Step 2. Copy the journal (/home/filesysdbjournal) to media. This transaction log is needed to restore the daily transactions since the last Database Backup.
- **Step 3.** Shut down AMASS by entering the following:

```
# su root
# /usr/amass/tools/killdaemons
```

**Step 4.** Restore the crashed File System Database (/usr/filesysdb) partition.

**Step 5.** To restore the database and journal from the Backup Volume, enter the following command and options:

# amassrestore -v -D drivenumber -P slot

where:

| Value                          | Description                                          |  |
|--------------------------------|------------------------------------------------------|--|
| -A                             | Displays a maximum amount of information.            |  |
| For SCSI-attached libraries:   |                                                      |  |
| -D drivenumber                 | Backup Volume is read by this drive.                 |  |
| -P slot                        | Backup Volume resides in this home storage slot.     |  |
| For barcode-reading libraries: |                                                      |  |
| -L label                       | Backup Volume has this preprinted barcode.           |  |
| For standalone drives:         |                                                      |  |
| -d tapedevice                  | Backup Volume is read by this standalone tape drive. |  |
|                                | For example, -d /dev/rst12.                          |  |

**Step 6.** Copy your intact AMASS journal (/home/filesysdb/journal) from Step 2. to the journal partition.

-20 Troubleshooting Tools 6-00028-01 Rev A

**Step 7.** Start AMASS using amass\_start as shown in the following example:

# /usr/amass/tool/amass start /archive

#### **If Cache Partition Crashes**

You have lost all write transactions that were pending in the cache when the crash occurred.

## **Requests Not Getting to Library**

AMASS is running but is not behaving as expected, for example, I/O requests are not going to the library.

To correct, perform the following steps:

- **Step 1.** Log in as root.
- Step 2. Use the amass\_log script to display the system log messages. For more information on this script, see "amass\_log" on page 4-7.

Make sure the messages being looked at are for the current time period. Review prior messages to determine if any errors indicate the cause of the problem. For additional information regarding messages, refer to *Errors and Corrective Action*.

- Step 3. If the problem persists or if the cause cannot be determined through the system log, make sure the library is properly connected and run the amass\_tests script. For more information on this script, see "amass\_tests" on page 4-12. Check the script output for recommended corrective action.
- **Step 4.** If the problem persists, see "Prepare to Contact Technical Support" on page -32.

-22 Troubleshooting Tools 6-00028-01 Rev A

## **System Panics**

If a process causes a system panic, dump information to the core (memory) file. Save this file because it contains clues about what was going wrong when system came down.

To set your server to automatically dump data to the core file, perform the following steps for the appropriate platform.

## **Set Up for a Core Dump**

HP

- **Step 1.** By default, a core file is dumped to the /etc/rc file
- **Step 2.** After information has been dumped, enter the following:

```
# cd /etc/rc
# ls
```

Step 3. The /rc directory should contain entries similar to those shown in the following example. If more than one core has been dumped, there will be files with extensions greater than zero. The file with the highest number represents the latest core dump.

| bounds | hp-ux.0 | hp-core.0 |
|--------|---------|-----------|
| bounds | hp-ux.0 | hp-core.1 |
| bounds | hp-ux.0 | hp-core.2 |

**Step 4.** After determining the cause of the panic, delete any core files with the UNIX rm command.

**IBM** 

- Step 1. When the AIX operating system was installed, a dump device is automatically configured. The default on most models is /dev/hd7.
- Step 2. When the system panics, it automatically dumps information to the core file and the LEDs on the front of the processor display "0c9."
- **Step 3.** After information has been dumped, the LEDs flash "888."

For additional information on system-initiated dumps, refer to the IBM *Problem Solving Guide and Reference* manual.

SGI and Sun

- Step 1. Create a directory called /dir where the core files can reside. Make sure there is plenty of disk space to contain this directory because the size of the dump depends on the amount of memory in the system and can be quite large.
- **Step 2.** Modify the system startup file with a call to savecore as described for the appropriate operating system below:

| Operating<br>System | Task                                                                          |
|---------------------|-------------------------------------------------------------------------------|
| IRIX                | Edit the system startup /etc/rc2.d/S48savecore file with the following entry: |
|                     | /usr/etc/savecore \${OPTIONS:=/dir}                                           |
| Solaris             | Edit the system startup /etc/init.d/sysetup file with the following entry:    |
|                     | savecore /dir                                                                 |

-24 Troubleshooting Tools 6-00028-01 Rev A

**Step 3.** After information has been dumped, enter the following:

```
# cd /dir
# ls
```

Step 4. The /dir directory should contain entries similar to those shown in the following example. If more than one core has been dumped, there will be files with extensions greater than zero. The file with the highest number represents the latest core dump.

| Operating<br>System | Files in /dir Directory                                    |
|---------------------|------------------------------------------------------------|
| IRIX                | bounds unix.0 vmcore.0.comp<br>bounds unix.0 vmcore.1.comp |
| Solaris             | vmunix.0 vmcore.0 vmunix.0 vmcore.1                        |

**Step 5.** After determining the cause of the panic, delete any core files with the UNIX rm command.

## **Command Gives Unexpected Results**

A command gives an unexpected result.

To correct, perform the following steps:

- **Step 1.** Log in as root.
- Step 2. Use the quedisplay utility to make sure the command is showing up in the queue. For more information on this utility, see "quedisplay" on page 4-45.
- Step 3. Use the amass\_log script to display the system log messages. For more information on this script, see "amass\_log" on page 4-7.

Make sure the messages being looked at are for the current time period. Review prior messages to determine if any errors indicate the cause of the problem. For additional information regarding messages, refer to *Errors and Corrective Action*.

- **Step 4.** After performing corrective action, try the command again.
- Step 5. If the problem persists or if the cause can not be determined through the system log, run the amass\_tests script. For more information on this script, see "amass\_tests" on page 4-12. Check the script output for recommended corrective action.
- **Step 6.** After performing the corrective action, try the command again.

-26 Troubleshooting Tools 6-00028-01 Rev A

**Step 7.** If the problem persists, run the script command, which prints a line similar to the following:

Script started, file is typescript

Try the command again.

After typing exit, a line similar to the following is printed:

Script done, file is typescript

A file called typescript is created in the current directory that contains all the input and output of the command that is giving the unexpected results. Print this typescript file.

**Step 8.** For help in reading this file see "Prepare to Contact Technical Support" on page -32.

## **Library or Drive is Nonfunctional**

A library or drive does not function as expected.

To correct, perform the following steps:

- **Step 1.** Ensure that power is ON for the library and the communications cables are securely attached to the library and to the server where AMASS is installed.
- Step 2. If the library control panel has a display area, check for an error code. Refer to the User's or Operator's manual for the specific library having the problem for instructions for handling error conditions.
- **Step 3.** Log in as root.
- **Step 4.** If AMASS is active, run the command shown below. For command information, see "amassstat" on page 3-24.

```
# su root
# amassstat -f
```

- Step 5. Run install\_tests. This script will test library operation and provide information on specific failures. For more information, see "install\_tests" on page 4-16.
- **Step 6.** If the problem cannot be resolved, contact your hardware technical support representative.

-28 Troubleshooting Tools 6-00028-01 Rev A

### **Power Failure**

After a system is rebooted because of a power failure, AMASS attempts to automatically run the amassrecovery utility, which starts AMASS and recovers any files in the cache.

Instead, AMASS displays an "filename has append record flags set but no append records" message.

Run /usr/amass/utils/sysdbchk to verify the consistency of the file system and repair the incorrect flag. For more information on the sysdbchk utility, see "sysdbchk" on page 4-68.

## **Messages Generated by AMASS**

AMASS generates the following types of messages:

- Operator Interactive Messages
- Technical Support Messages
- Customer-specific Messages

These messages types are described below.

## **Operator Interactive Messages**

Because most AMASS commands and AMASS utilities are operator interactive, they use standard in (stdin) and standard error (stderr). Lists are written to standard out (stdout), which you can redirect to either a file or a printer.

## **Technical Support Messages**

Technical support-specific AMASS message appear under the /usr/amass/logs/tac directory. These messages are neither intended for customers nor are they documented for customers.

## **Customer-specific Messages**

Customer-specific AMASS daemon, database, kernel, and operation messages appear in the /usr/amass/logs/parms file and are sent to the system log file for viewing by the AMASS system administrator. (They are sent to the /usr/amass/logs/tac file as well.)

-30 Troubleshooting Tools 6-00028-01 Rev A

These system log messages help you to: assess system operation, resolve problems, check system health, and monitor performance.

For location of the system log and corrective action for messages, refer to *Errors and Corrective Action*.

## **Prepare to Contact Technical Support**

Depending on how you purchased technical support, telephone support is provided either through your reseller or directly through ADIC. The ADIC Technical Assistance Center in Denver, Colorado provides world-wide service and support.

- In the USA and Canada, call 1-800-827-3822.
- Outside the USA and Canada, call 303-874-0188 or toll-free 00800-9999-3822.
- Send e-mail to: support@adic.com

Before contacting ADIC technical support, perform the following steps:

- **Step 1.** Print the following files:
  - /usr/amass/tools/typescript.
  - /usr/amass/tools/install/config.out.
     (This file may not exist if the test scripts cannot detect an error.)
- Step 2. Print the output from the amass\_log script, making sure the correct system log file is scanned. To run this script, see "amass\_log" on page 4-7.
- Step 3. Run the amass\_snap script to collect system information. To run this script, see "amass\_snap" on page 4-9.

-32 Troubleshooting Tools 6-00028-01 Rev A

| Step 4. | Obtain the following information: |  |
|---------|-----------------------------------|--|
|         | AMASS Serial Number:              |  |
|         | • Site ID:                        |  |

**Step 5.** Contact technical support and be prepared to supply the above information to them.

## **NOTES**

-34 Troubleshooting Tools 6-00028-01 Rev A

## A

## Backup Scripts for HP-UX

## **NOTES**

A-2 Backup Scripts for HP-UX 6-00028-01 Rev A

## **Backup Example for Small File Systems**

The script below performs:

- A complete backup every Friday (day 5) of all the files in a specified volume group.
- A partial backup every other day of the week (Monday through Thursday) of the files in the specified volume group that have changed since the last complete backup on Friday.

The script uses the volfilelist and vollist commands to generate a list of files in a volume group. Then, it pipes this list to a UNIX backup command.

To perform a complete library backup, run the script for every volume group in a library. The size of the AMASS File System Database determines how much time is required for this backup.

```
#!/bin/sh
# abackup
#
# Purpose:
# Store AMASS file system to tape.
# Use 'abackup 2' to backup volume
# group 2.
#
# Input:
# /tmp/archivedate - control file for
# backup, modified during every complete
# backup
# VOLGRP - the volume group to be
# archived from
# $1.
```

6-00028-01 Rev A Backup Scripts for HP-UX A-3

```
# Shell variables:
      TEMPFILE - temporary location for
# file listing
      MOUNTPT - the directory where the
# amass is mounted
# Output:
# A set of tapes the can be used to
# restore user files to an AMASS system
# Warning:
# This process can take a very long time.
# /tmp/BACKUPFILES and /tmp/${TEMPFILE}
# can be very large files.
day="`date +'%w'`"
MOUNTPT=`mount| grep amassdev| \
awk '{print $1}'` >${TEMPFILE}
VOLGRP=$1
cd ${MOUNTPT}
if [ \$ \{ day \} = 5 ]
```

A-4 Backup Scripts for HP-UX 6-00028-01 Rev A

```
then
   if [ -f /etc/archivedate ]
   then
     /bin/mv /etc/archivedate \
žžžžž/etc/archivedate.AMASS
   >/etc/archivedate
   TEMPFILE=/tmp/FILES$$
   for disk in `/usr/amass/bin/vollist |
    awk ' $2=='$VOLNUM' {print $1}'`
      /usr/amass/bin/volfilelist $disk \
žžžžžž>>${TEMPFILE}
done
  cat /tmp/${TEMPFILE} | sort +1n +2n | \
   awk '{print $1}' >>/tmp/BACKUPFILES
   rm /tmp/${TEMPFILE}
else
   find . -newer /etc/archivedate -print
    >/tmp/BACKUPFILES
fi
cat /tmp/BACKUPFILES | ftio -oxpp
>/dev/null
### end of Example script 1 ###
```

6-00028-01 Rev A Backup Scripts for HP-UX A-5

## **Backup Example for Large File Systems**

The following script backs up data on large file systems. Consequently, a full backup completes over an extended period of time, usually one month.

- **Step 1.** On the first day of the month (day 1) the script generates two lists:
  - A complete list of files
  - A list of files that have changed since the last complete backup
- Step 2. The shell variable NMEGS determines how much data the system can back up in one evening.

#### Note

The amount of data can exceed the capacity of one optical platter.

**Step 3.** Every day, the script does a partial backup within a manageable period of time (one evening) of a group of volumes in a volume group.

Therefore, if you can divide the AMASS file system into 20 parts, the script can do a complete backup in 20 days.

A-6 Backup Scripts for HP-UX 6-00028-01 Rev A

```
#!/bin/sh
set -a
# abackup
# Purpose:
# Store AMASS file system to tape.
# Create a complete filelist of a given
# volume group in units of N volumes on
# an amass system for any streaming
# backup utility/peripheral that can
# accept filename data to stdin such as
  cpio, ftio, and tar.
#
   Input:
#
      VOLGRP - the name of the volume
# that you which to archive from $1.
  NMEGS - the number of megabytes to be
#
           extracted per filelist from $2
  /tmp/archivedate - control file for
# backup, modified during every complete
# backup
#
   Shell variables:
#
      TEMPFILE - temporary location for
# file listing
  MOUNTPT - the directory where the
# amass is mounted
```

6-00028-01 Rev A Backup Scripts for HP-UX A-7

```
#
  Output:
      A set of tapes the can be used to
# restore user files to an amass system
#
   Warning:
      The output filelists can be very
# large.
      Estimate 1 mb per 15,000 files.
      This script uses the day of the
# month to index the appropriate file
# to be stored and must be executed
# every day.
#
if [ $# -ne 2 ]
then
  echo 'Usage:abackup #vol-group-num
#num-of-MB'
  exit
fi
DAYTYPE="`date +'%d'`"
DAYTYPE=1
VOLGRP=$1
NMEGS=$2
NVOLUME=0
TEMPFILE=/tmp/FILES$$
MOUNTPT=`mount | grep amassdev | awk
'{print $1}'`
COUNT=0
FILEINDEX=1
```

A-8 Backup Scripts for HP-UX 6-00028-01 Rev A

```
>${TEMPFILE}
>/tmp/BACKUPFILES
cd /
cd ${MOUNTPT}
if [ -f /etc/archivedate ]
 find . -newer /etc/archivedate -print
>/tmp/BACKUPFILES
   echo " "
else
  >/etc/archivedate
fi
if [$\{DAYTYPE\} = 1]
then
   /bin/mv /etc/archivedate
/etc/archivedate.AMASS
   >/etc/archivedate rm /tmp/AMASSOUT*
   /usr/amass/bin/vollist | awk '
$2=='$VOLGRP' {print $1" "$7}' |
  while read disk megs
do
     /usr/amass/bin/volfilelist $disk
>>${TEMPFILE}
      COUNT=\expr ${COUNT} + ${megs}
     if [ ${COUNT} -ge ${NMEGS} ]
     then
        COUNT=0
       cat ${TEMPFILE} | sort +1n +2n | \
        awk '{print $1}' >
/tmp/AMASSOUT${FILEINDEX}
       rm ${TEMPFILE}
       FILEINDEX='expr ${FILEINDEX} + 1'
     fi
```

6-00028-01 Rev A Backup Scripts for HP-UX A-9

```
done
  if [ -f ${TEMPFILE} ]
     cat ${TEMPFILE} | sort +1n +2n | \
      awk '{print $1}' >
/tmp/AMASSOUT${FILEINDEX}
     rm ${TEMPFILE}
   fi
else
find . -newer /etc/archivedate -print \
>/tmp/BACKUPFILES
if [ -f /tmp/AMASSOUT${DAYTYPE} ]
then
  cat /tmp/AMASSOUT${DAYTYPE}
>>/tmp/BACKUPFILES
fi
cat /tmp/BACKUPFILES | ftio -oxpp
>/dev/null
## End of example 2 ##
```

A-10 Backup Scripts for HP-UX 6-00028-01 Rev A

## В

# Fine-tune Block Size

## **NOTES**

B-2 Fine-tune Block Size 6-00028-01 Rev A

## **Optimize Tape Block Size**

Overall system performance is generally improved by configuring the block size that AMASS uses to write to a tape drive.

Tape block size is configured with the volformat -b *blocksize* command. You cannot change block size on existing volumes, only on new volumes. For a description of this command, see "volformat" on page 3-158.

Thoroughly understand what this option does before making any configuration changes.

#### Caution

Use the tape block size option with care.

## **Supported Drives**

Refer to the AMASS Release Notes for a list of drives that support configurable block size.

## **Calculating Block Size**

Several factors must be considered when arriving at a value for your tape block size.

- Your "typical" file size, your media utilization capacity, and your expected site performance throughput
- Your system's MAXIOSIZE value
- Your drive's READ-BLOCK LIMIT

6-00028-01 Rev A Fine-tune Block Size B-3

 Read the drive manufacturers published data on your drive's performance and block size

Some of these parameters are described below.

## Correlate with File Size

To improve performance on file systems with large files, it is generally better to have AMASS write to a tape with a large block size. On the other hand, on file systems with smaller files, it is generally better to have AMASS write to a tape with a smaller block size. This concept is illustrated below.

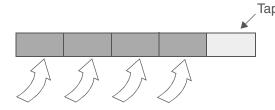

Writing large files to a tape with a large block size takes less time, thus improves performance.

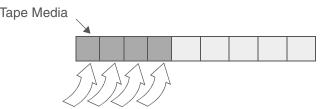

Writing smaller files to a tape with a smaller block size does not waste space on the tape.

## Correlate with MAXIOSZ

Calculating a block size for tape media must be correlated with the MAXIOSZ parameter. The MAXIOSZ is defined when installing AMASS and is the maximum size, in bytes, that AMASS uses to transfer data to and from the cache. The MAXIOSZ value varies depending on the operating system AMASS is installed on. For more information on MAXIOSZ, refer to "MAXIOSZ" in *Installing AMASS*.

#### Caution

If you change the MAXIOSZ value after using AMASS, you may **not** be able to read or write to previous volumes that were formatted with the old MAXIOSZ parameter. At the very least, you will see a significant decrease in throughput.

B-4 Fine-tune Block Size 6-00028-01 Rev A

#### Tip

The configurable -b blocksize should evenly divide into the MAXIOSZ value. This concept is illustrated below.

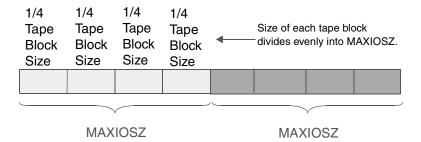

## Correlate with READ-BLOCK LIMIT

A SCSI drive writes to tape in a fixed block segment determined by the READ-BLOCK LIMIT of the drive. This means that at the end of every write, the last block segment may hold less than one full block of data. Although this may not, at first, impact performance, it does waste tape resources if the "average" file size is small and the -b *blocksize* has been configured for larger file sizes. This concept is illustrated below.

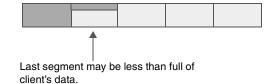

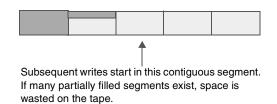

6-00028-01 Rev A Fine-tune Block Size B-5

To determine the READ-BLOCK LIMIT value, refer to your drive's manual. Your goal is to have a complete file fit into a tape block segment, without having partially filled segments as illustrated above.

#### Tip

The configurable -b *blocksize* must be equal to or less than your drive's READ-BLOCK LIMIT value.

To calculate valid block size values, multiply the minimum block size, which is 16 KB, by 2 until you reach the value of your MAXIOSZ. Additionally, the calculated value is also less than your drive's READ-BLOCK LIMIT. This concept is illustrated below.

B-6 Fine-tune Block Size 6-00028-01 Rev A

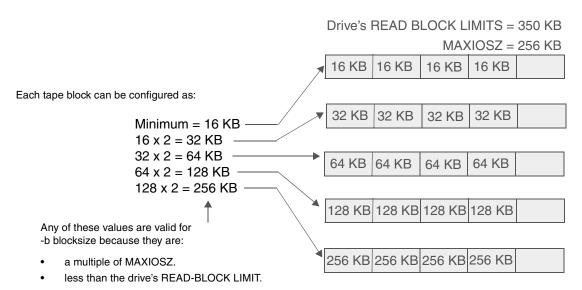

To arrive at a value, consider the following:

- your media usage capacity.
- your expected site performance.
- your "typical" file size.

6-00028-01 Rev A Fine-tune Block Size B-7

## **NOTES**

B-8 Fine-tune Block Size 6-00028-01 Rev A

## C

# **Cache Commands**

## **NOTES**

C-2 Cache Commands 6-00028-01 Rev A

#### **Cache Commands**

Using new AMASS commands, you can now assign cache block list values for reads and writes per volume group. If you do not use the Enhanced Cache Control feature, AMASS reuses the cache block at the head of the free list, which is the oldest cache block in the system. However, by using both the setcblist and setcbwght commands, AMASS will instead reuse the cache block list with the highest weight factor score. Therefore, a system administrator can keep files for a specific volume group in cache longer and the files can consequently be accessed more quickly by client applications. These new cache control commands are located in /usr/amass/bin.

| Command    | Page |
|------------|------|
| setcblist  | C-3  |
| cblist     | C-5  |
| setcbwght  | C-7  |
| cbwghtlist | C-9  |

#### setcblist

Assigns a read and write cache block list value for a specific volume group. The values are separate for reads and writes within the volume group.

# **Options**

```
/usr/amass/bin
./setcblist
-uy
[-r read_list volumegroup]
[-w write_list volumegroup]
```

| Option                                                     | Description                                                                                      |
|------------------------------------------------------------|--------------------------------------------------------------------------------------------------|
| -u                                                         | Usage statement                                                                                  |
| -у                                                         | Suppress confirmation and informational messages                                                 |
| -r read_list volumegroup (defaults to 1 cache list value)  | Assign the specified volume group a read cache block list value. Values can be from 1 through 8  |
| -w write_list volumegroup (defaults to 1 cache list value) | Assign the specified volume group a write cache block list value. Values can be from 1 through 8 |

C-4 Cache Commands 6-00028-01 Rev A

#### Output

The example below illustrates how to assign volume group 126 both a read and write cache block list value of 2:

The following example illustrates how to assign volume group 52 a write cache block list value of 6:

#### cblist

Displays the read and write cache block list values for a specific volume group.

## **Options**

```
/usr/amass/bin
./cblist
-uy
volumegroup
```

| Option      | Description                                                                                                    |
|-------------|----------------------------------------------------------------------------------------------------|
| -u          | Usage statement                                                                                                    |
| -у          | Suppress confirmation and informational messages                                                                                                    |
| volumegroup | Enter a specific volume group  Separate a range of volume groups with a space. For example, 52 55 will display values for volume groups 52, 53, 54, and 55. |

#### Output

The example below illustrates how to display cache block list values for volume group 52:

```
# su root
# cblist 52

VOLGRP Read Write
52 1 6
```

C-6 Cache Commands 6-00028-01 Rev A

The example below illustrates how to display cache block list values for volume groups 121 through 123:

| <pre># su root # cblist 121</pre> | 123  |       |
|-----------------------------------|------|-------|
| VOLGRP                            | Read | Write |
| 121                               | 1    | 6     |
| 122                               | 3    | 2     |
| 123                               | 2    | 2     |

### setcbwght

Assigns weight factor values to the cache block list numbers. AMASS uses this weight factor to determine which cache block to reuse next and reuses the cache block with the highest score. The score is calculated by the weight factor (defined with the setchwight command) associated with the list the cache block is on (defined with the setchlist command) multiplied by the age of the cache block.

weight factor \* age of cache block = score

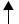

Age of cache block = current time MINUS time cache block was put on free list. When the cache block is reused, it is taken off the free list and put back on when processing has completed. When it is put back on, AMASS creates a new timestamp for the block. The oldest block is the one that has not been accessed for the longest period of time in seconds.

# **Options**

/usr/amass/bin

./setcbwght

-uy
cachelist\_number
weight\_factor

| Option           | Description                                                                                                    |
|------------------|----------------------------------------------------------------------------------------------------|
| -u               | Usage statement                                                                                                    |
| -у               | Suppress confirmation and informational messages                                                                                                    |
| cachelist_number | Enter a cache block list value from 1 through 8.                                                                                                    |
| weight_factor    | Enter a weight factor value                                                                                                    |
| (defaults to 1)  | This value is a positive 32-bit number                                                                                                    |
|                  | 0 (zero) = Provides a way to prioritize<br>blocks that reside on a specific list.<br>These block will only be reused if no<br>other cache blocks are available |

C-8 Cache Commands 6-00028-01 Rev A

#### Output

The example below illustrates how to set cache block list 8 for a weight factor of 100:

```
# su root
# setcbwght 8 100

Changing weight factor for cache block list 8

Weight factor current: 1 new: 100

Is this information correct? [y -n]: y
```

## cbwghtlist

Displays the weight factor values for each cache block list.

#### Output

The following example illustrates a sample output:

| <pre># su root # cbwghtlist</pre> |                            |
|-----------------------------------|----------------------------|
| List                              | Weight                     |
| 1<br>2<br>3<br>4<br>5<br>6<br>7   | 1<br>1<br>1<br>1<br>1<br>1 |
| 8                                 | 100                        |

## **NOTES**

C-10 Cache Commands 6-00028-01 Rev A

# Index

| Symbols                                                                                                    | volume                                                                                                    |
|----------------------------------------------------------------------------------------------------|----------------------------------------------------------------------------------------------------|
| /usr/amass/bin       3-3         /usr/amass/daemons       4-3         /usr/amass/tools       4-3         /usr/amass/utils       4-3 | Binaries                                                                                                    |
| ACSLS                                                                                                    | bulkload Command 3-41                                                                                                    |
| library interface 3-42                                                                                                    | bulkoutlet Command                                                                                                    |
| adf Command                                                                                                    | outhouser Command                                                                                                    |
| ADIC AML                                                                                                    | С                                                                                                    |
| interface                                                                                                    | Cache commands                                                                                                    |
| В                                                                                                    | amassreport3-12                                                                                                    |
| Back Up Media                                                                                                    | amassrestore       3-19         amassstat       3-24, 3-27         bulkinlet       3-34         bulkload       3-41         bulkoutlet       3-47         cblist       C-5         cbwghtlist       C-9 |
|                                                                                                    |                                                                                                    |

6-00028-01 Rev A Index INX-1

| cdimport                      | vollist3-177        |
|-------------------------------|---------------------|
| dirfilelist                   | volloc3-184         |
| driveclean3-61, 3-66          | volnew3-187         |
| drivededicate 3-68            | volnote3-191        |
| drivelist                     | voloutlet3-194      |
| drivestat                     | volreadonly         |
| fileonmedia 3-79              | volslot             |
| gives unexpected results 5-26 | volspace3-201       |
| healthcheck 3-81              | volstat             |
| setcblist                     | volusage3-209       |
| setcbwght                     | Compression         |
| setdrverr                     | configure           |
| setvolerr                     | view                |
| setvolgrp                     | Configuration File  |
| sysop                         | modify              |
| sysperf                       | Conventions in Book |
| tapelength                    | Core Dump           |
| use in scripts 3-3            | Cron                |
| vgexport 3-106                | modify              |
| vgimport 3-111                | scheduled jobs 2-4  |
| vglist 3-117                  |                     |
| vgpool                        | D                   |
| vgreadonly 3-125              | Daemons             |
| vgroot                        | AMASS path 4-3      |
| volclattr 3-129               | DAS                 |
| volclean 3-132                | library interface   |
| volcomp                       | Database            |
| volcopy                       | backup2-3           |
| voldelete 3-146               | corrupt             |
| voldir                        | entry for media 1-9 |
| volfilelist                   | reinitialize        |
| volformat                     | restore 2-10, 2-11  |
| volgroup 3-166                | dbcheck Utility4-55 |
| volinlet                      | dirfilelist Command |
| vollabel                      | Documentation Set   |
| volleft 3-175                 |                     |

INX-2 Index 6-00028-01 Rev A

| Drive                                                                                                    | I                  |
|----------------------------------------------------------------------------------------------------|--------------------|
| function not as expected 5-28 Redwood tape length 3-103 return to service 2-17 standalone interface 3-93 take out of service 2-16 tape 4-46 driveclean Command 3-61, 3-66 drivededicate Command 3-68 drivelist Command 3-70 drivestat Command 3-73 Dump Core 5-23 | IBM 3494 interface |
| E                                                                                                    | Journal            |
| Errors 5-30                                                                                                    | backup2-3          |
| F                                                                                                    | K                  |
| File System activate and inactivate 2-33 organize 1-8 fileincache Utility 4-57 fileonmedia Command 3-79 filepath Utility 4-59 fileprint Utility 4-61 Files delete on volume 2-18                                                                                  | keybuild Utility   |
| н                                                                                                    | Macintosh          |
| healthcheck Command                                                                                                    | MAXIOSZ change     |

6-00028-01 Rev A Index INX-3

| offline                        | Р                                                    |
|--------------------------------|------------------------------------------------------|
| recycle                        | Panic system                                         |
| 0                              | Q                                                    |
| Offline Media                  | quedisplay Utility                                   |
| issues 5-5                     | R                                                    |
| Optional Feature cdimport      | Reinitialize File System Database 2-12 Release Notes |
| Out-of-space                   | Restore File System Database 2-10                    |
| in volume group 1-16           | S                                                    |
| Outstanding Request cancel 5-4 | Script                                               |

INX-4 Index 6-00028-01 Rev A

| AMASS path 4-3                   | Tape Drives                        |
|----------------------------------|------------------------------------|
| amass_atboot 4-5                 | tape streaming4-46                 |
| amass_log 4-7                    | tapelength Command 3-103           |
| amass_snap 4-9                   | Technical Support5-32              |
| amass_start4-10                  | messages5-30                       |
| amass_tests 4-12                 | prepare to contact 5-32            |
| HP backup example                |                                    |
| install_tests 4-16               | U                                  |
| killdaemons 4-22                 | UNIX                               |
| SCSI-attached Library            | utilities for backup 2-14          |
| load media                       | Utility Utility                    |
| setcblist Command                | AMASS path 4-3                     |
| setcbwght                        | amassrecovery                      |
| setdrverr Command 3-86           | dbcheck4-55                        |
| setvolerr Command 3-87           | fileincache                        |
| setvolgrp Command 3-88           | filepath                           |
| Shutdown Tasks 3-24              | fileprint                          |
| Space Pool                       | for AMASS database 4-51            |
| media in 1-15                    | for hardware connected to AMASS 4- |
| Standalone Drives                | 25                                 |
| interface                        | init_element 4-26                  |
| StorageTek                       | initamass                          |
| define Redwood tape length 3-103 | initjournal                        |
| interface                        | keybuild                           |
| StorageTek Redwood 1-6           | mediaeject                         |
| sysdbchk Utility 4-68            | mediaerase                         |
| sysop Command3-3, 3-93           | medialist                          |
| sysperf Command 3-97             | mediamove                          |
| System Panic 5-23                | mediaread                          |
|                                  | mediawrite 4-41                    |
| Т                                | printjournal 4-43                  |
| Tape Block Size                  | quedisplay4-45                     |
| configure 3-164                  | sysdbchk                           |
| optimize                         | volprint                           |
| view                             | writecachemru 4-77                 |
|                                  |                                    |

6-00028-01 Rev A Index INX-5

| V                | add space to                                                                                                    |
|------------------|----------------------------------------------------------------------------------------------------|
| vgexport Command | assign directory 1-19 cleaning (CL) 1-14, 1-20 defined 1-13 numeric 1-14 out-of-space 1-16 reassign 2-31 space pool (SP) 1-15, 2-30 Volume Number delete from database 2-18 volusage Command 3-209  W  Web secured site P-7 Windows 95. 5-5 Windows NT 5-5 writecachemru Utility 4-77 |
| Volume Group     |                                                                                                    |

INX-6 Index 6-00028-01 Rev A

Free Manuals Download Website

http://myh66.com

http://usermanuals.us

http://www.somanuals.com

http://www.4manuals.cc

http://www.manual-lib.com

http://www.404manual.com

http://www.luxmanual.com

http://aubethermostatmanual.com

Golf course search by state

http://golfingnear.com

Email search by domain

http://emailbydomain.com

Auto manuals search

http://auto.somanuals.com

TV manuals search

http://tv.somanuals.com